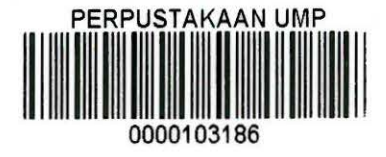

#### SIMPLIFIED E-CONTENT SYSTEM (SECS)

OON SEAU FOONG

# THESIS SUBMITTED IN FULFILMENT OF THE DEGREE OF COMPUTER SCIENCE (GRAPHICS & MULTIMEDIA TECHNOLOGY)

# FACULTY OF COMPUTER SYSTEM AND SOFTWARE ENGINEERING UNIVERSITI MALAYSIA PAHANG

DEC, 2014

#### UNIVERSITI MALAYSIA PAHANG

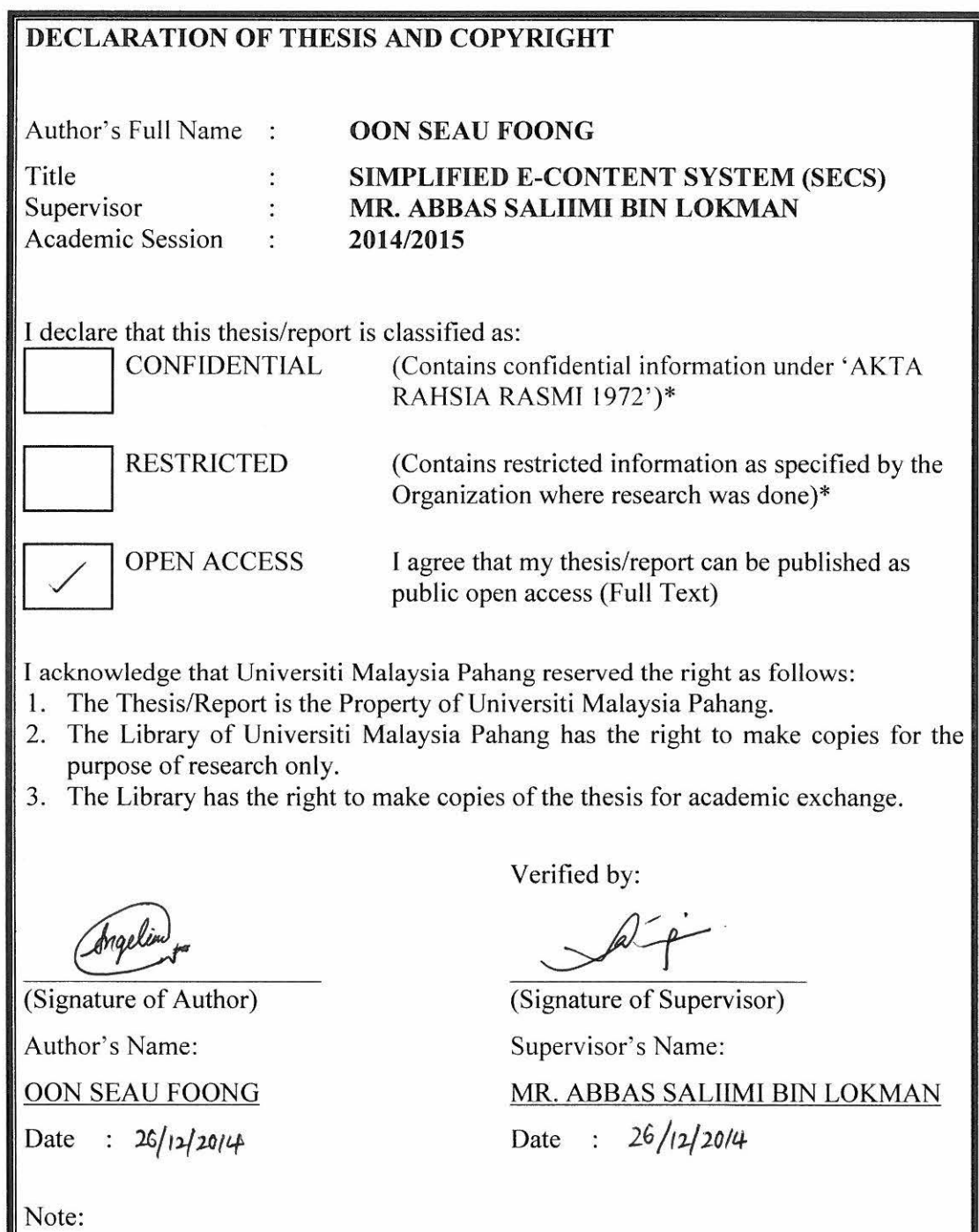

J

\* If the thesis/report is CONFIDENTIAL or RESTRICTED, please include the letter from respective person or Organization saying that the thesis/report is classified as CONFIDENTIAL or RESTRICTED

# **STUDENT'S DECLARATION**

 $\mathbf{i}$ 

I hereby declare that the work in this Undergraduate Project entitled "Simplified E-Content System (SECS)" is my own except for citation in reference which have been duly acknowledged.

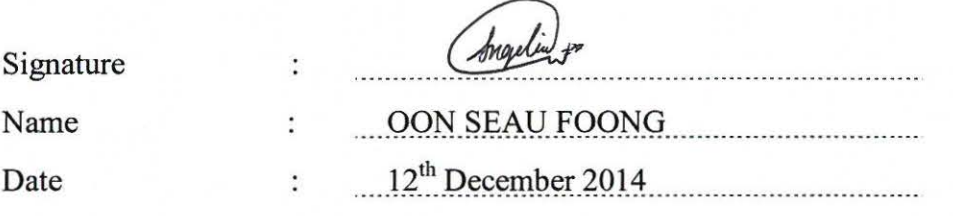

#### **SUPERVISOR'S DECLARATION**

I hereby declare that **J** have read this thesis and in my opinion this thesis/report is sufficient in terms of scope and quality for the award of the degree of Bachelor of Computer Science.

> Signature Supervisor Name Date

 $\mathcal{P}(\mathcal{C})$  $\sum_{i=1}^{n}$ . . . . . . . . . . . . . . .

: MR. ABBAS SALHMI BIN LOKMAN :  $12^{th}$  December 2014

#### **ACKNOWLEDGEMENT**

Firstly, I would like to thank Goddess Guanyin give me a calm mind whenever I fee l nervous in doing my project.

Secondly, I would like to thank my supervisor, Mr. Abbas Saliimi bin Lokman for his guidance and support me in complete this project. Thank you Sir for accompany us along this project. I appreciate his hard work to guide me whenever I faced problem along this project. I also want to thank to other lecturer who giving me advice on the project.

Lastly, I would like to thank my family, boyfriend and my entire friend for giving me support and courage along the process of completing this project. They are the one who always be there and make me warm when I feel stress in the process of doing this project. I am unable to find any appropriate words to describe my appreciation towards them.

I really feel thankful to all the people who give me courage and support along this project. I will appreciate all these guidance, support and courage for all of you.

iii

#### EXECUTIVE SUMMARY

This project entitled "Simplified E-Content System (SECS)" which is a system created to help entrepreneurs who are "normal user" with less literacy in web technology and ICT who want to have their website to promote their products. Content Management System (CMS) in the market is good to use but it require a lot of steps to create some content thus making it hard for normal user. With this system, they only need to fill in information step by step inside this system and this system will help them to generate a website for them to promote their products. This system is focus on entrepreneurs who are "normal user" with less literacy in web technology and ICT. For the development process, Waterfall is chosen to be used in this project. Programming Hypertext Preprocessor (PHP), Cascading Style Sheet (CSS), JavaScript, Hypertext Markup Language (HTML), and MySQL are used to develop this system as the web programming language and database management respectively.

#### **RINGKASAN EKSEKUTIF**

Projek ini bertajuk "Simplified E-Content System (SECS)" di mana ini adalah satu sistem dicipta untuk membantu seseorang usahawan yang celik dalam technologi dan ICT dan menginginkan Iaman web sendiri untuk mempromosikan produk sendiri. Walaupun Content Management System (CMS) dalam pasaran adalah sangat baik digunakan oleh orang ramai tetapi terdapat banyak langkah kena diikuti sekiranya mereka inginkan Iaman web sendiri. Hal ini membebankan dan menyusahkan seseorang itu. Dengan adanya system yang saya cipta ini, mereka hanya megisikan informasi yang diwajibkan ke dalam tempat yang tertentu dalam system ini dan system akan membantu mereka menghasilkan Iaman web mereka untuk mcmenuhi keinginan mereka dalam memiliki Iaman web untuk mempromosikan produk mereka. This sistem adalah ditujukan kepada usahawan yang celik dalam technologi dan ICT dan menginginkan Iaman web sendiri untuk mempromosikan produk sendiri. Model Waterfall dipilh untuk digunakan dalam project ini. Programming Hypertext Preprocessor (PHP), Cascading Style Sheet (CSS), JavaScript, Hypertext Markup Language (HTML) dan MySQL digunakan dalam menghasilkan sistem ini.

### **TABLE OF CONTENTS**

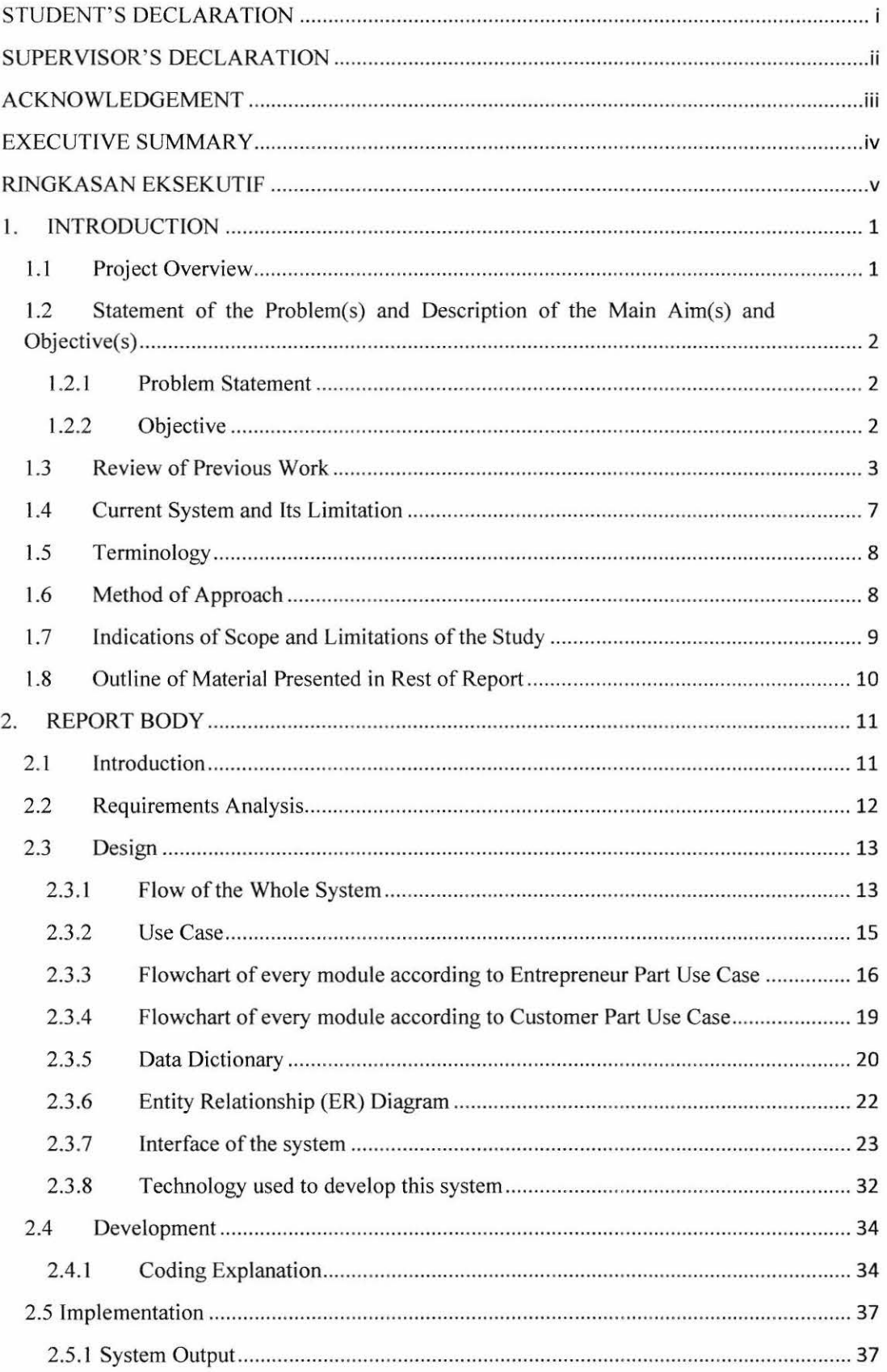

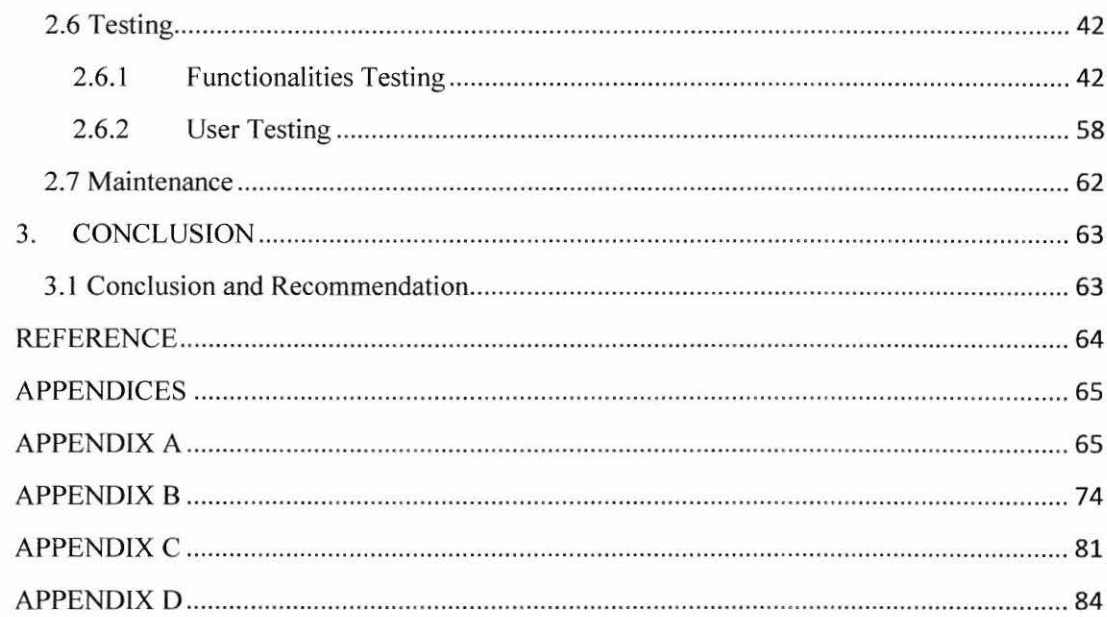

#### **LIST OF FIGURES**

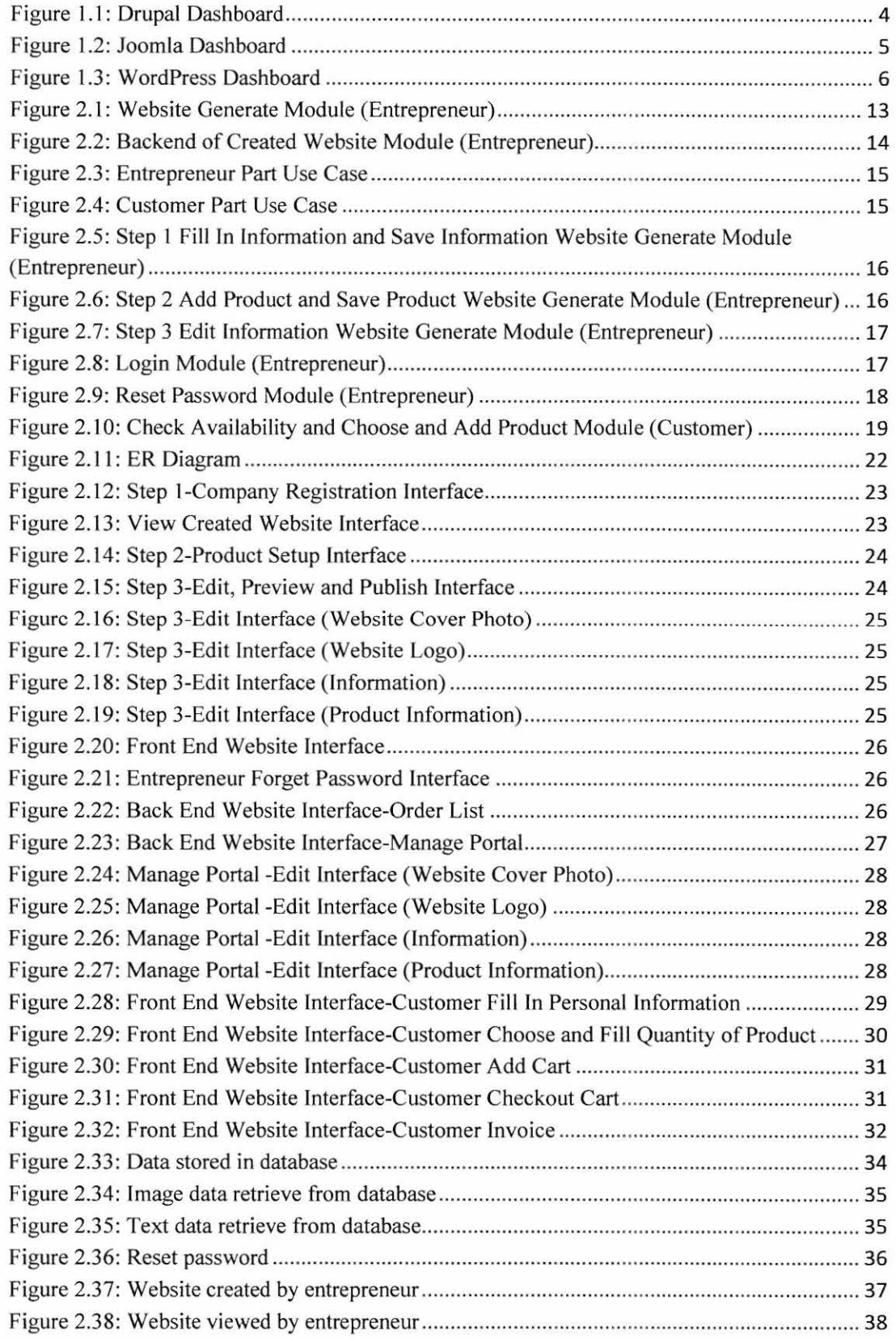

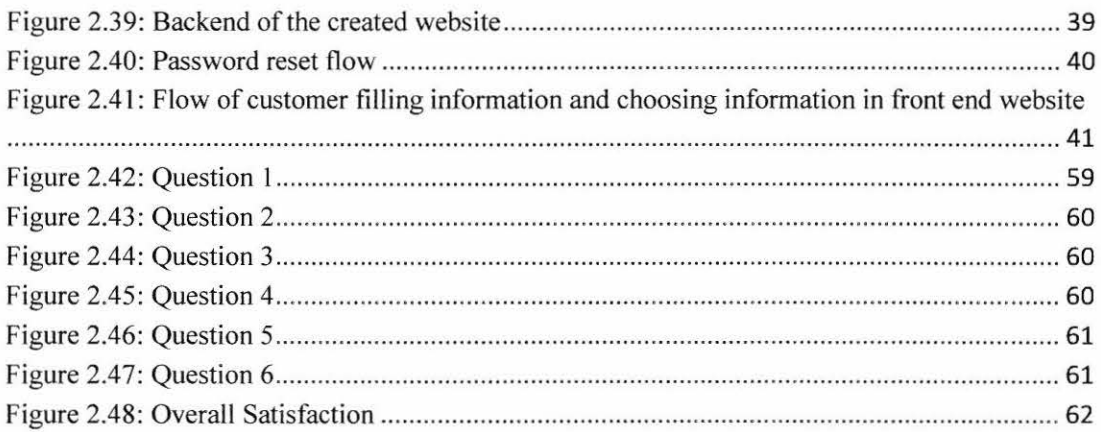

### **LIST OF TABLES**

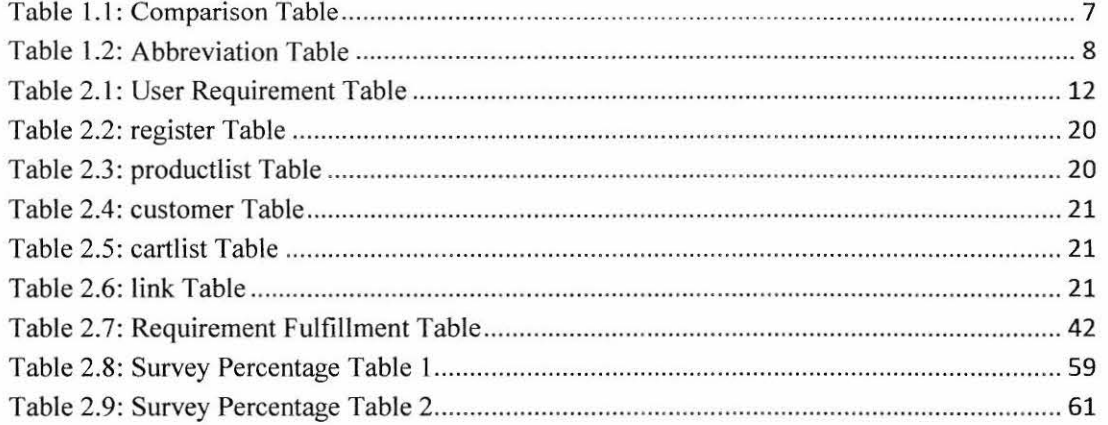

 $\sim$   $^{-1}$ 

#### **l. INTRODUCTION**

#### **1.1 Project Overview**

Website is a common term nowadays. It is a collection of text documents and other resources, linked by hyperlinks and URLs, usually accessed by web browsers from web servers. *ln* short, the web can be thought of as an application "running" on the lntemet. [Wikipedia]

Nowadays, Content management system (CMS) is available for all users who want to own a websites. Content management system (CMS) is a system created to help users to generate their desire website by them. This system allows users publishing, editing and modifying content as well as maintenance from a central interface. [Wikipedia] But, the learning curve is steep for people who is "normal user" with less computer literacy and little or no knowledge in web technology (html, FTP, MySQL, etc.)

Previously, companies who want to have their website for their company, they have to have one or even a group of professional web developers to help them to build and maintain their company website. Small businesses are unable to own website because of unable to hire professional web developers.

The system that is going to be developed is the SECS that will focus mainly on entrepreneur who is "normal user" with less computer literacy and little or no knowledge in web technology (html, FTP, MySQL, etc.) and wish to have their website to do their business for their small scale production of homemade products. They will only need to fill in the required information step by step to produce their website. They only need to edit the information by clicking the "edit" button/link in preview page without need to remember and find the path to edit information such as text or image.

# **1.2 Statement of the Problem(s) and Description of the Main Aim(s) and Objective(s)**

#### **1.2.1 Problem Statement**

For user with high literacy in web technology and ICT, it will not be a problem for them to create static website or using complex CMS features but with "normal user" with less literacy in web technology and ICT, it will be a major problem. As such, following problem statements are being constructed in regard to normal user perspective.

- I. Static website is not suitable for normal user because lack of knowledge in computer and little or no knowledge in web technology (html, FTP, MySQL, etc.)
- 2. Typical CMS nowadays require a lot of steps to create some content thus making it hard for normal user.
- 3. In typical CMS, user has to enable the integrated components according to module map in order to have a full webpages. It is difficult for normal user who is lack of knowledge in computer and little or no knowledge in web technology (html, FTP, MySQL, etc.)

#### **1.2.2 Objective**

- I. To develop a system that able to generate a dynamic website consists of text, image and database using form filling based in SECS.
- 2. To minimize steps in producing website using form filling based format.
- 3. To provide integrated components within a standard template for normal/novice user.

#### 1.3 Review of Previous Work

#### $\triangleright$  Drupal

Drupal is an open-source content management platform that allows anyone to publish, manage and organize a wide variety of content on a website. (8] It can be used to create website from personal blogging site, online shopping site, and commercial site to corporate business website. Commercial users of Drupal include newspapers and corporate business sites (David Gwynn, 2009) Drupal consists of its standard distribution which called Drupal Core. Inside Drupal Core, it contains 30 basic modules. It can be expanded by adding additional features or modules to enhance the functionality and design in creating website in order to meet user's need. (Nood.org team, 2009) The site templates are predominately made up of XHTML and CSS and also PHP to insert content from system into the correct spots. (Niraj Singhal, Tanrneya Mohan, Subham Sarkar, 2009)

The administration page of Drupal offer capability of managing the content of the website by adding articles and paging and managing it through menu. In addition, users can change the appearance of their websites by add on different templates. It also provides users with the user management functionality such as user status and so on. Drupal provides the unique functionality of dashboard, which gives the capability to the user to rearrange all the blocks that appear on the site in any way the users like. (B V Wakode, D N Chaudhari, 2013)

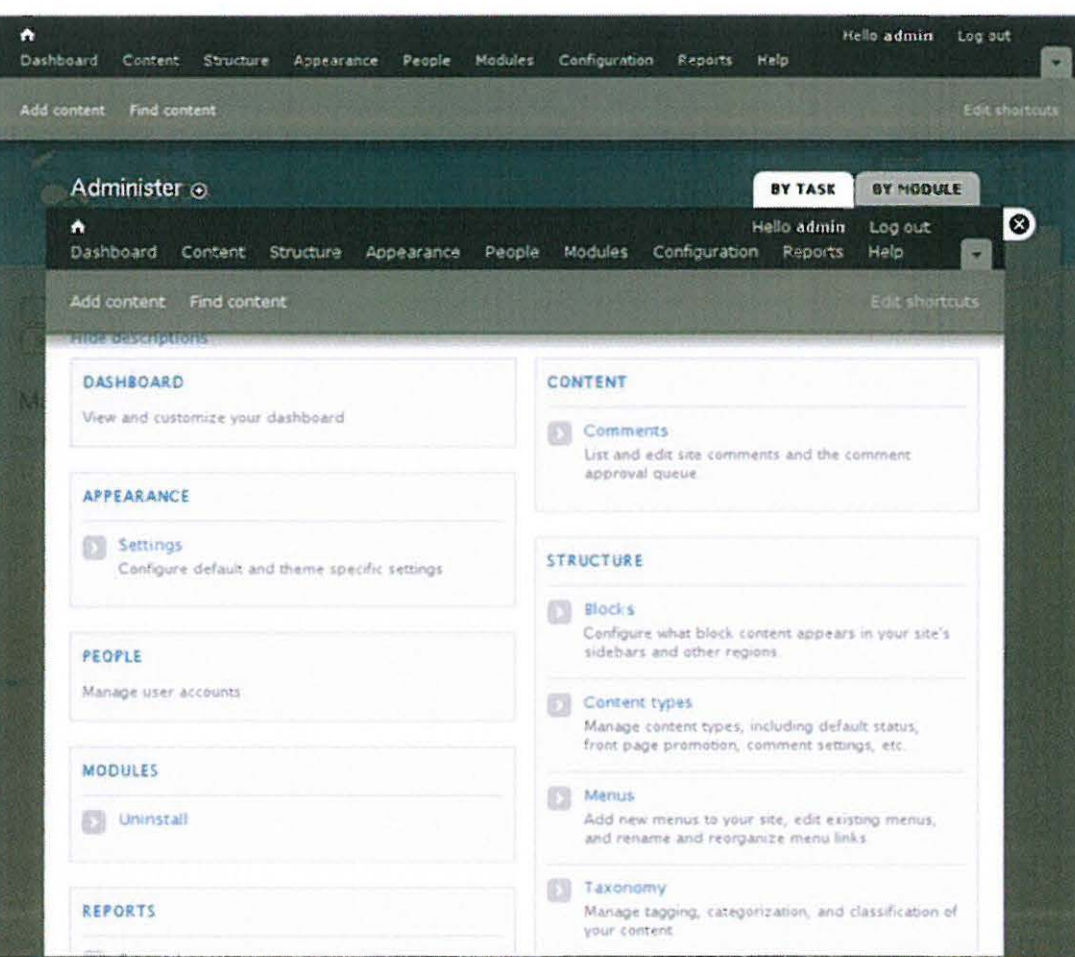

Figure 1.1: Drupal Dashboard

#### Joomla  $\triangleright$

Joomla is an open source solution that freely available to everyone who want to create website. [9] It is an open source PHP and SQL based application which it is written in PHP scripting language and MySQL database for backend of the system created. The combination of PHP, CSS and HTML provide flexibility in creating a website. (Niraj Singhal, Tanmeya Mohan, Subham Sarkar, 2009) From beginners in building their website till IT professional help corporate manage website, every stage of users be able to create their desire website using Joomla.

In Joomla administration page, it provides users with a big number of functionalities. It can let users add more content such as new articles, uploading numbers of media files through media manager, add new categories in the main page for the content and so on. Additionally, users are able to apply different template to change the visual aspect of their websites. In addition, users can add on modules or extensions to improve the functionalities of their websites. (Konstantinidis Konstantinos)

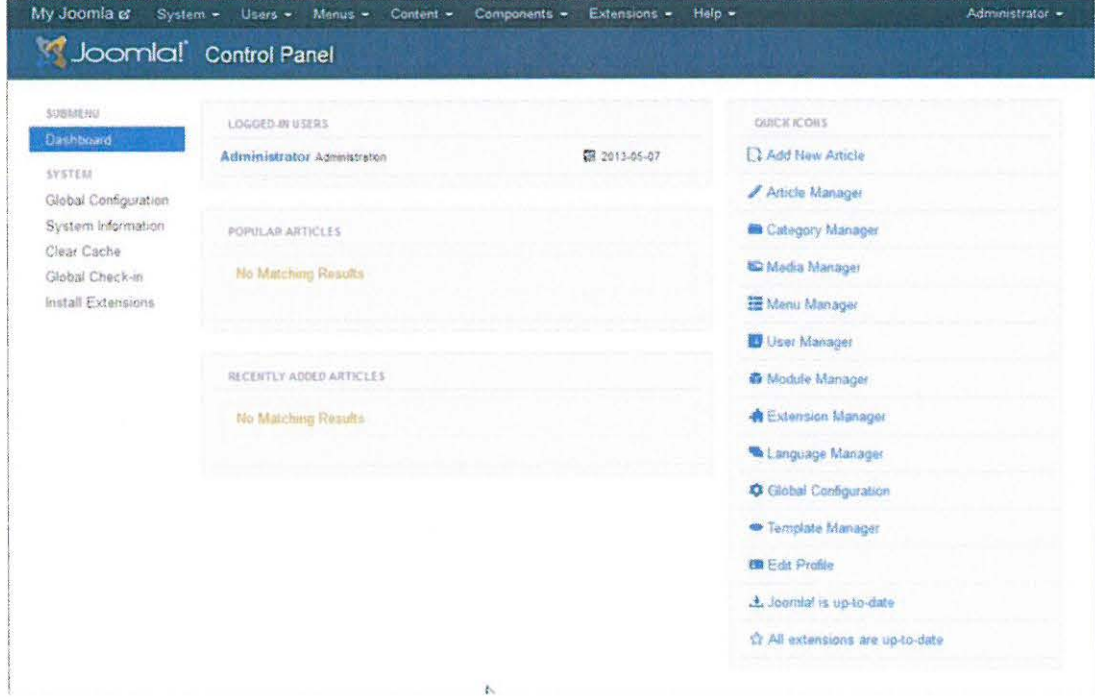

Figure 1.2: Joomla Dashboard

#### *)>* W ordPress

WordPress is a full-blown Content Management system that used to create website or blog. It is an enhancement of the blogging platform. It has grown to be the largest self-hosted blogging tool in the world, used on millions of sites and seen by tens of millions of people every day. [10] Wordpress offers a significantly simpler codebase than Joomla or Drupal. (David Gwynn, 2009)

It also has a modular structure that facilities add on to customize and extend page content. It also features a user-friendly and simple interface for website. (David Gwynn, 2009)

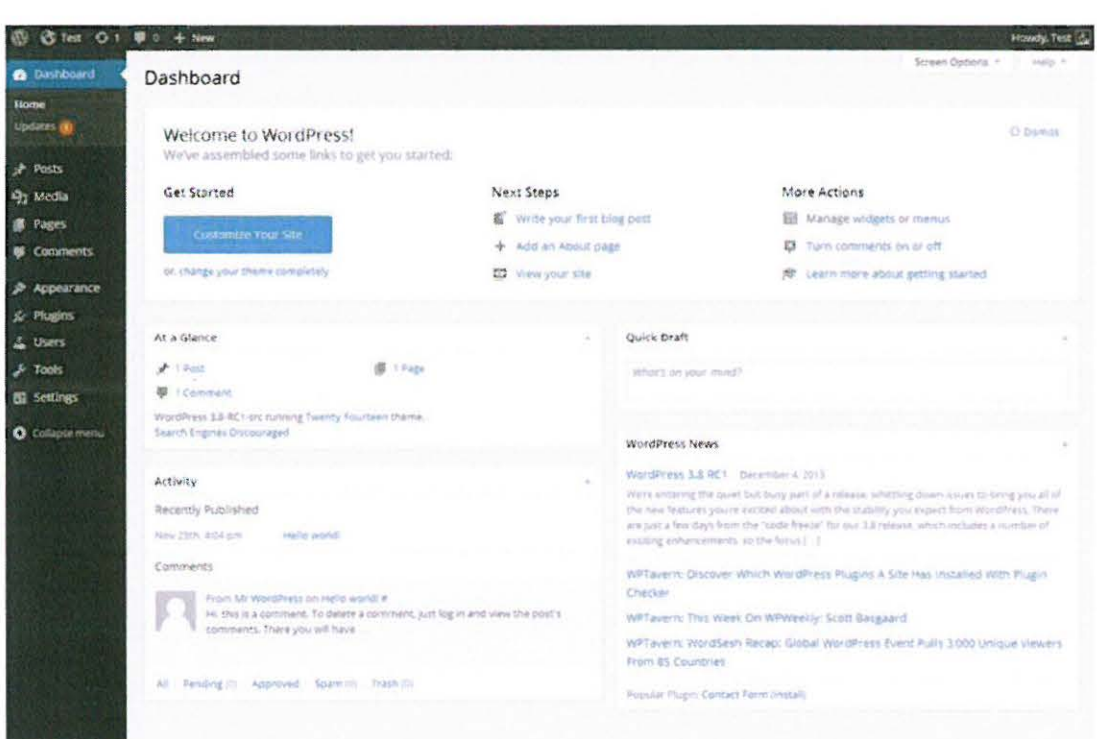

Figure 1.3: WordPress Dashboard

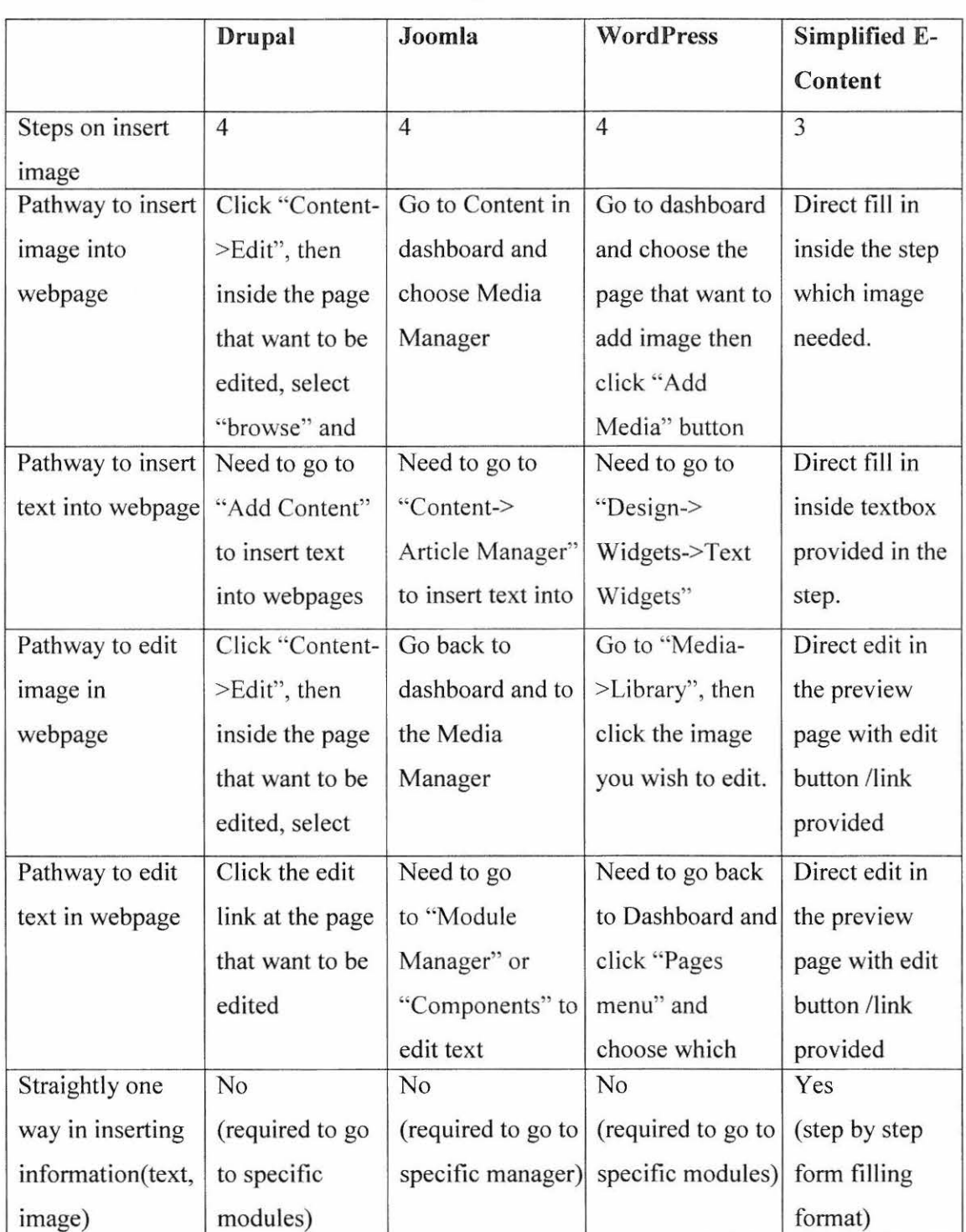

# 1.4 Current System and Its Limitation

Table 1.1: Comparison Table

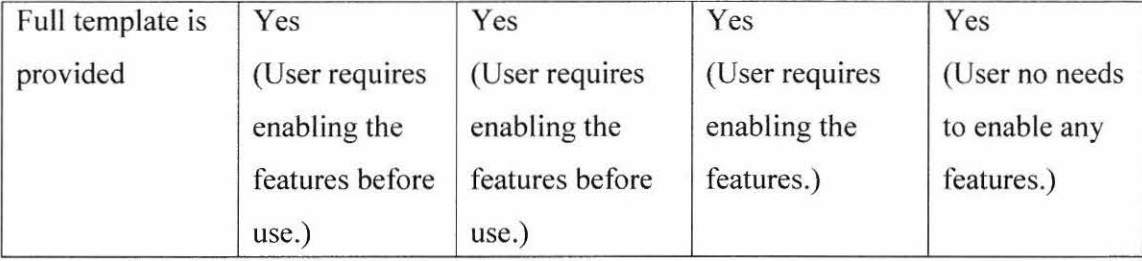

#### **1.5 Terminology**

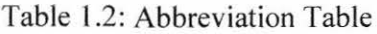

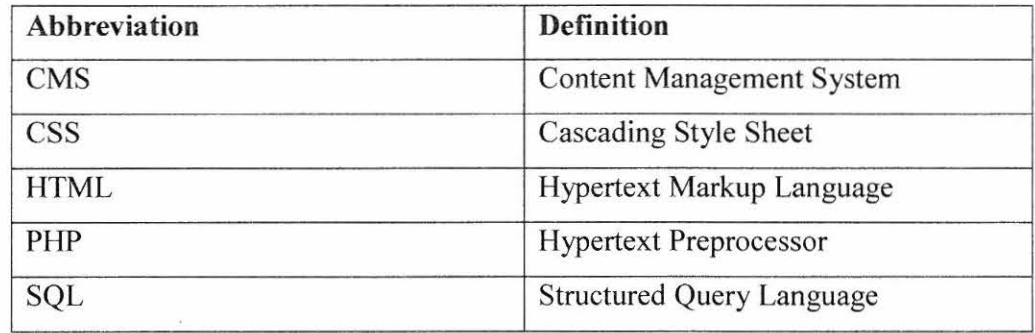

#### **1.6 Method of Approach**

To develop this system, I will use:

- o Software
	- $\bullet$ Notepad ++ Hardware
	- Laptop  $\bullet$
- o Programming Language
	- Programming Hypertext Preprocessor (PHP)  $\bullet$
	- Cascading Style Sheet (CSS)
	- JavaScript
	- Hypertext Markup Language (HTML)
	- MySQL

#### **1.7 Indications of Scope and Limitations of the Study**

The scope for this system consists of two parts which are user and system.

- o User
	- $\bullet$ The user of this system is entrepreneurs who is "normal user" with less computer literacy and little or no knowledge in web technology (html, FTP, MySQL, etc.) sell small scale production of their homemade products
- o System
	- This system will be a web-based system.
	- Menu bar, breadcrumb and section navigation are integrated in the system.
	- This system will help "normal user" with less computer literacy and little or no knowledge in web technology (html, FTP, MySQL, etc.) generate website for business purpose.

Limitation of the study

There is a limitation for this system. There is:

• The edit form is not in pop up window which user can also view the preview page while edit the information in pop up form.

#### **1.8 Outline of Material Presented in Rest of Report**

This technical report consists of three parts. The first part consists of introduction, problem statements, objectives, scopes for the project. Besides that, review of previous works, their limitation and explanations of terminology used also a part of the first part. Furthermore, method of approach, Indications of scope and limitation also include inside first part.

The second part consists of explanation of the methodology chosen to develop this system. Every step in the methodology chosen is explained in detail with user requirements, flow chart, diagrams and method use included respectively.

The third part which also the last part is about the conclusion for the report and overall system. This part is to conclude and summarize the points for the report and overall system.

#### **2. REPORT BODY**

#### **2.1 Introduction**

The software development model that I used for my system is Waterfall Model. Waterfall model is a linear-sequential life cycle model. It is easy to understand and simple to use. Every step must be completed before next step take place. The phases in Waterfall Model are as follow:

- o Requirement analysis
- o Design
- o Development
- o Implementation
- o Testing
- o Maintenance

Why Waterfall Model is used?

In my system, the use of Waterfall Model is appropriate because of:

- o My project duration is short.
- o The requirements that needed to produce my system are very well documented and clear.
- o There are no ambiguous requirements.

#### 2.2 Requirements Analysis

An interview was carried out with client to get detailed requirements for the system. Before getting requirements from client, a research on the related existing system was done and comparison was made. The requirements list was finalized and in a structure manner. The following are the requirements specified by my client who is one of person in charge in the project:

| Number | Description                                                                                                    |
|--------|----------------------------------------------------------------------------------------------------|
| 1.     | Entrepreneurs need to fill in required information which is company                                                                          |
|        | information, financial information, and personal information in step 1                                                                       |
|        | before proceeds to step 2.                                                                                                    |
| 2.     | After finish filling in Step 1, entrepreneurs need to fill in information for                                                                |
|        | all products that they want to sell in Step 2.                                                                                               |
| 3.     | The information that they fill in in Step 1 and 2 will show in Step 3 which                                                                  |
|        | is preview page.                                                                                                    |
| 4.     | In Step 3 which is preview page, entrepreneurs can view and edit                                                                             |
|        | information that they key in in Step 1 and 2.                                                                                                |
| 5.     | The update parts in preview page are divided into 4 parts which are at the                                                                   |
|        | website cover photo part, website logo part, information part and product<br>information part. Each part will have an update link or button. |
| 6.     | In Step 3 which is preview page, they can edit the information by clicking                                                                   |
|        | the update button or link inside the preview page                                                                                            |
| 7.     | Each website produced must have their folder individually.                                                                                   |
| 8.     | Entrepreneurs can go to backend of their website to edit information in                                                                      |
|        | the website and view customer order list.                                                                                                    |
| 9.     | Only entrepreneurs can go to backend of their website and username and                                                                       |
|        | password is required to pass through.                                                                                                    |
| 10.    | If entrepreneur forget password, entrepreneur can reset password through                                                                     |
|        | "Forget Password" link.                                                                                                    |
| 11.    | After submit to produce website, entrepreneur can view back their                                                                            |
|        | website anytime by clicking "View Created Website" button at "Step                                                                           |
|        | l"page. Entrepreneurs will open their website through the link.                                                                              |
| 12.    | User need to fill in personal information before choosing product.                                                                           |
| 13.    | After submit the personal information, click "Enable" button to fill in                                                                      |
|        | quantity the quantity they want for particular product they want to buy.                                                                     |
|        | After writing the quantity, users need to click "Add Cart" button to add                                                                     |
|        | the product to list of products that they want to buy. Users need to click                                                                   |
|        | "Enable" button every time user to buy product                                                                                               |
| 14.    | When user finish add cart, click "Checkout" button to go to the list of                                                                      |
|        | product that they want to buy together with the personal information                                                                         |
|        | filled.                                                                                                    |
| 15.    | Users can update the information or change the product that they want to                                                                     |
|        | buy and confirm the product before submit.                                                                                                   |

Table 2. 1: User Requirement Table

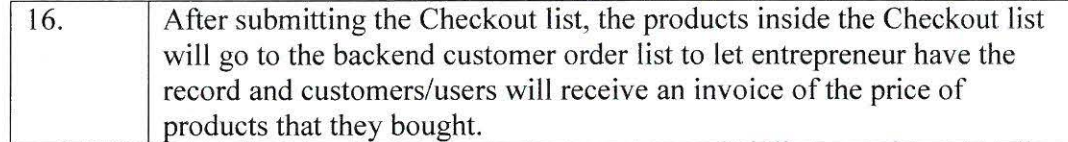

#### $2.3$ Design

#### Flow of the Whole System  $2.3.1$

The two flowcharts which are Figure 2.1 and Figure 2.2 below are the flow chart of the system.

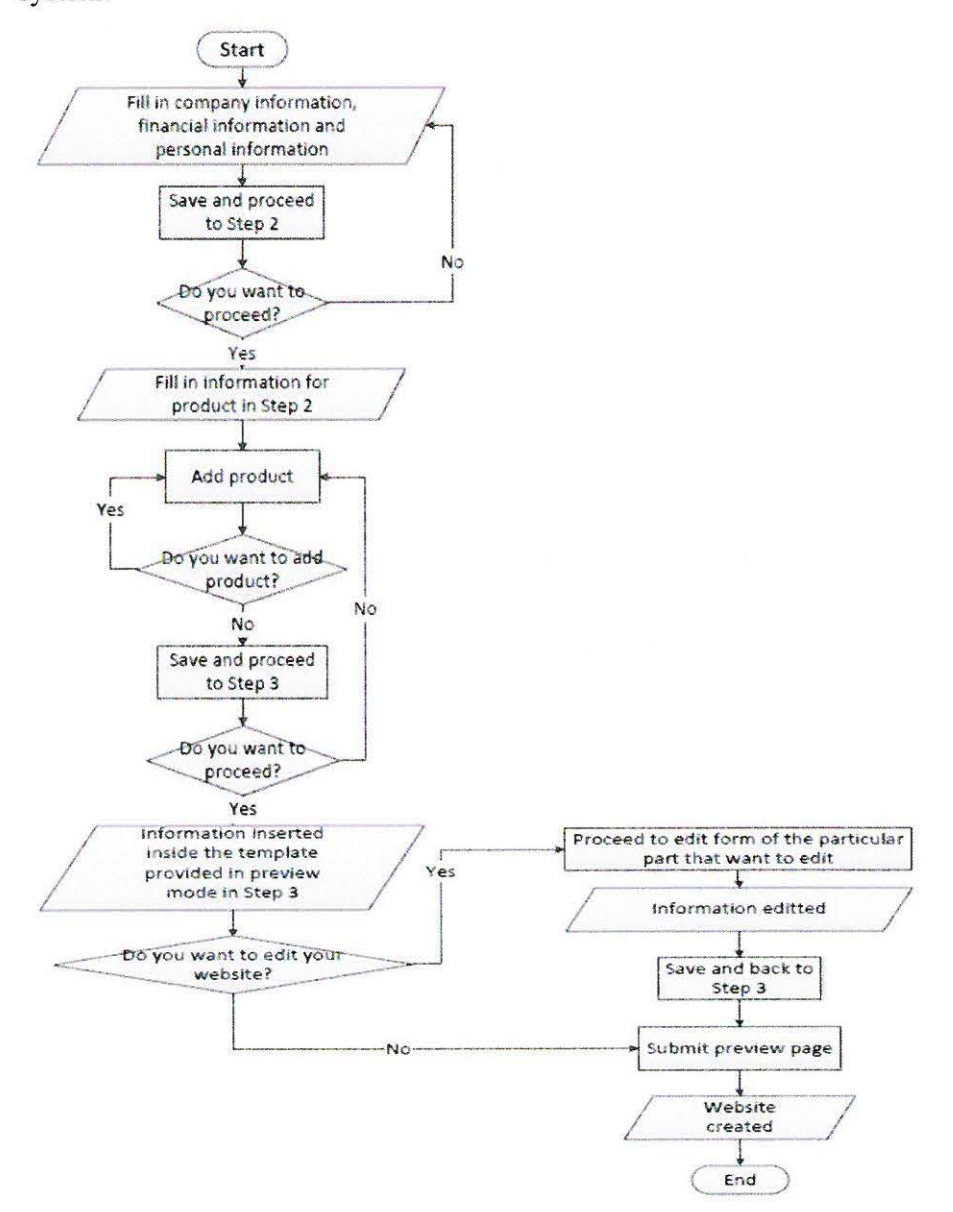

Figure 2.1: Website Generate Module (Entrepreneur)

 $\frac{1}{2\sqrt{2}}\left(\begin{array}{cc} 1 & 0 & 0 \\ 0 & 0 & 0 \end{array}\right) = \left(\begin{array}{cc} 1 & 0 \\ 0 & 0 \end{array}\right)$ 

S.

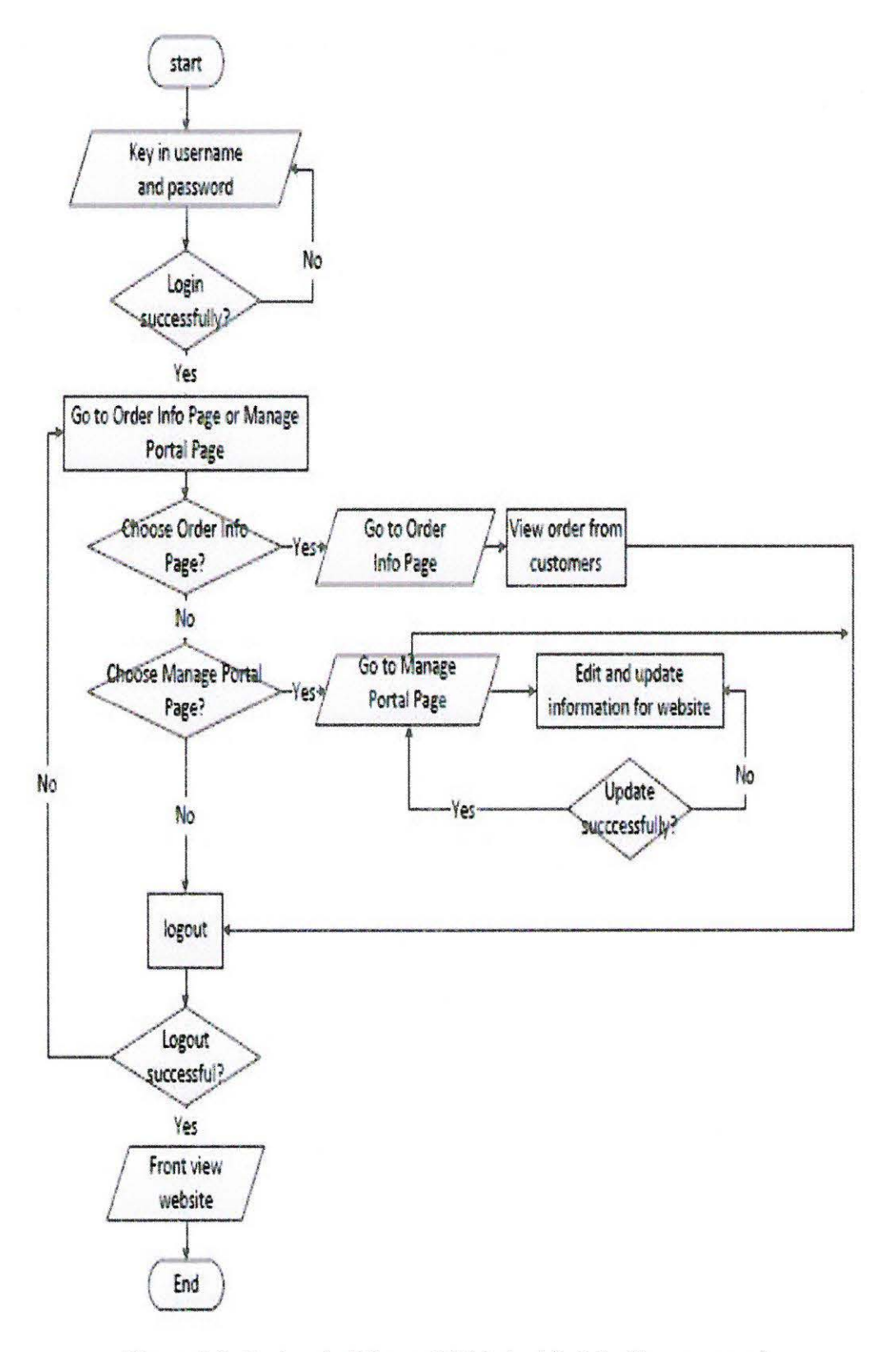

Figure 2.2: Backend of Created Website Module (Entrepreneur)

 $\frac{1}{2}$  :  $\frac{1}{2}$ 

**College** 

#### 2.3.2 Use Case

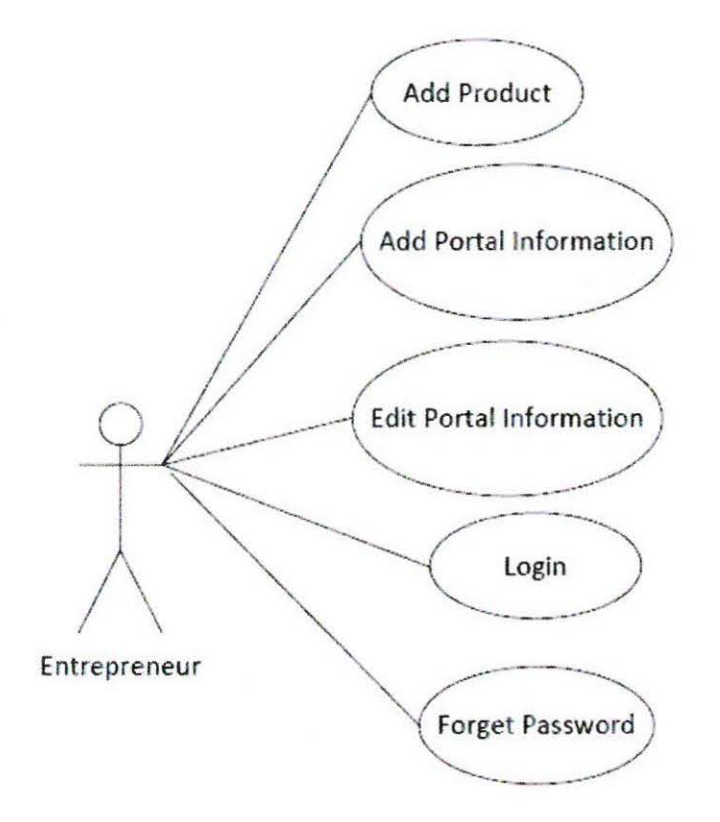

Figure 2.3: Entrepreneur Part Use Case

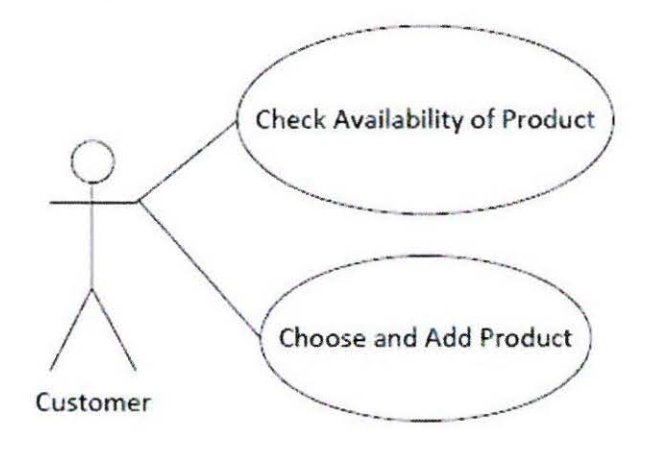

Figure 2.4: Customer Part Use Case

مرابيب ومقاربتين

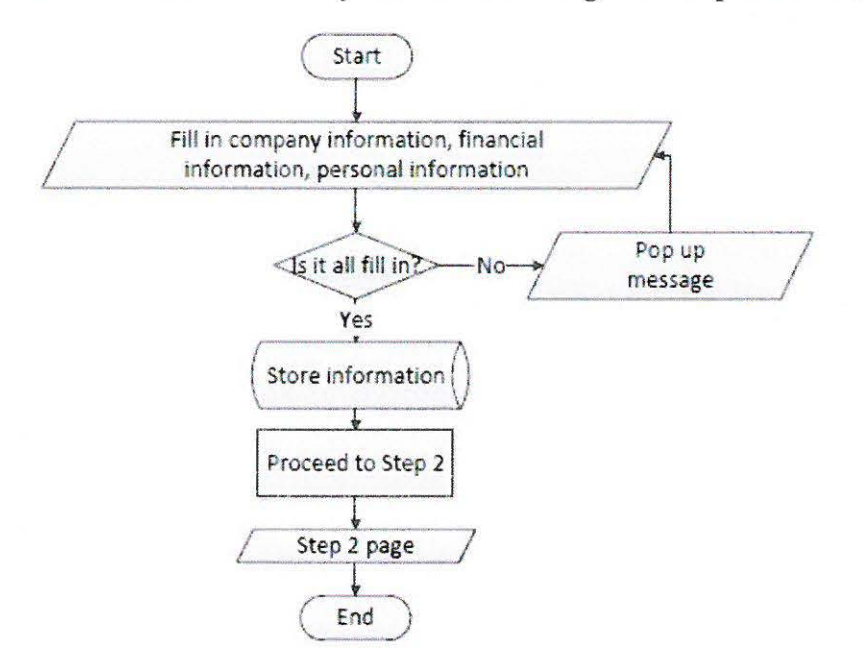

#### 2.3.3 Flowchart of every module according to Entrepreneur Part Use Case

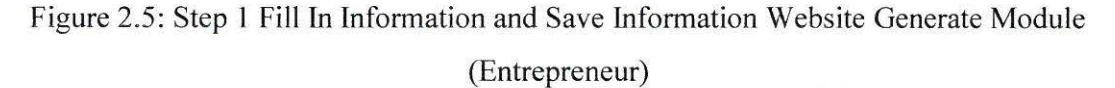

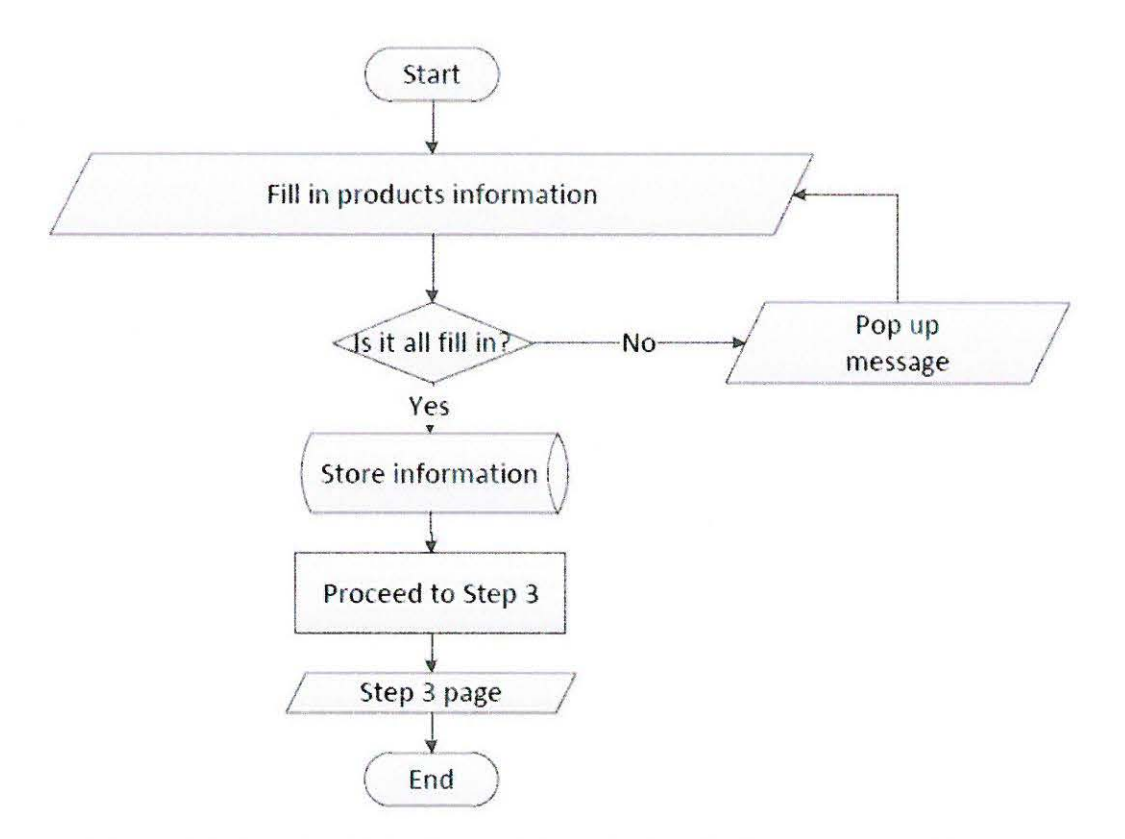

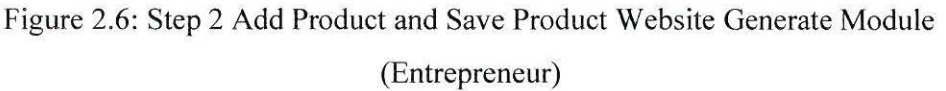

i ya <mark>ma</mark>tuki

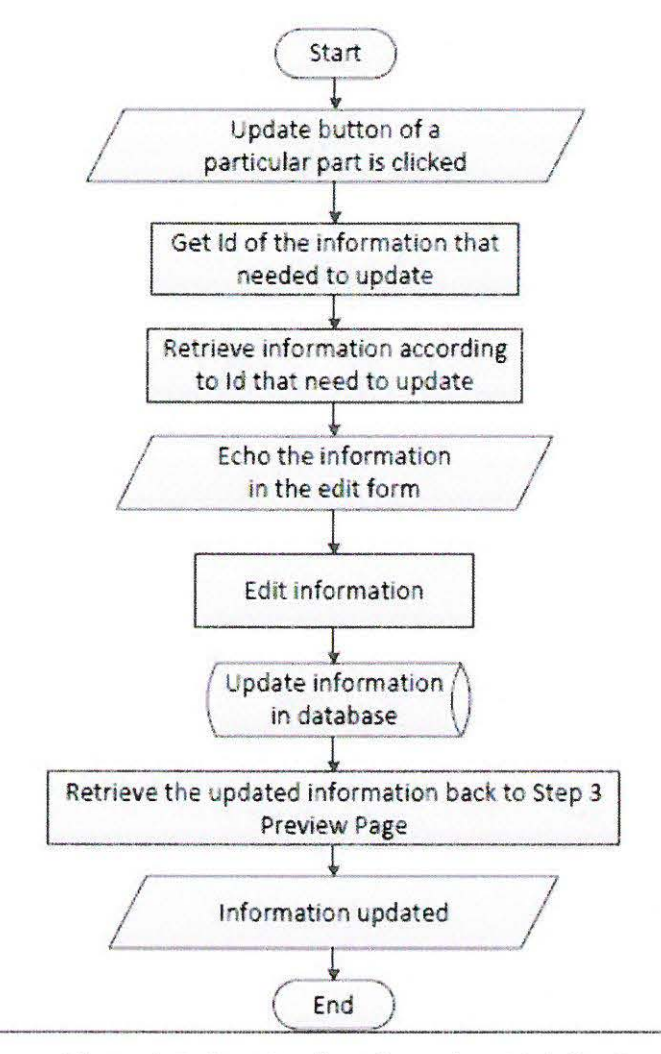

Figure 2.7: Step 3 Edit Information Website Generate Module (Entrepreneur)

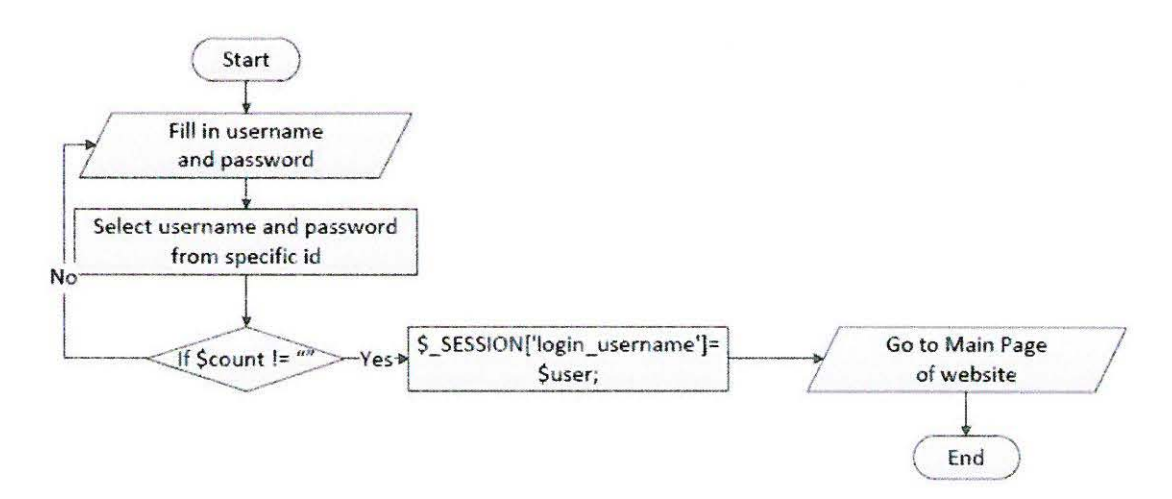

Figure 2.8: Login Module (Entrepreneur)

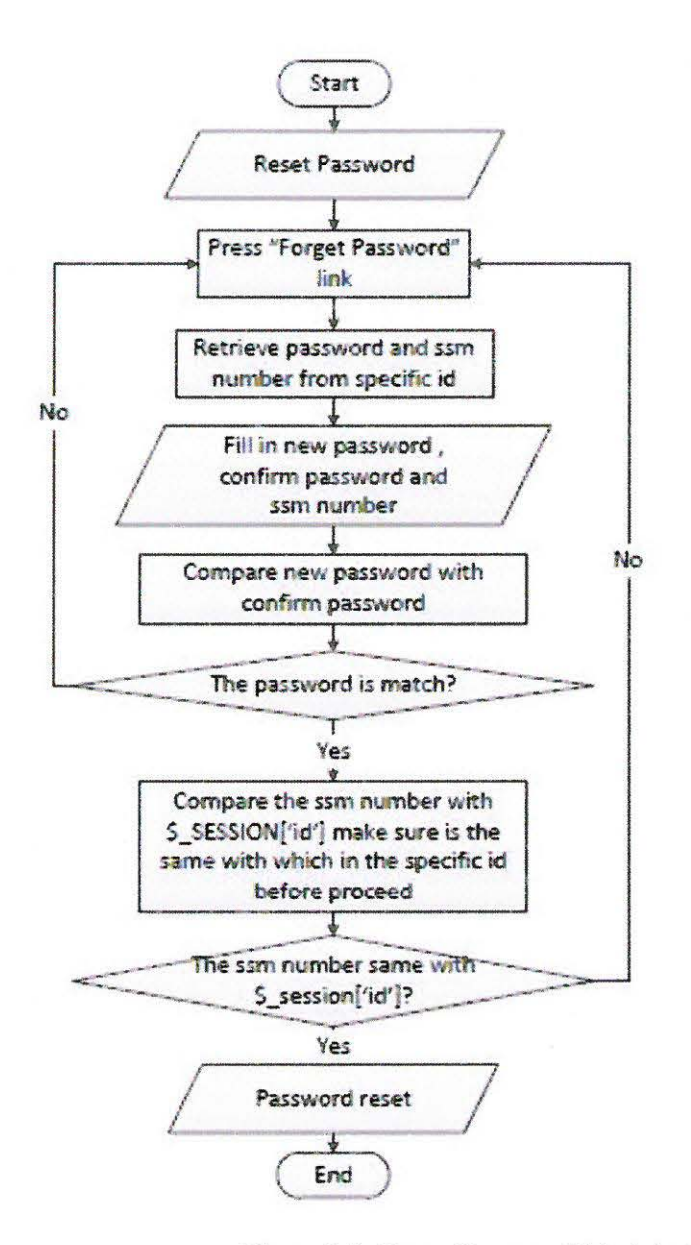

Figure 2.9: Reset Password Module (Entrepreneur)

Similar Ave

 $\sim$ 

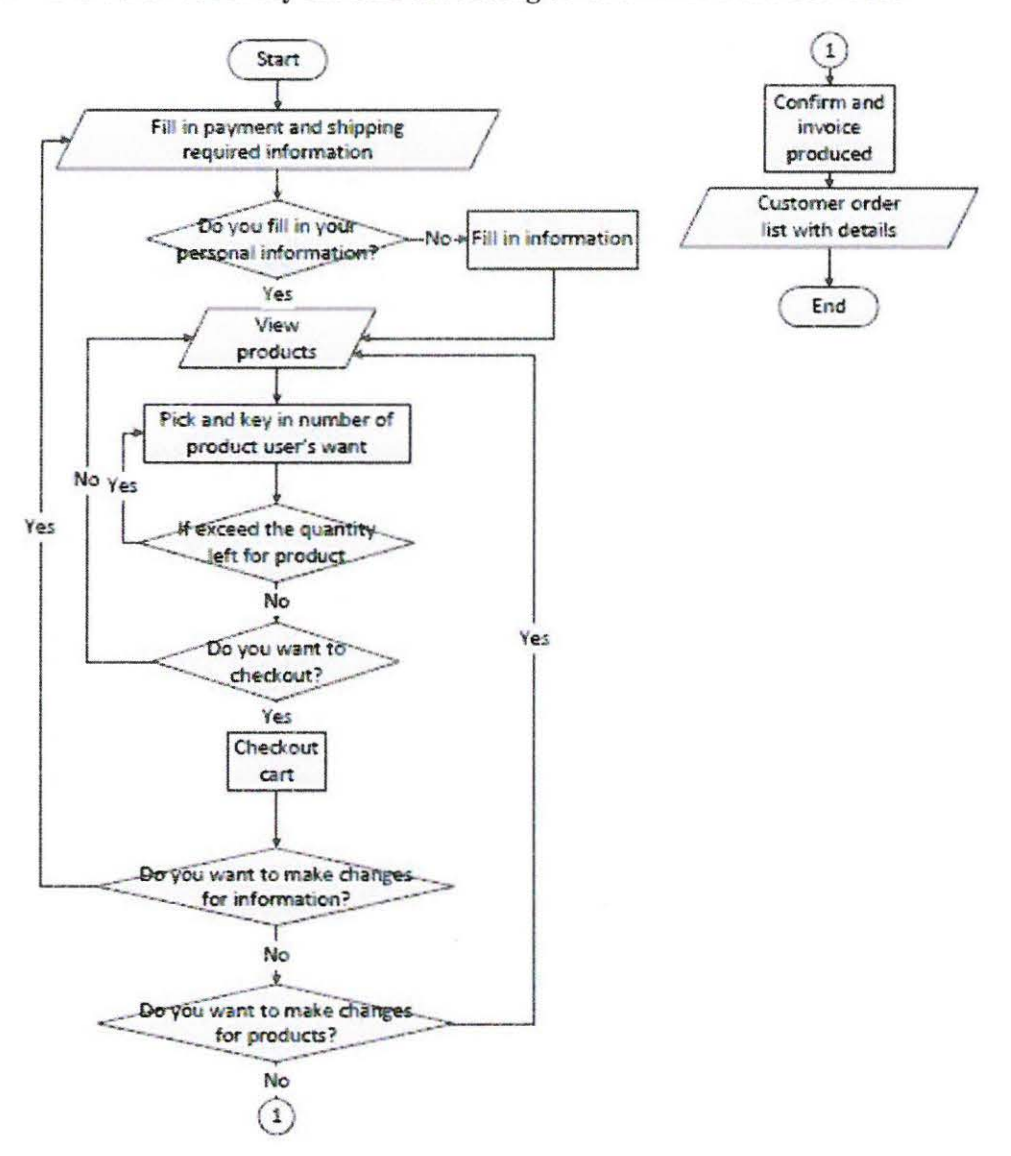

#### 2.3.4 Flowchart of every module according to Customer Part Use Case

Figure 2.10: Check Availability and Choose and Add Product Module (Customer)

## **2.3.5 Data Dictionary**

# Table 2.2: register Table

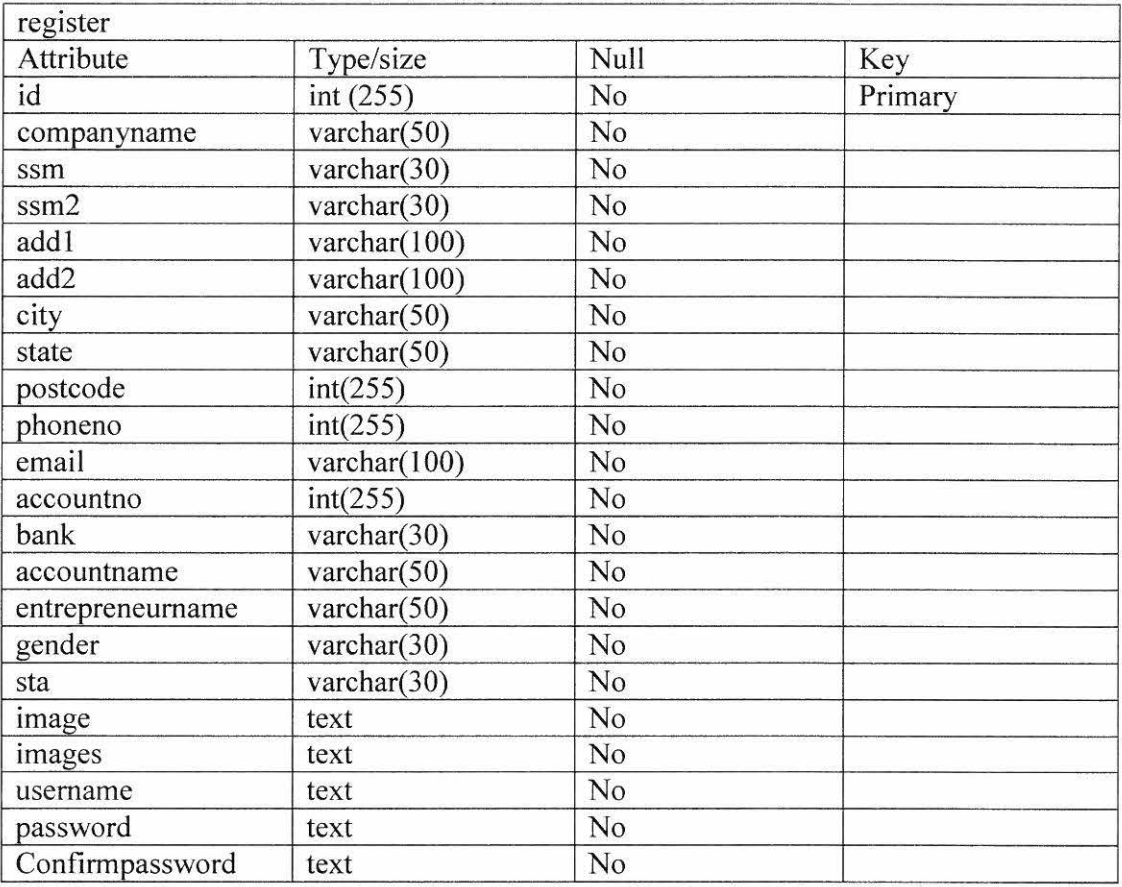

## Table 2.3: productlist Table

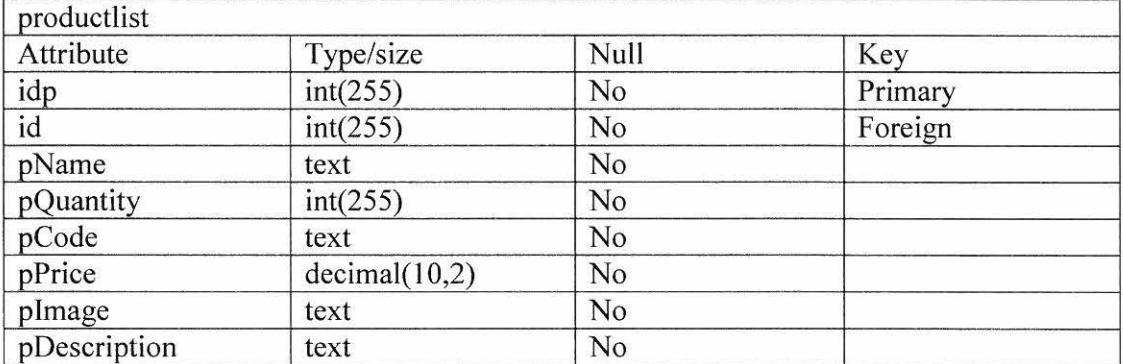

## Table 2.4: customer Table

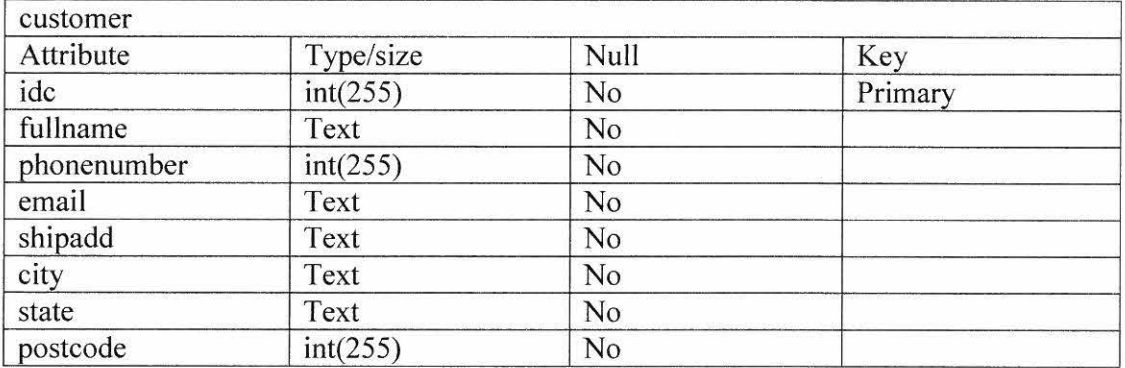

### Table 2.5: cartlist Table

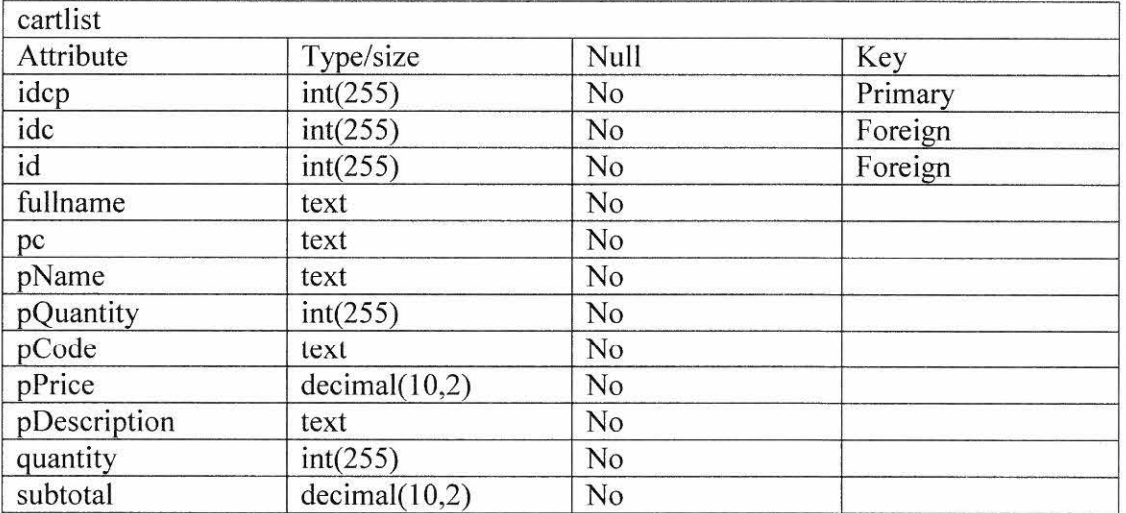

#### Table 2.6: link Table

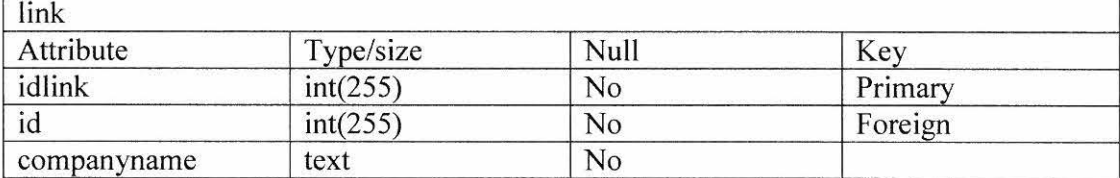

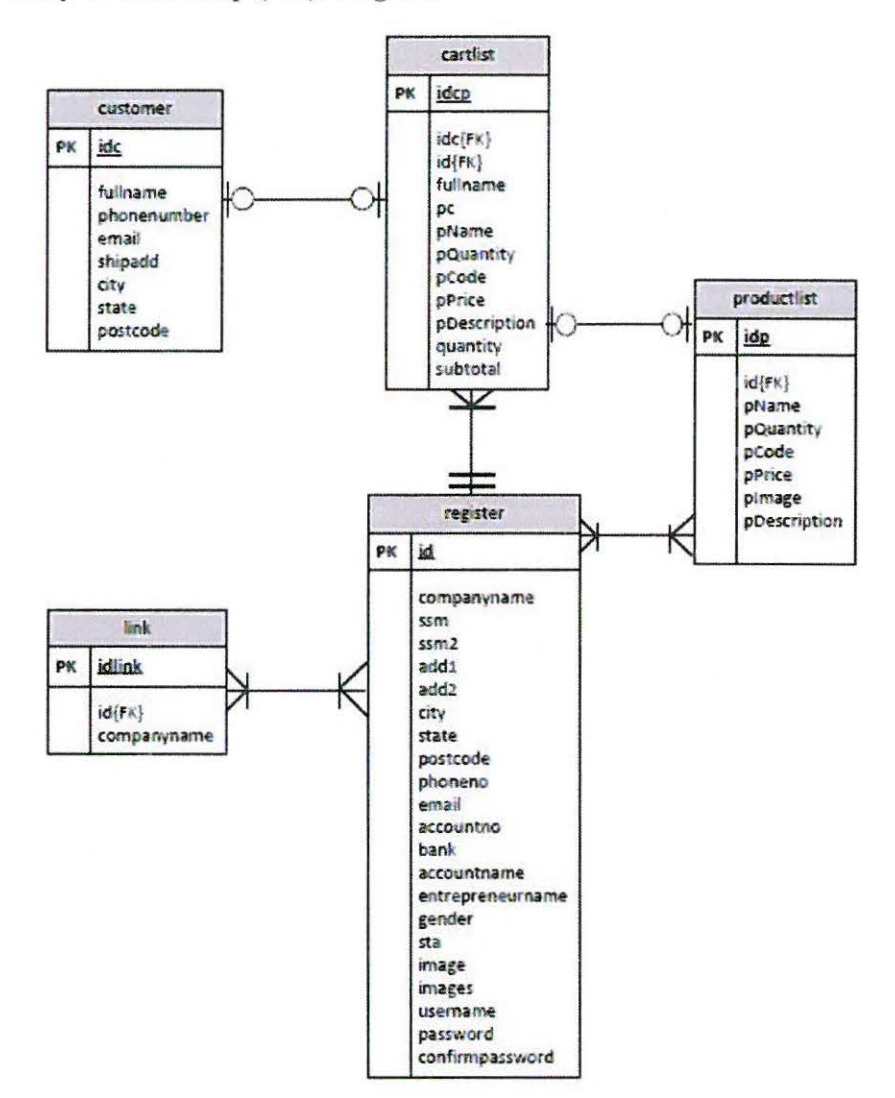

#### 2.3.6 Entity Relationship (ER) Diagram

Figure 2.11: ER Diagram

# 2.3.7 Interface of the system

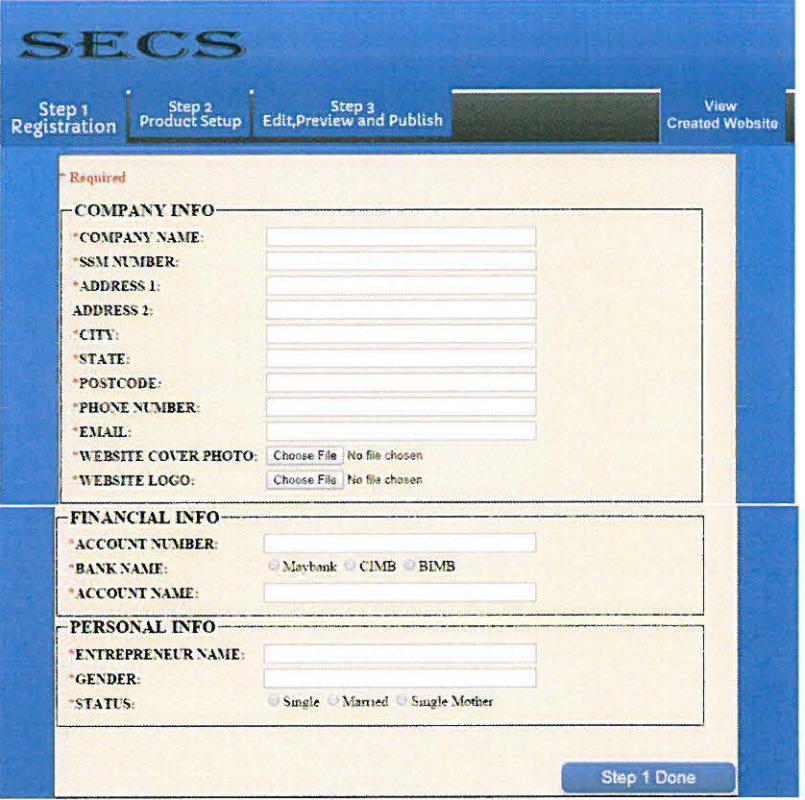

Figure 2.12: Step 1-Company Registration Interface

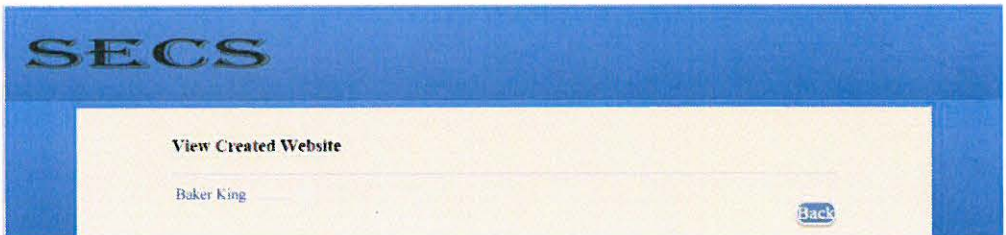

Figure 2.13: View Created Website Interface

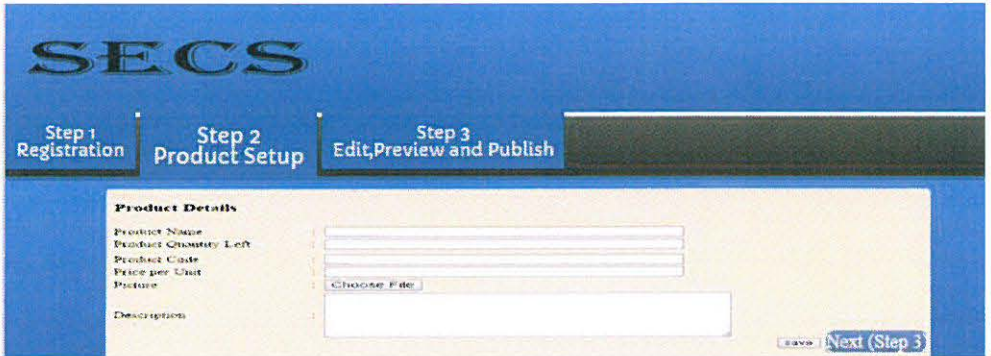

Figure 2.14: Step 2-Product Setup Interface

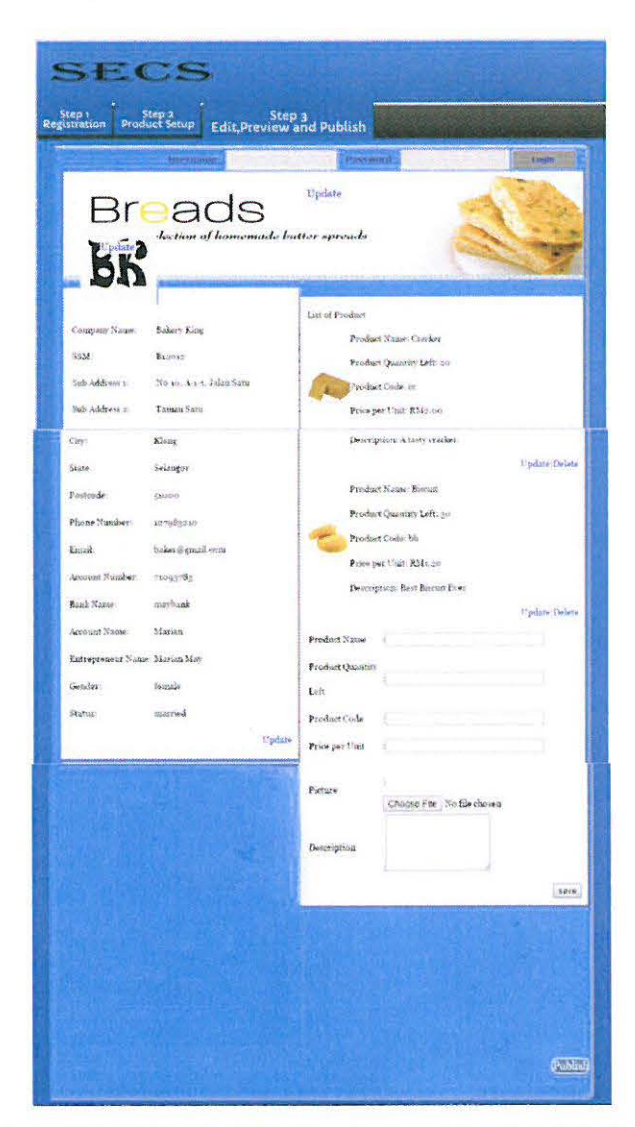

Figure 2.15: Step 3-Edit, Preview and Publish Interface
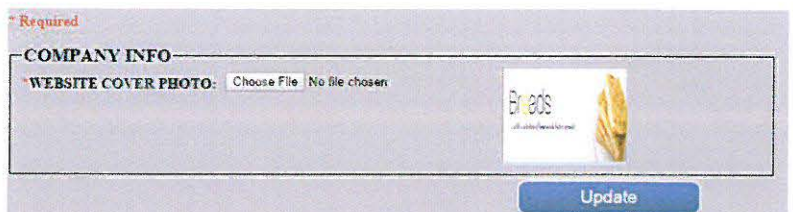

Figure 2.16: Step 3-Edit Interface (Website Cover Photo)

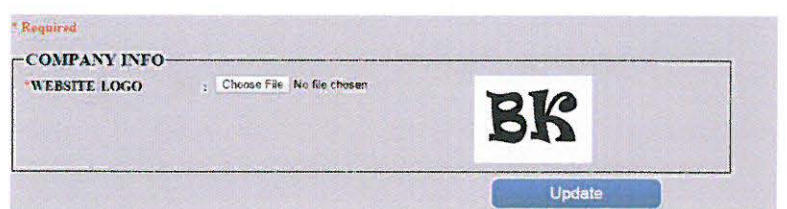

Figure 2.17: Step 3-Edit Interface (Website Logo)

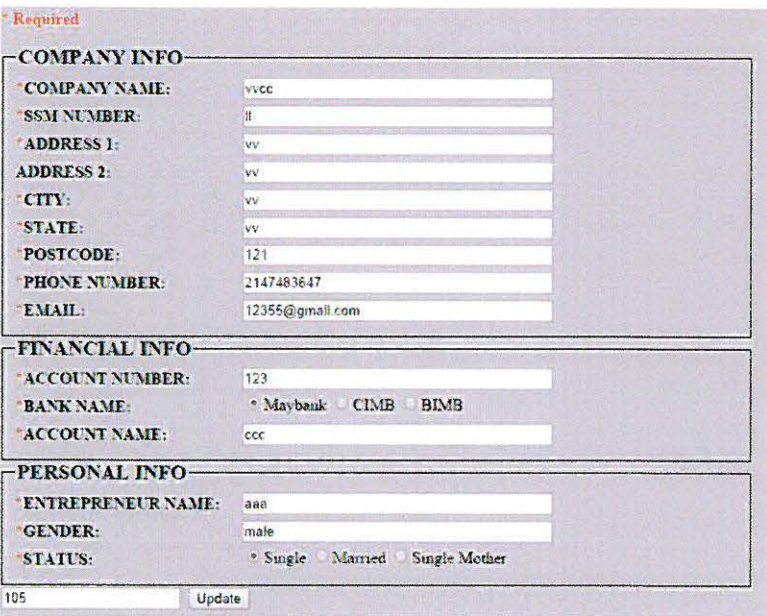

Figure 2.18: Step 3-Edit Interface (Information)

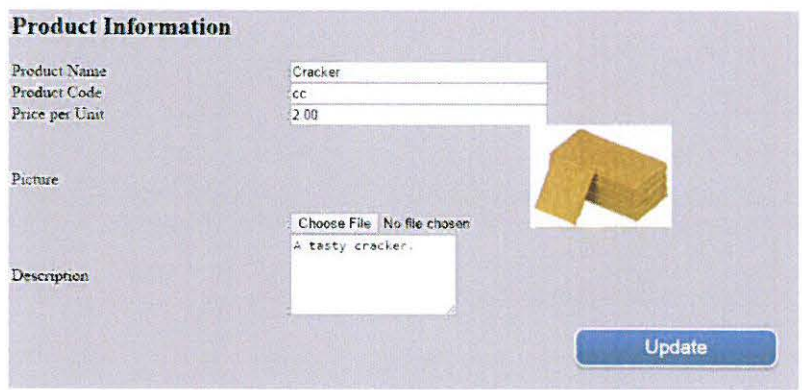

Figure 2.19: Step 3-Edit Interface (Product Information)

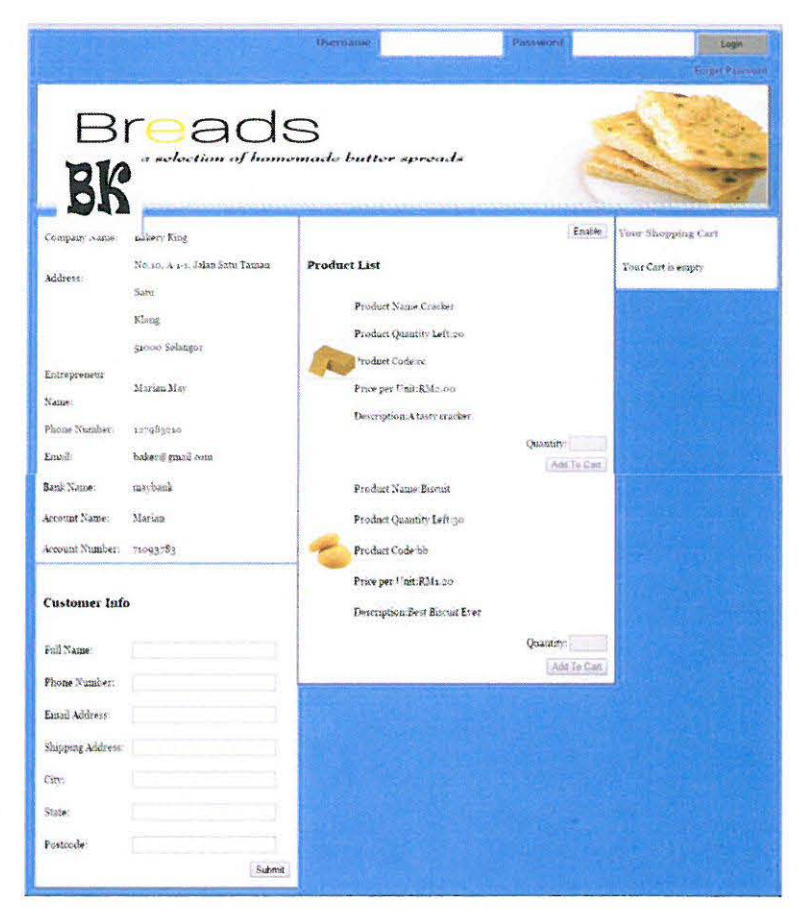

Figure 2.20: Front End Website Interface

| "NEW PASSWORD:                 |  |        |
|--------------------------------|--|--------|
| <b>CONFIRM PASSWORD:</b>       |  |        |
| <b>RETYPE YOUR SSM NUMBER:</b> |  |        |
|                                |  | Update |

Figure 2.21: Entrepreneur Forget Password Interface

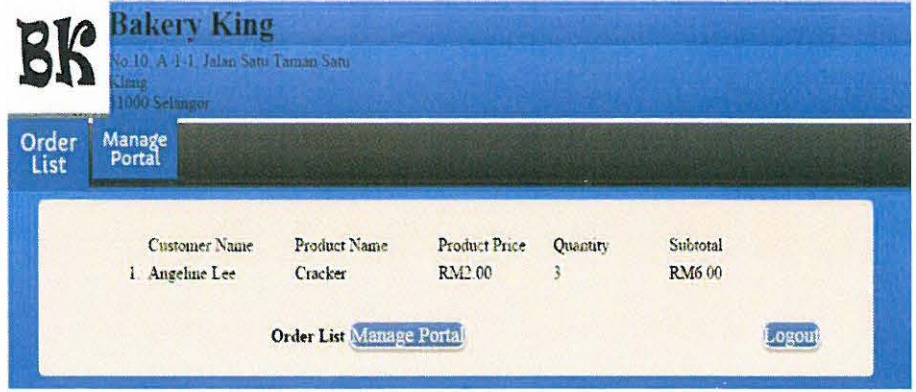

Figure 2.22: Back End Website Interface-Order List

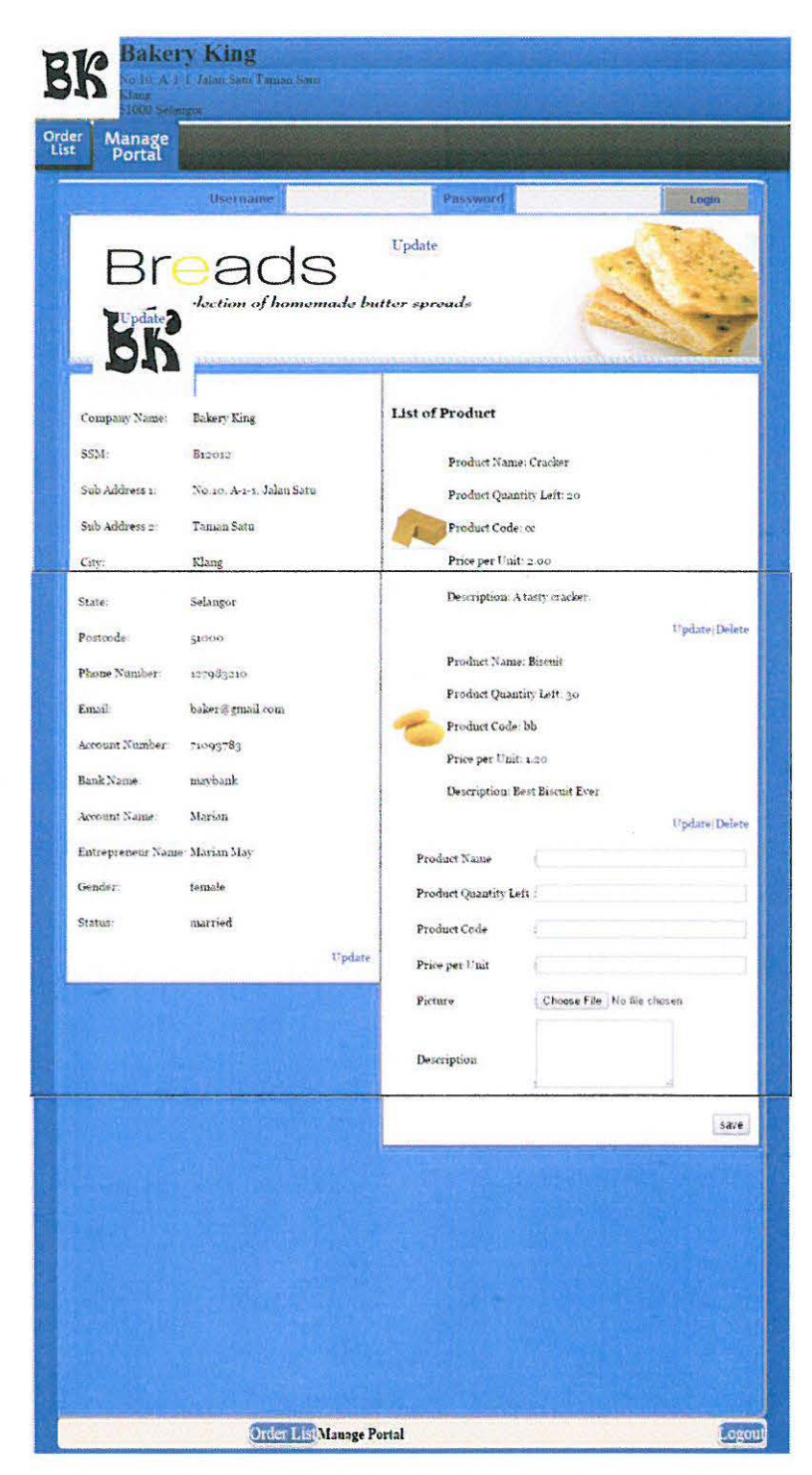

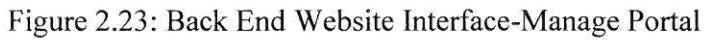

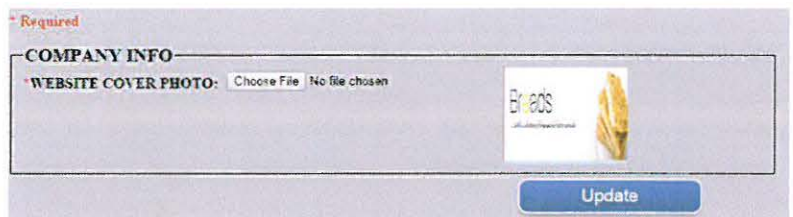

Figure 2.24: Manage Portal -Edit Interface (Website Cover Photo)

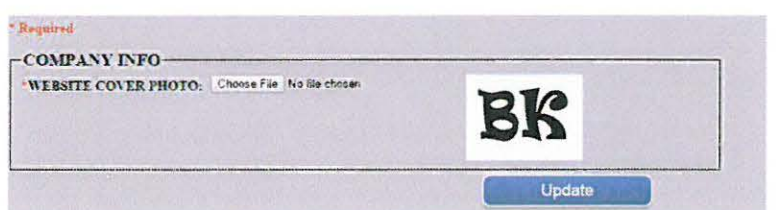

Figure 2.25: Manage Portal -Edit Interface (Website Logo)

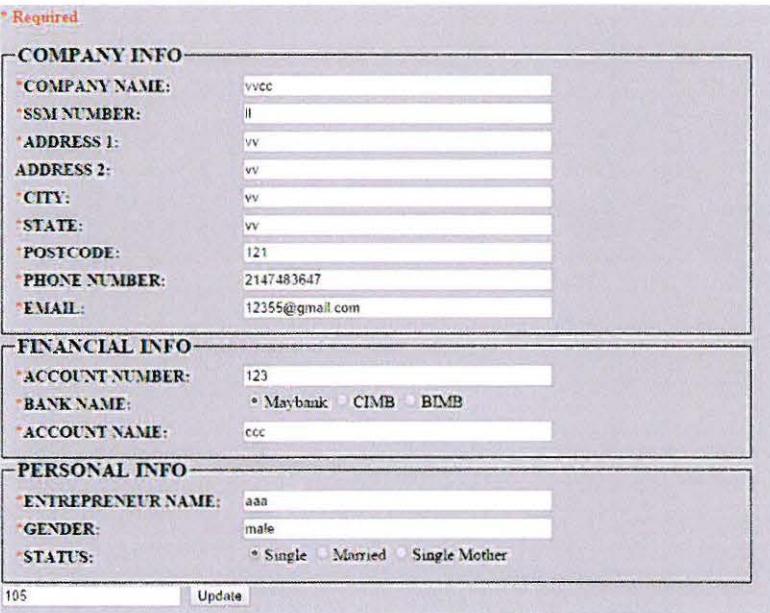

Figure 2.26: Manage Portal -Edit Interface (Information)

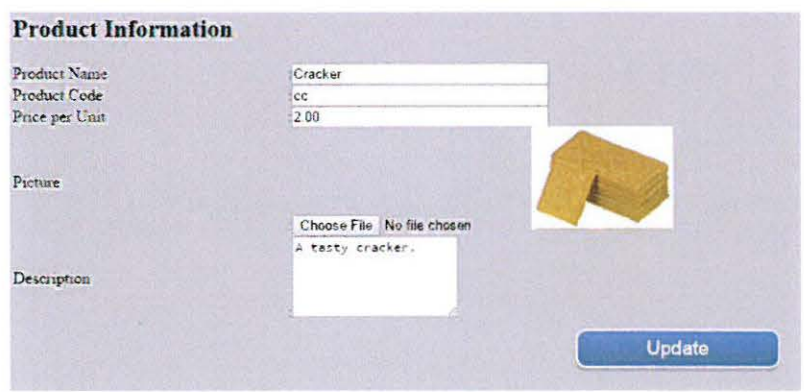

Figure 2.27: Manage Portal -Edit Interface (Product Information)

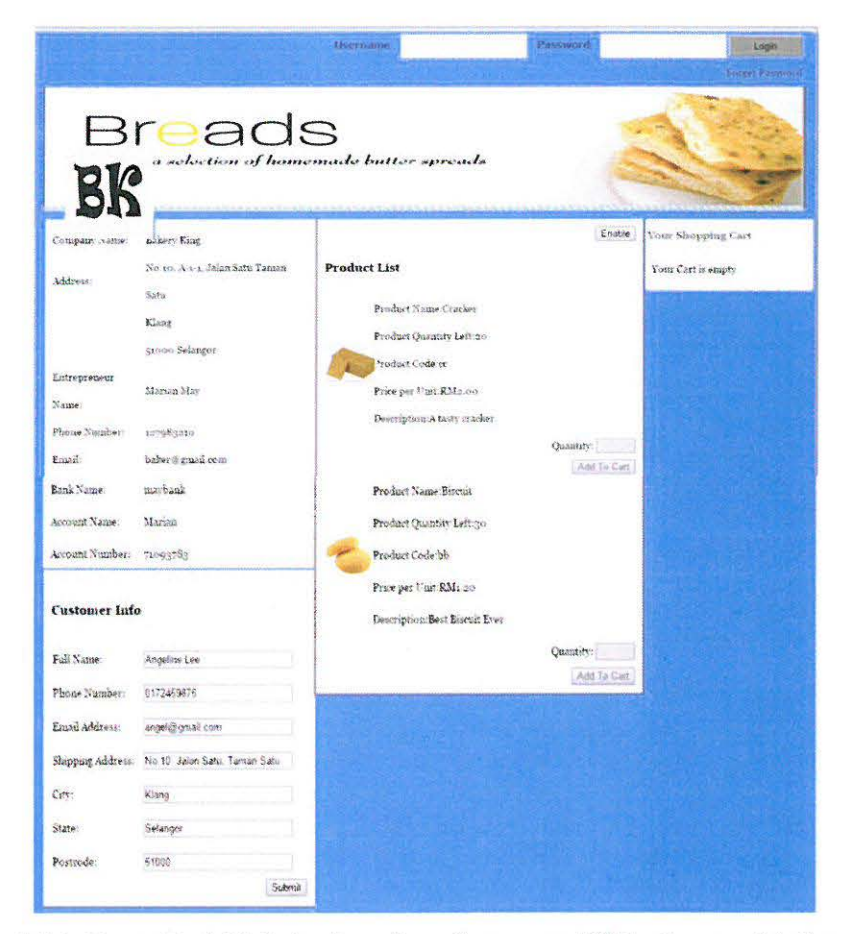

Figure 2.28: Front End Website Interface-Customer Fill In Personal Information

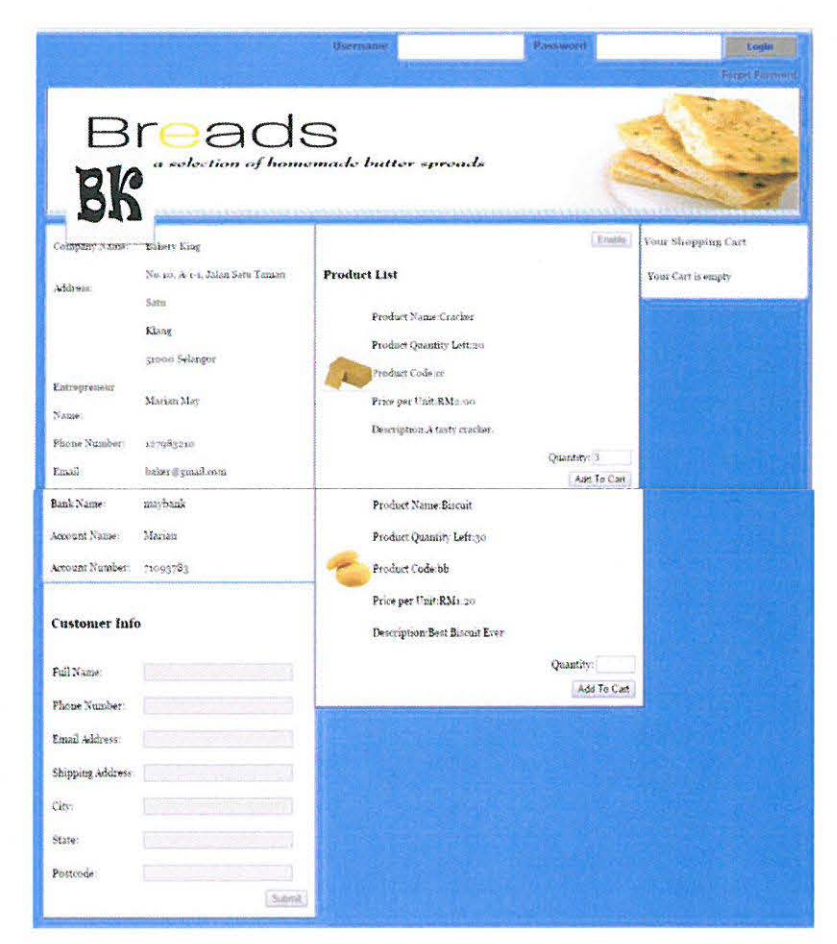

Figure 2.29: Front End Website Interface-Customer Choose and Fill Quantity of Product

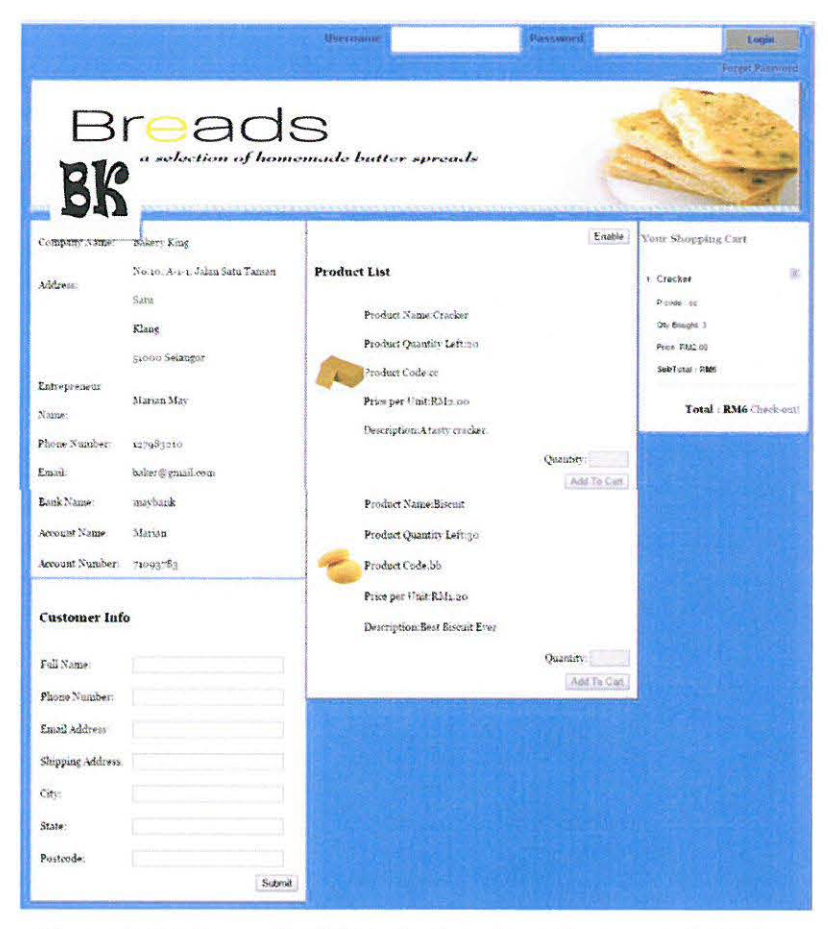

Figure 2.30: Front End Website Interface-Customer Add Cart

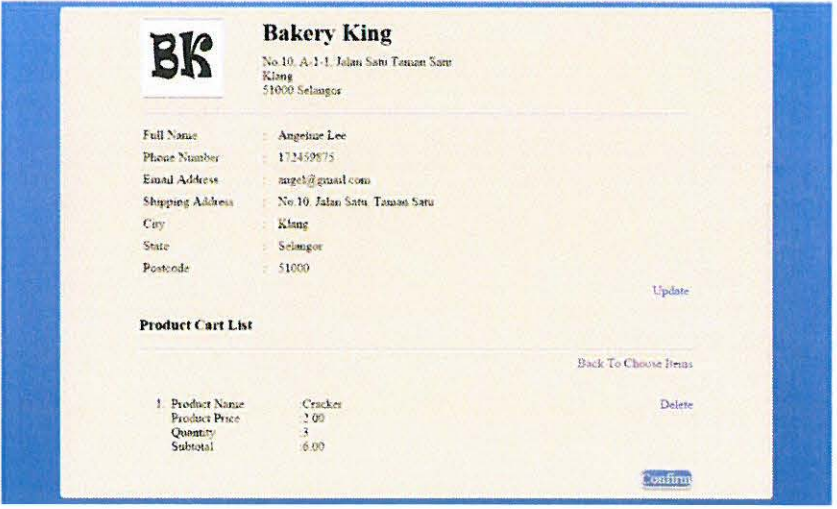

Figure 2.31: Front End Website Interface-Customer Checkout Cart

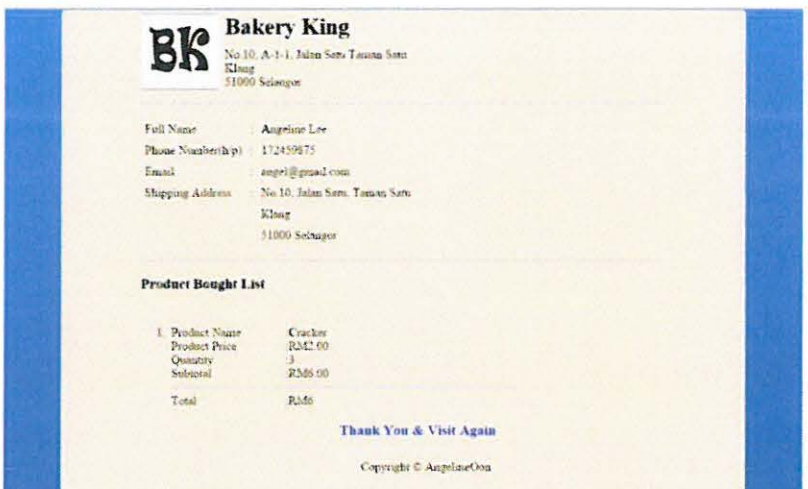

Figure 2.32: Front End Website Interface-Customer Invoice

#### 2.3.8 Technology used to develop this system

> Cascading Style Sheet (CSS)

Cascading Style Sheets (CSS) is a style sheet language used to describe the look and format of document written in a markup language. Nowadays, it is often used to change the style of web pages and user interfaces written in HTML. CSS is used by most websites to create nice looking and attractive webpages and user interfaces for other web applications.

CSS can be separated into a single .css file and also embedded inside HTML. For separate file, it enables multiple HTML pages to share formatting by specifying the relevant CSS in a separate .css file. This separation can improve content accessibility, provide more flexibility and reduce complexity and repetition in the structural content.

> Programming Hypertext Preprocessor (PHP)

PHP is a widely used open source scripting language. This scripting language is used to execute in server. After the code has been executed, the result will return to browser in the form of plain HTML.PHP can generate dynamic page content through database. It can modify data inside database by adding, updating or deleting. It can run on various platforms such as Windows, Linux and so on and compatible with almost all servers used nowadays.

## > Hypertext Markup Language (HTML)

HTML stands for Hyper Text Markup Language to describe web pages. The purpose of a web browser is to read HTML documents and compose them into visible or audible web pages. The browser does not display the HTML tags, but uses the tags to interpret the content of the page. HTML elements form the main foundation of all websites. HTML allows images and objects to be embedded. lt provides a means to create structured documents by denoting structural semantics for text such as headings, paragraphs, lists, links, quotes and other items.

#### $2.4$ Development

#### $2.4.1$ **Coding Explanation**

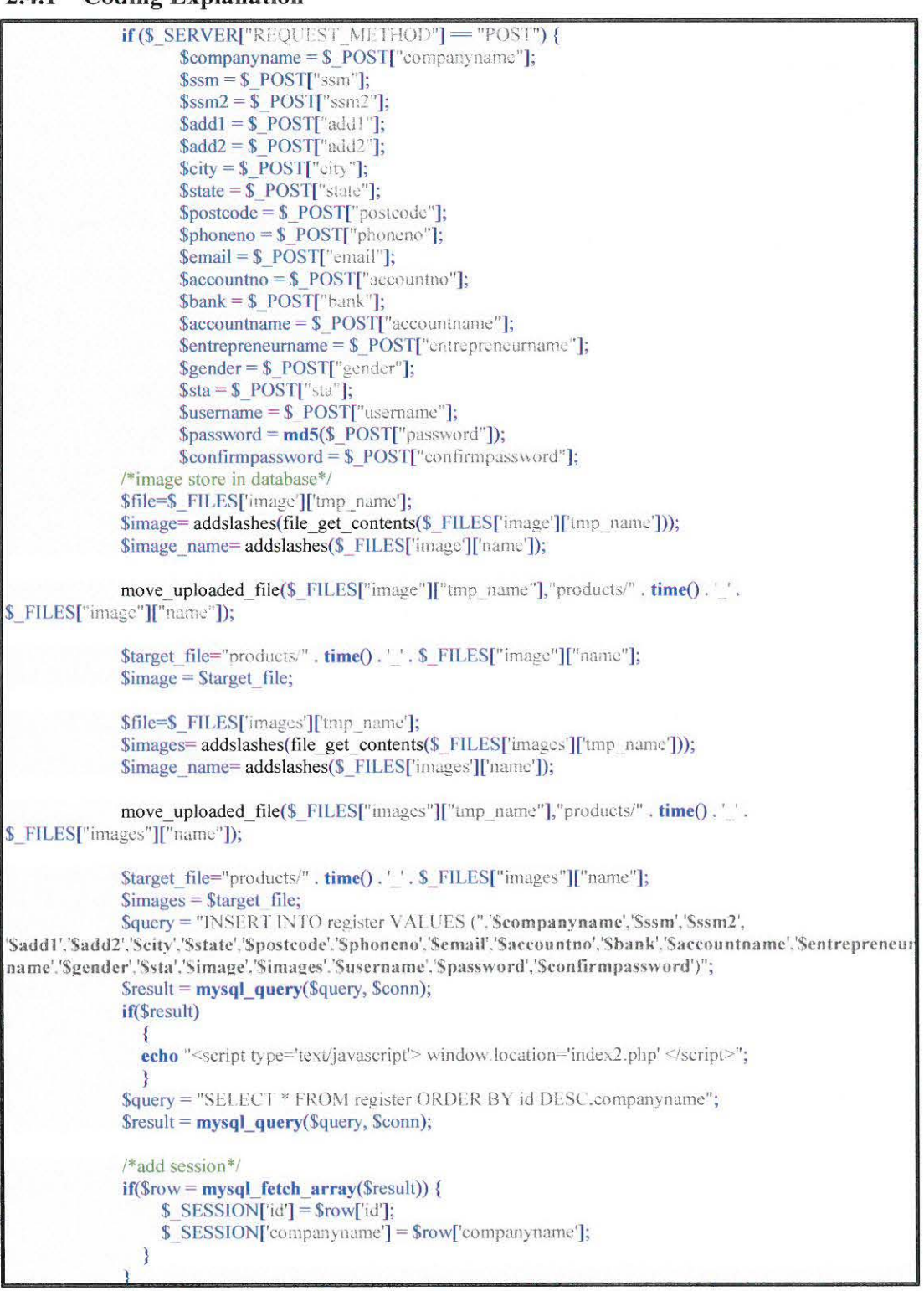

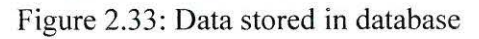

This is the coding on how the entrepreneur key in data stored in database.

```
$query = "SELECT id.image FROM register WHERE id=".$ SESSION['id'].""';
Sresult = mysgl_query(Squery, Sconn);while(\text{grow} = \text{mysgl\_fetch\_array}(\text{Sresult})) {
S_SESSION['id'] = \text{Srow}['id''];?
<a href="changeimg.php?id=<?php echo $_SESSION['id']; ?>" style="z-index:3;position:relative;"
class="action2">Update</a>
<img src="<?php echo $row['image']; ?>" height="175px" width="820px" style="margin:-40px 0 0 -10px;" />
 ?php }?
```
#### Figure 2.34: Image data retrieve from database

This is the coding on how the image being retrieves from database.

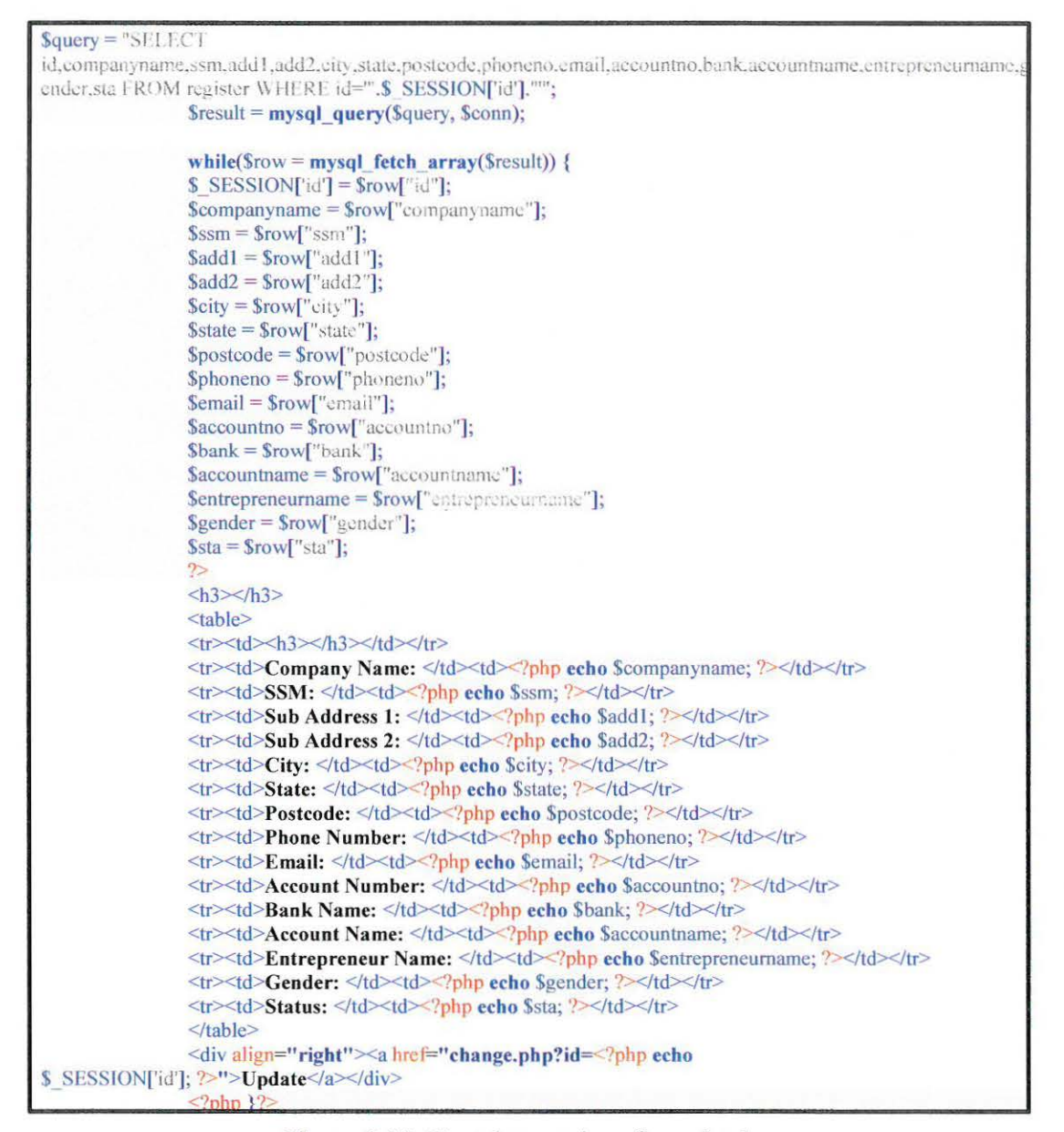

Figure 2.35: Text data retrieve from database

This is coding on how all data except for image being retrieves from database.

```
S SESSION[Td'] = S GET[Td'];
```
#### if(isset(\$ GET['id']))

\$query = "SELECT id, password, confirmpassword, ssm, ssm2 FROM register WHERE id=".\$ SESSION['id'],"";  $\frac{1}{2}$  Sresult = mysql query(\$query, \$conn) or die("Could not execute query in change php"); \$row = mysql\_fetch\_array(\$result, MYSQL\_BOTH); // using numeric index or array index \$password = \$row["password"];  $%$ confirmpassword =  $$row['continuous$$ sword"];  $S$  SESSION['ssm'] =  $\text{Srow}$ ['ssm"];  $s_{ssm2} = s_{row}$ ["ssm2"]; if (isset(\$\_POST['Update']))  $if (md5(S. POST[password']) != md5(S. POST[confirmpassword']) \& S. SESION[ssm'] != S. POST[ssm2'])$ echo '<script type="text/javascript">'; echo 'alert("Your password did not match and ssm number is wrong!"):'; echo 'window.location.href = "reset.php?id=', \$ SESSION['id'], "";'; echo' </seript>'; lelse{ if(md5(\$\_POST['password']) != md5(\$\_POST['confirmpassword'])){ echo '<script type="text/javascript">'; echo 'alert("Your new and confirm password must be the same!");'; echo 'window.location.href = "reset.php?id=', \$ SESSION['id'], "';'; echo '</script>'; }else{ if  $($$  SESSION['ssm'] =  $$$  POST['ssm2']){  $Spasswordmd5 = md5(S_POST[password'])$ ;  $\text{Squeryedit} = \text{TPP} \text{ATE register SET password} = \text{Spasswordmd5}$ '.ssm = ' $\text{S POST}$ 'ssm']',ssm2 = '{\$\_POST['ssm2']}' WHERE id="".\$\_SESSION['id']."""; Sresultedit = mysql\_query(\$queryedit, \$conn) or die("Could not execute query in update php"); if(\$resultedit) { echo "<script type="text/javascript"> window.location="realindex.php?id={\$ SESSION['id']}' </script>"; -3 lelse{ //echo "<script type='text/javascript'> window.location='reset.php?id={\$ SESSION['id']}' </script>"; echo '<script type="text/javascript">'; echo 'alert("Your ssm number is wrong!");'; echo 'window.location.href = "reset.php?id=', \$ SESSION['id'], "";'; echo '</script>';

#### Figure 2.36: Reset password

This is the coding on how the password being reset if entrepreneur forget password.

### 2.5 Implementation

To make this system work, the written code is implemented inside the interfaces created. The web programing I used to code this system is PHP, CSS, JavaScript and HTML. The database used in this system is MySQL. The database will link to the system in order to store the data user key in.

## 2.5.1 System Output

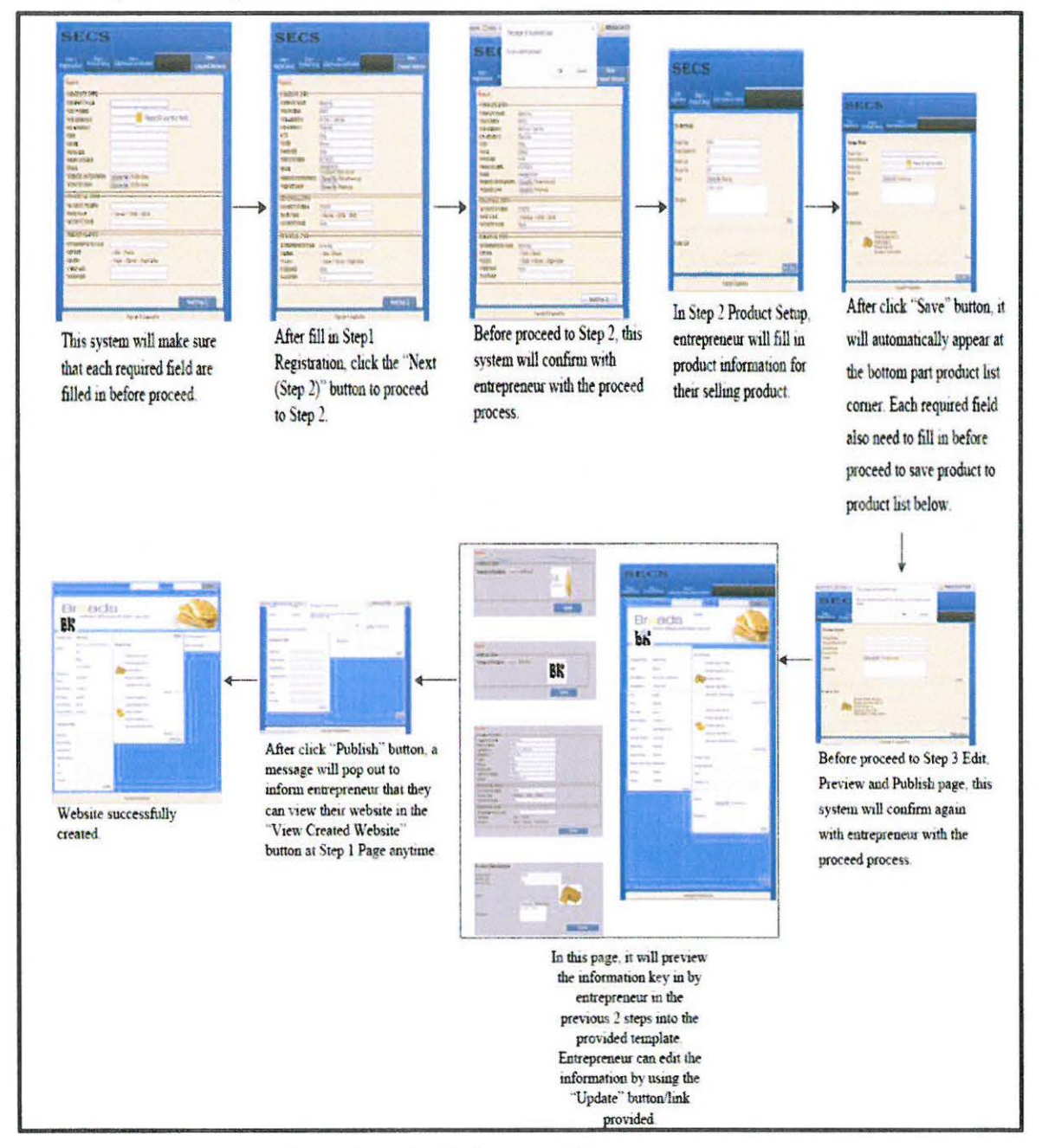

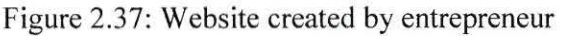

The website successfully created.

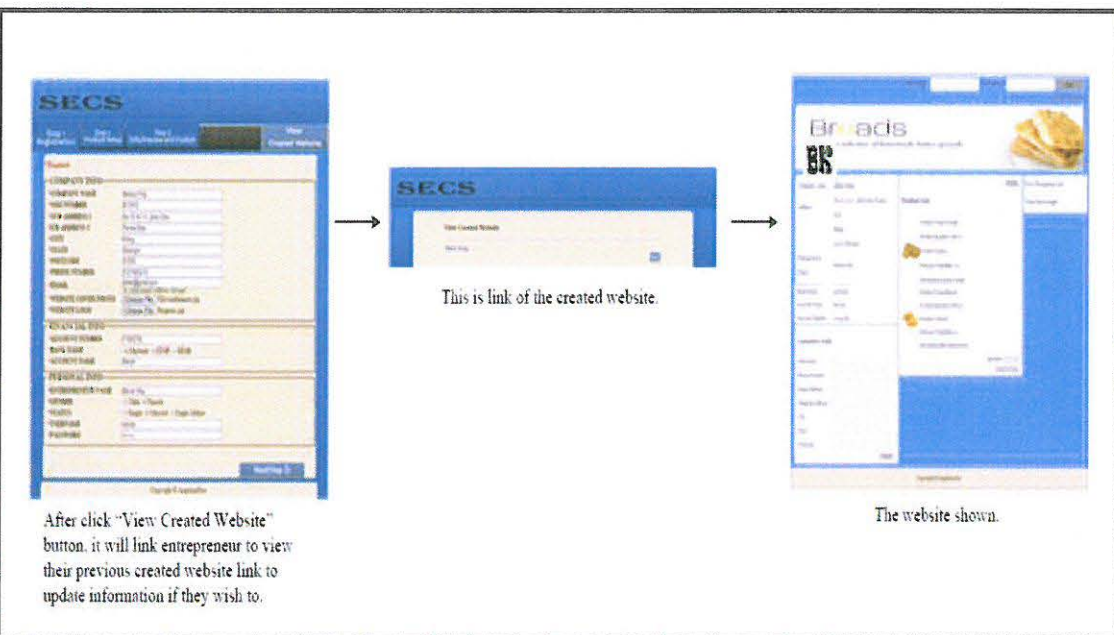

Figure 2.38: Website viewed by entrepreneur

After clicking the link of the created website, it will link entrepreneur to their website.

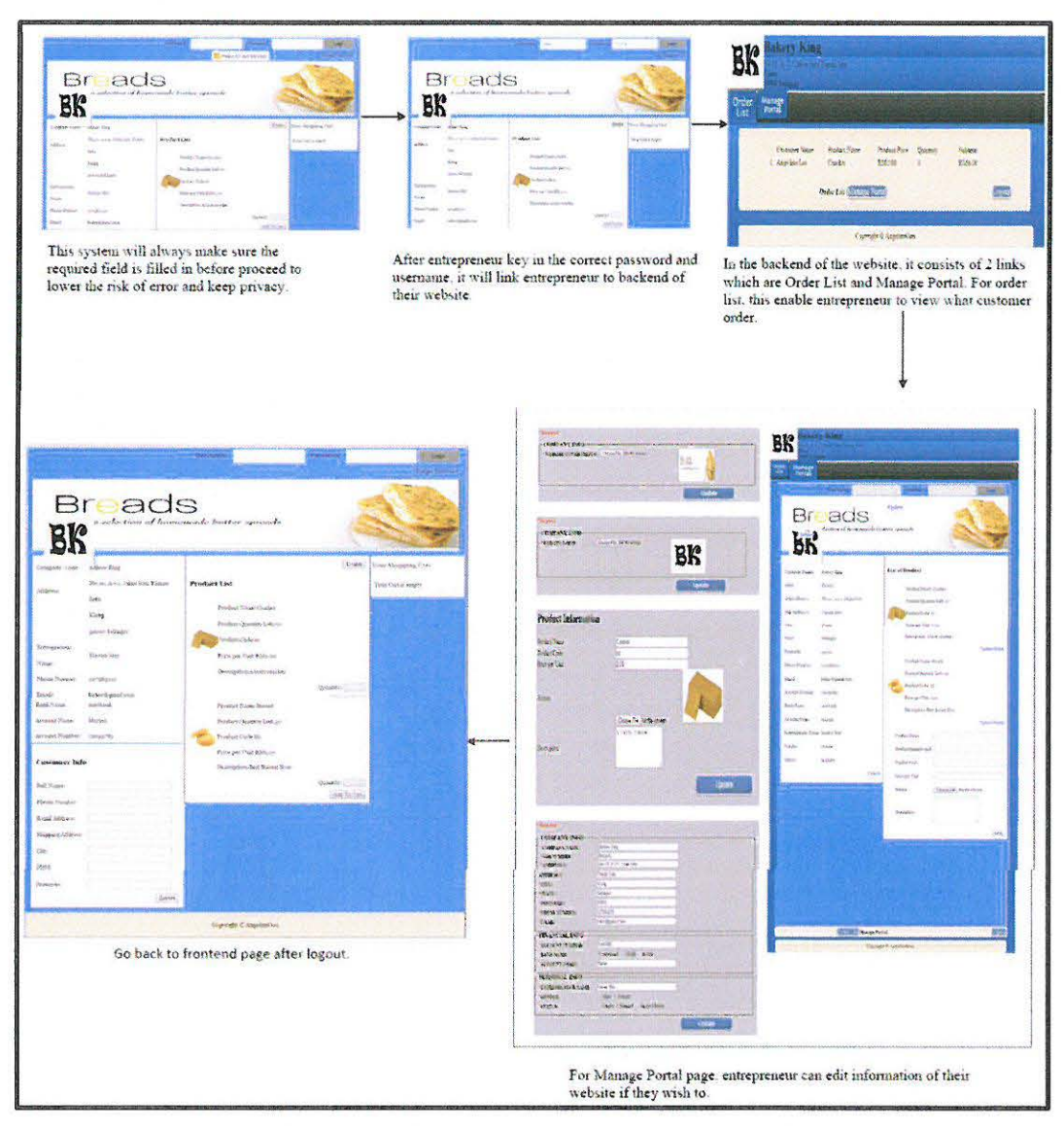

Figure 2.39: Backend of the created website

After finish viewing or editing at the backend, entrepreneur need to click "Logout" button to logout and back to front end customer view.

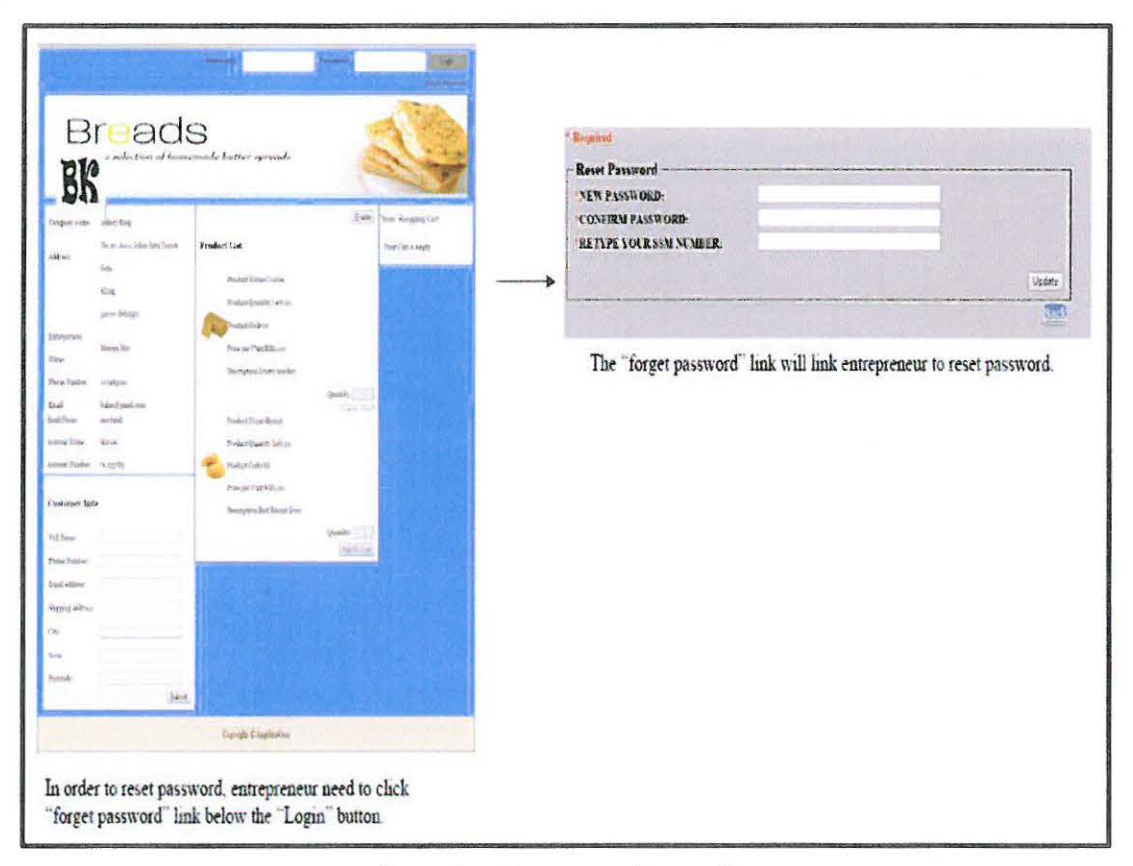

Figure 2.40: Password reset flow

After clicking "Reset", it will link entrepreneur to this page to fill in new password and retype their SSM number for security purposes. After finish filling, click "Update" button. If the SSM number matches, the new password will change in database and redirect entrepreneur back to front end to login. If not, it will redirect entrepreneur back to "reset password" page.

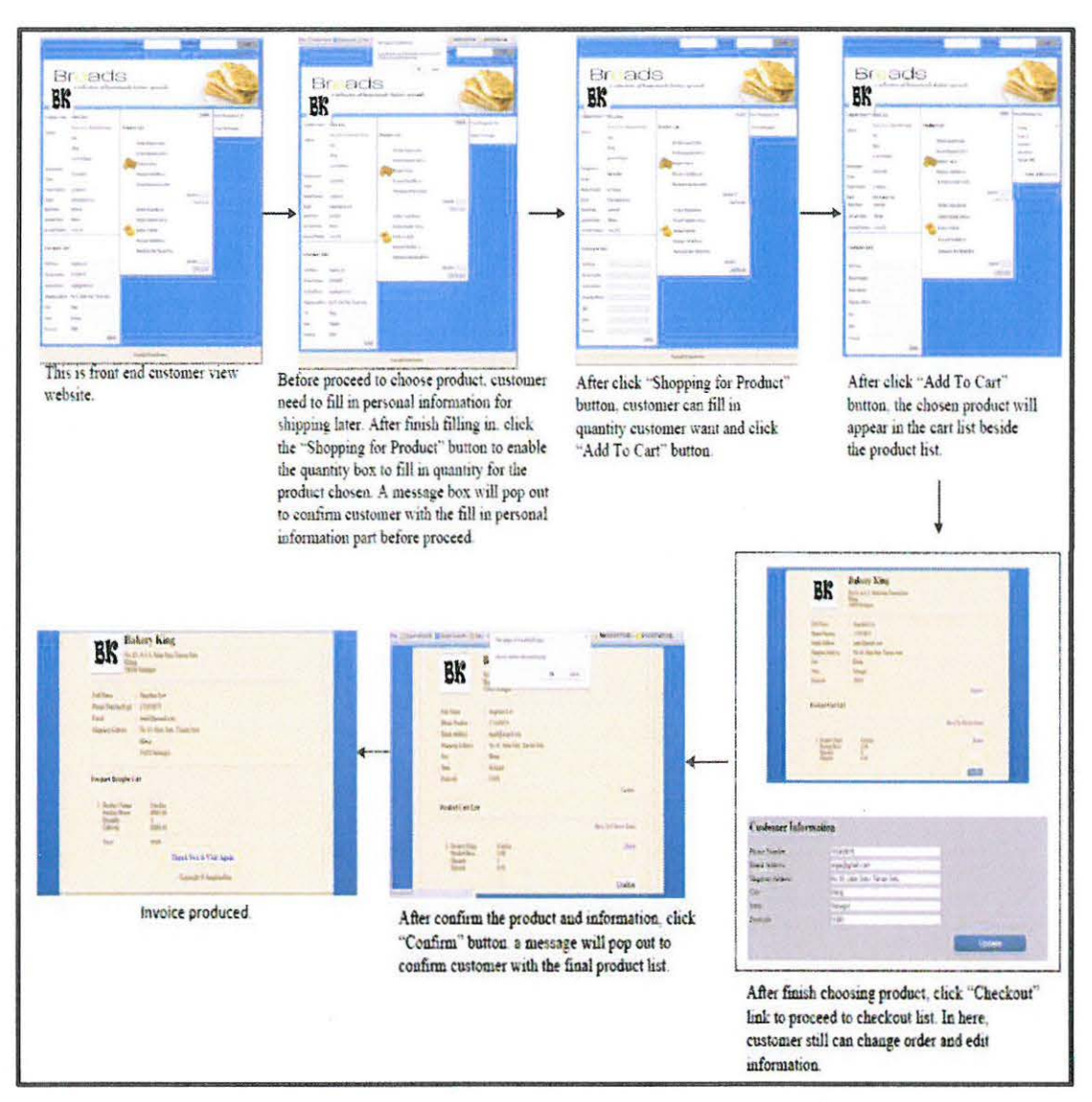

Figure 2.41: Flow of customer filling information and choosing information in front end

website

If "Confirm" button is clicked, an invoice will appear with the customer and product information.

## 2.6 **Testing**

ln this phase, the developed system is tested to see whether it meets all the requirements. It also covers function testing to make sure all functions are well function. The system is considered a success if it has met all the requirements of the client and if the system can run smoothly.

## **2.6.1 Functionalities Testing**

 $\triangleright$  Testing to see if all the requirements are met

The results of the testing show that all the user requirements were met.

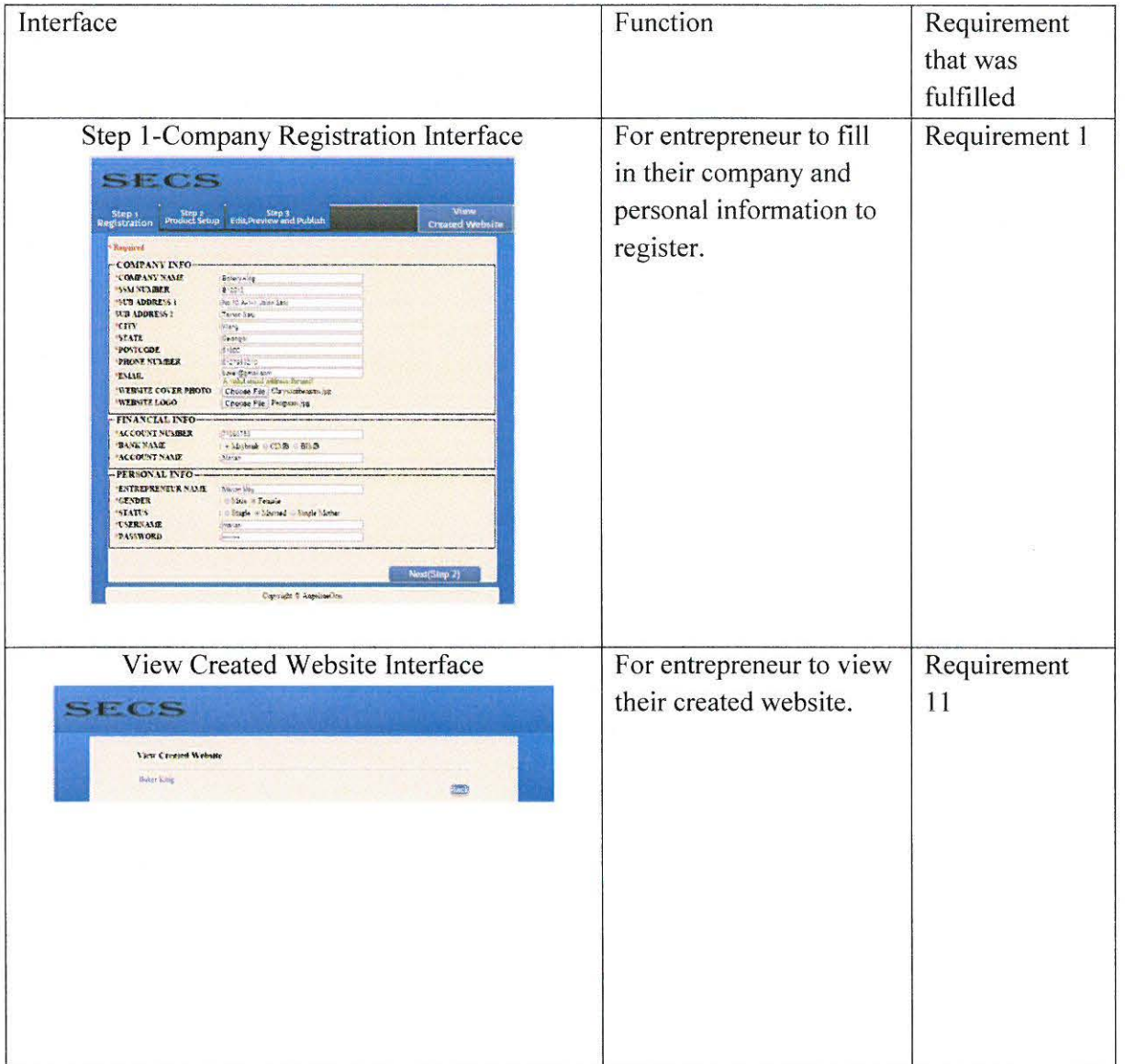

### Table 2.7: Requirement Fulfillment Table

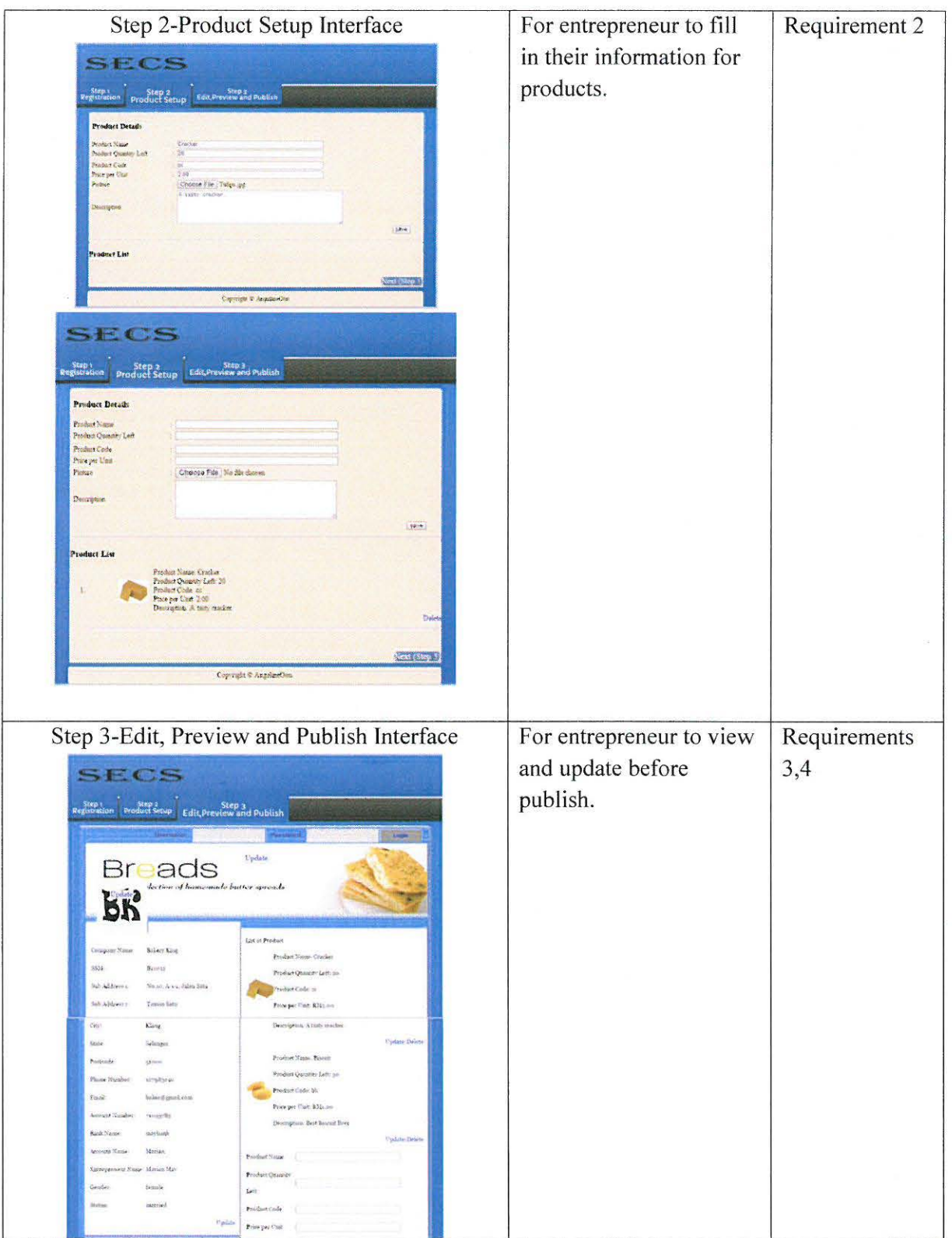

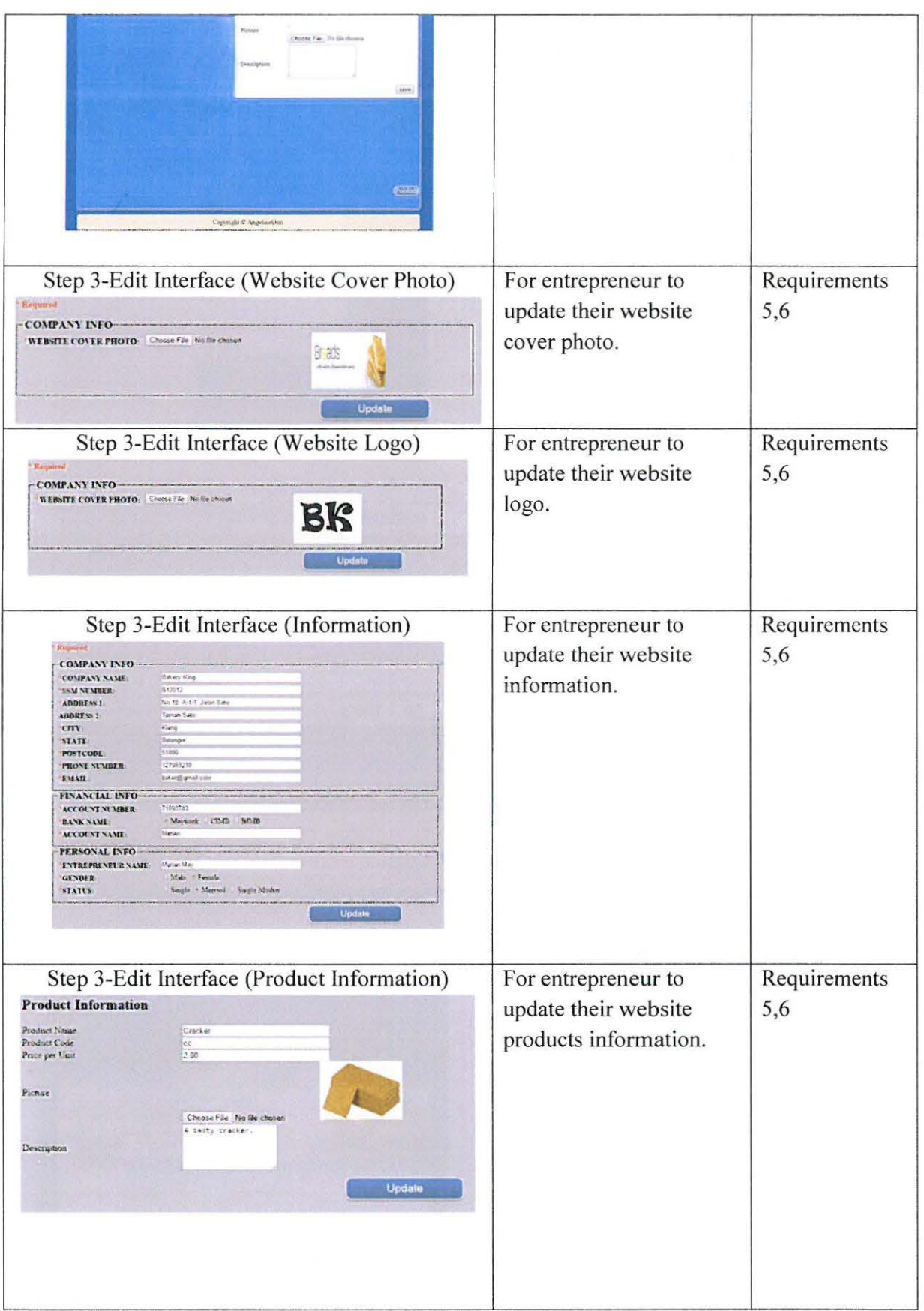

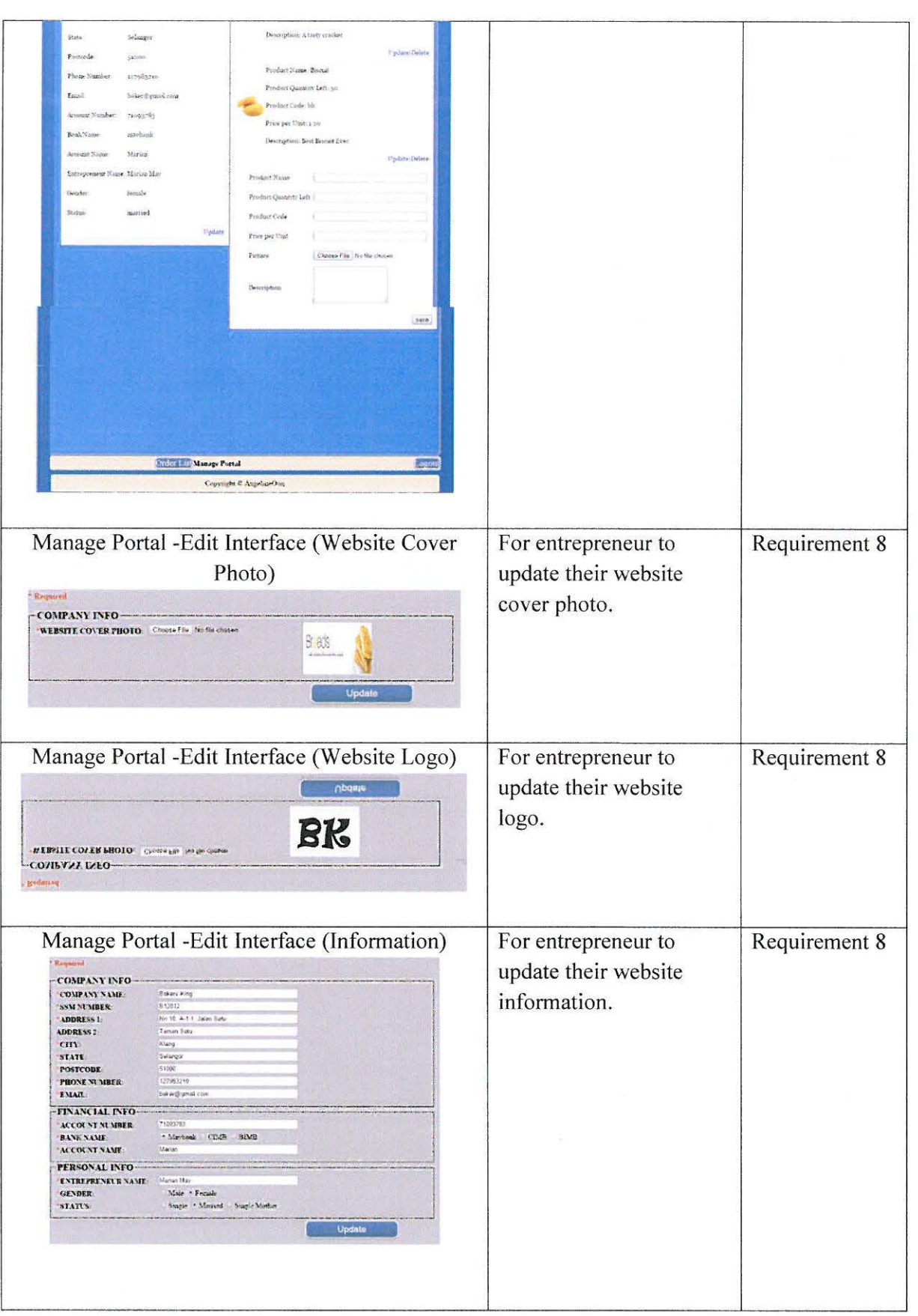

46

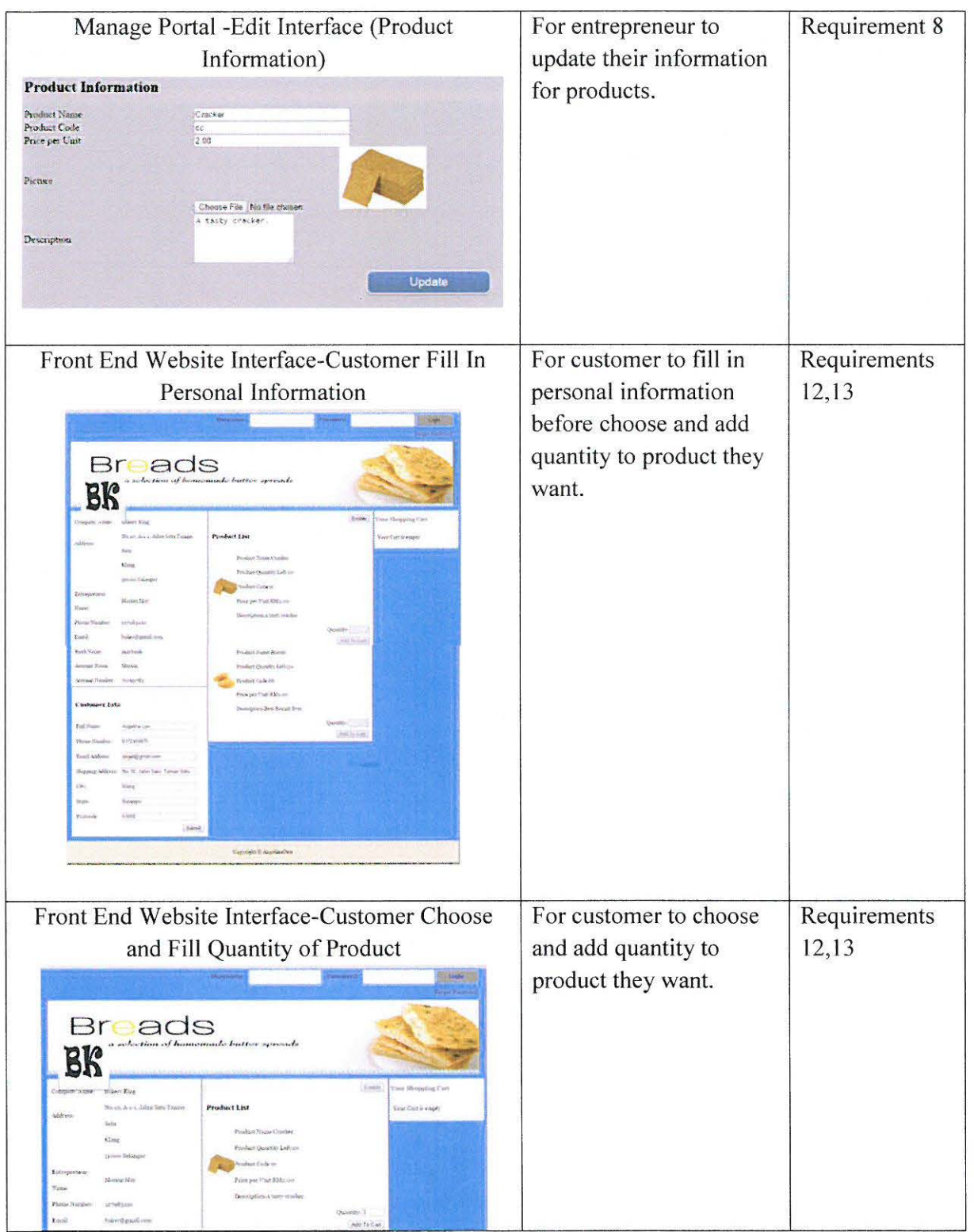

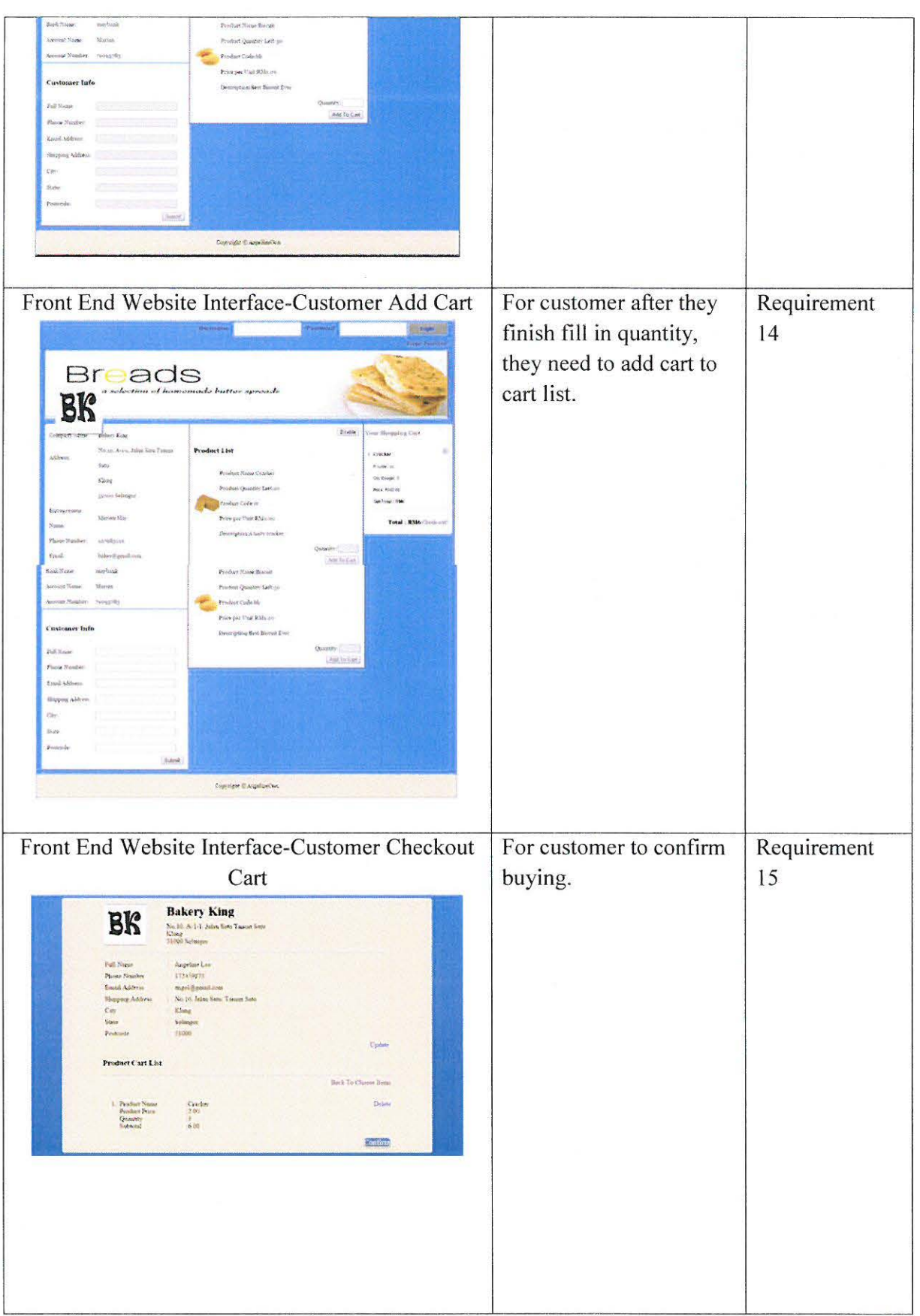

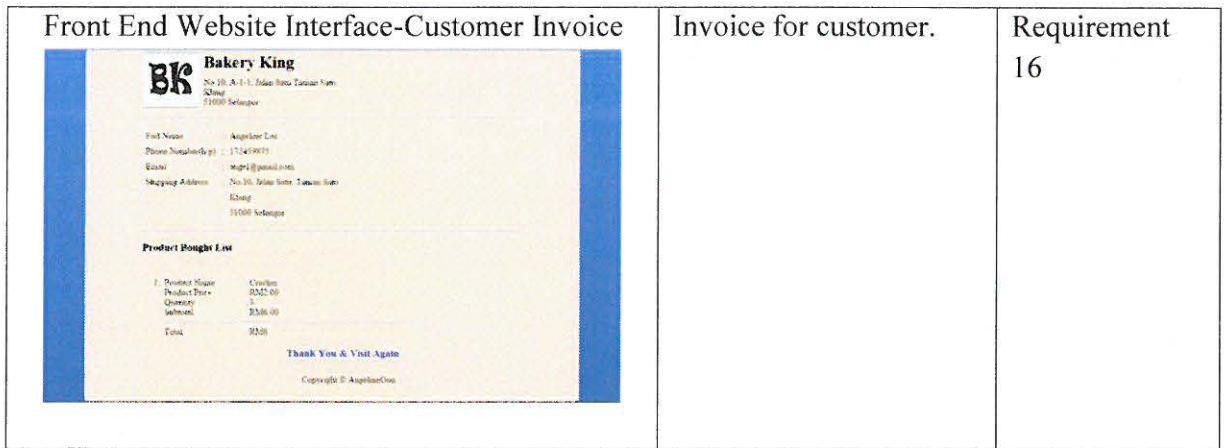

)>- Functionality Acceptance Test

This is the Functionality Acceptance Test. This test is tested by my client to test all the function for this system.

(Please refer to Appendix A for the tested result.)

## **FUNCTIONALITY ACCEPTANCE TEST**

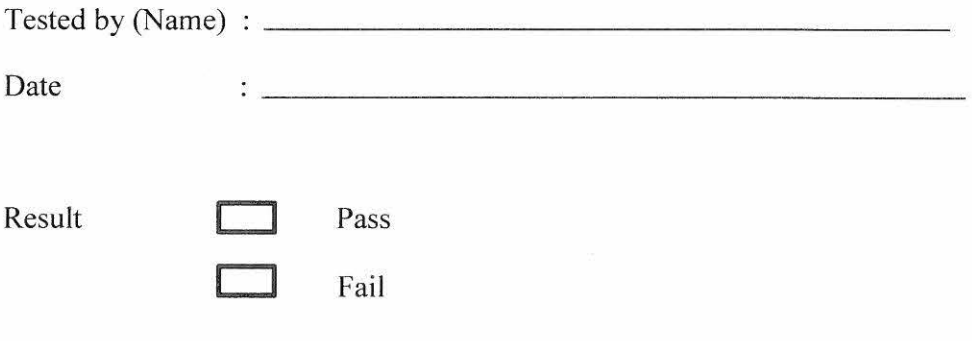

## Overall Comment:

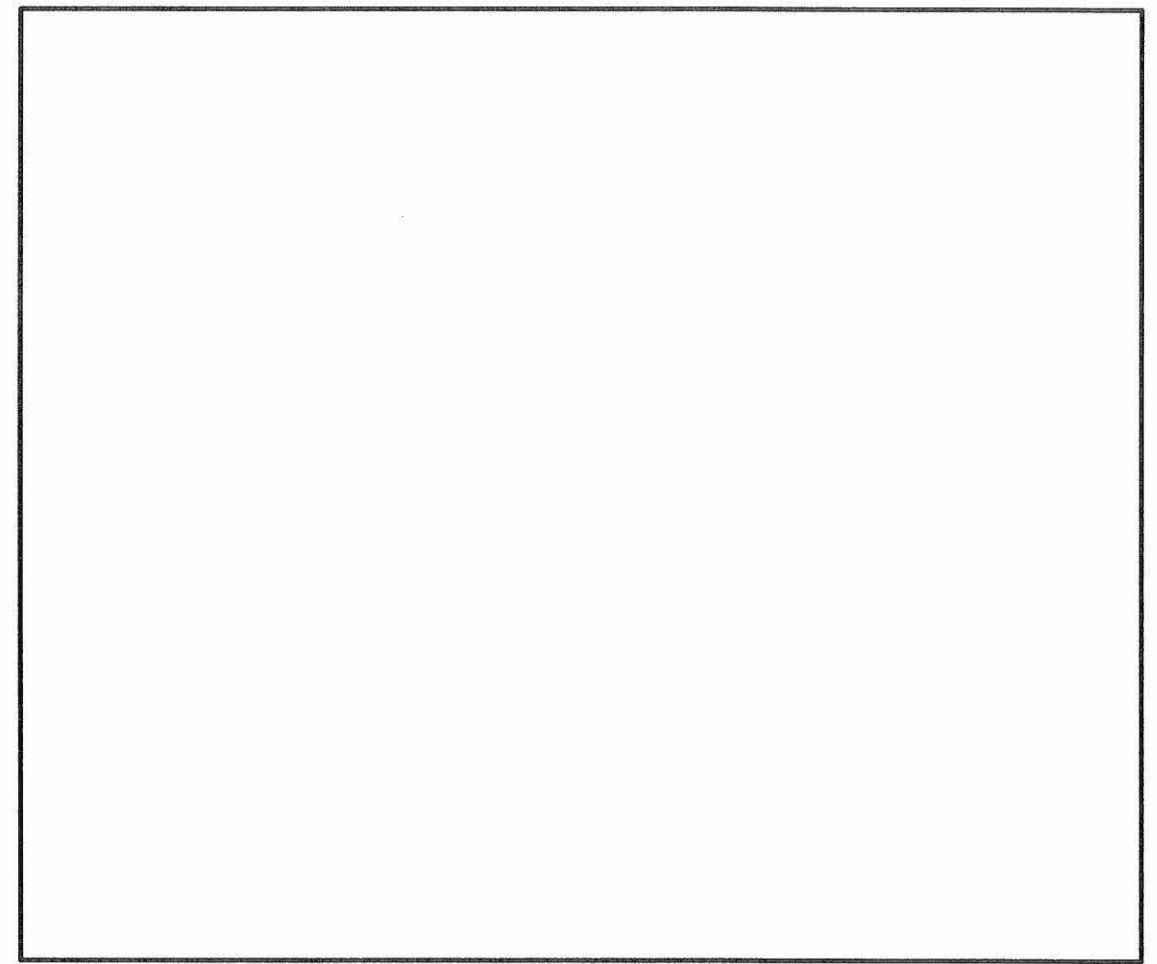

## 1.0 Website Generate Part

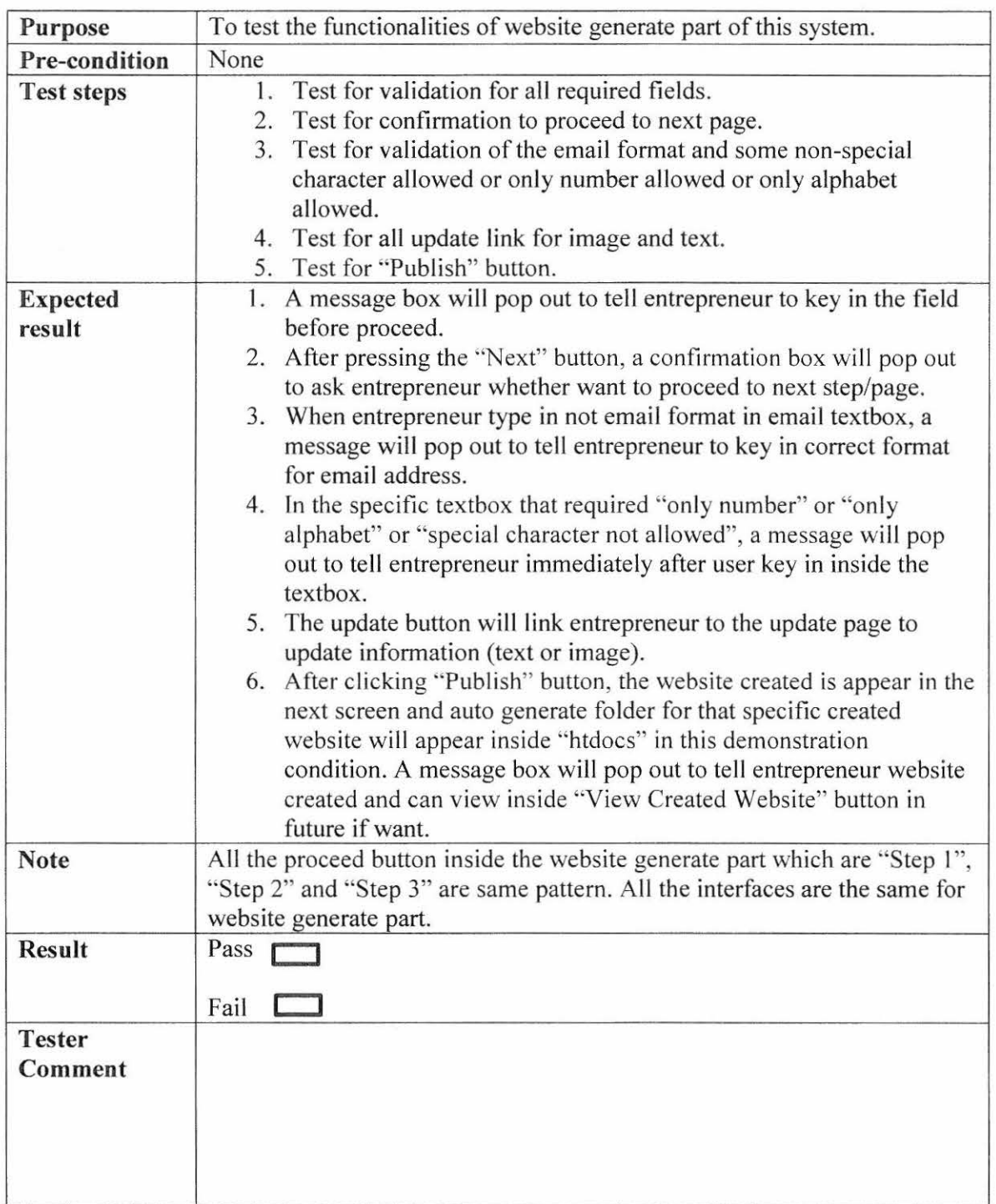

Tested By (Name): - ----- - ----------

 $\ddot{\cdot}$ 

Date

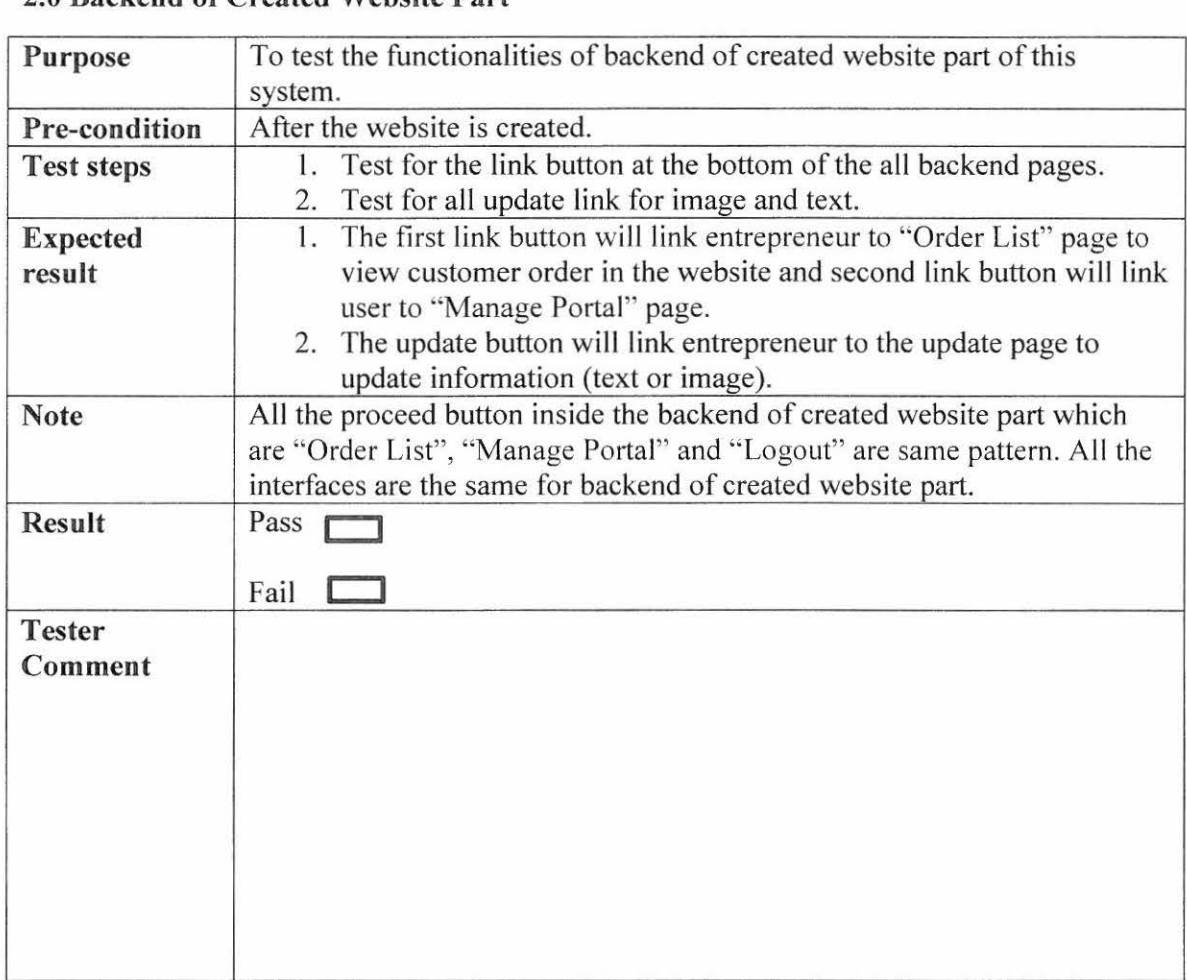

## **2.0 Backend of Created Website Part**

Tested By (Name): ----------------

Date

 $\mathbf{C}$  . The contract of the contract of the contract of the contract of the contract of the contract of the contract of the contract of the contract of the contract of the contract of the contract of the contract of th

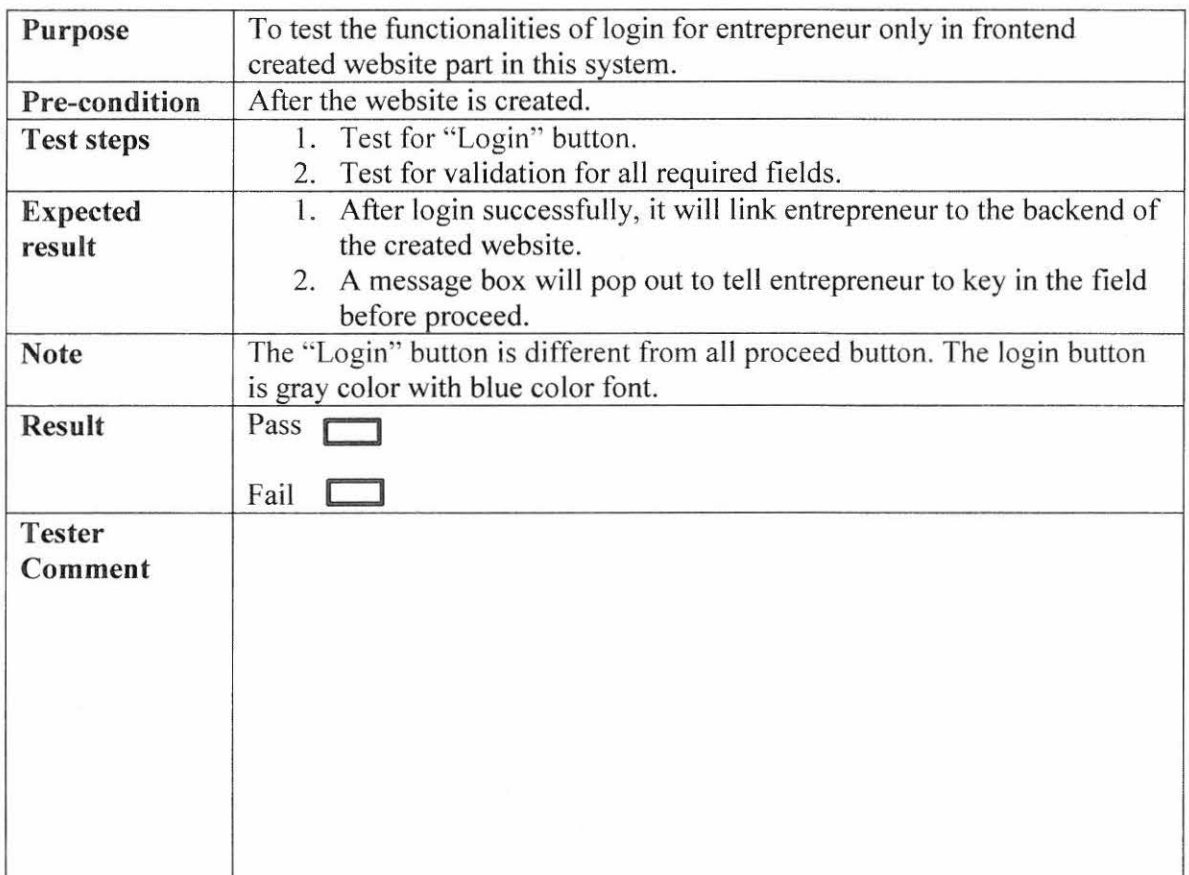

# **3.0 Login for Entrepreneur Only in Frontend Created Website Part**

Tested By (Name): -----------------

------

. . . .

. . . .

 $\ddot{\phi}$ 

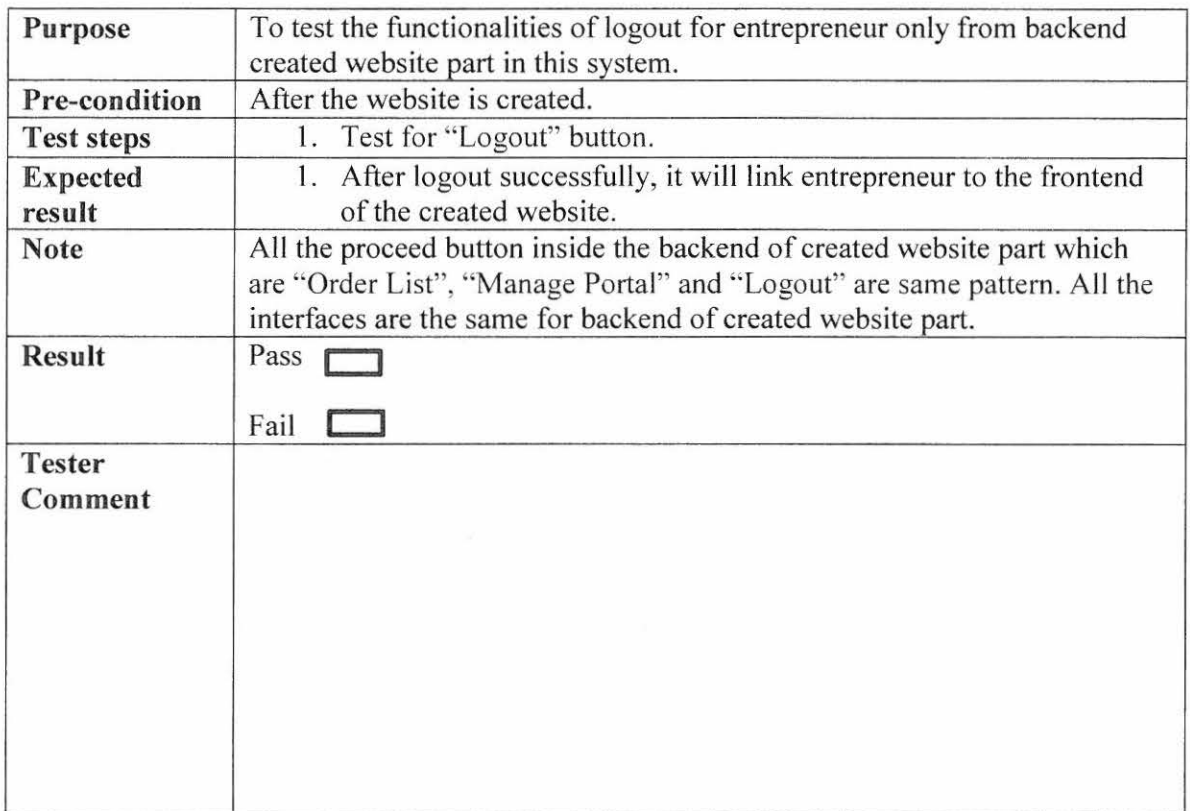

<u> 1 - Januar Januar Januar (j. 1888)</u>

. . . .

**Service** 

## 4.0 Logout for Entrepreneur Only in from Backend Created Website Part

Tested By (Name): -----------------

5.0 Frontend of Created Website Part

| Purpose           | To test the functionalities of producing invoice for the buying from     |
|-------------------|--------------------------------------------------------------------------|
|                   | customer                                                                 |
| Pre-condition     | After the website is created.                                            |
|                   | 1. Test for "Customer Personal Information Submit" button.               |
| <b>Test steps</b> |                                                                          |
|                   | 2. Test for validation for all required fields.                          |
|                   | Test for "Shopping for Product" button.<br>3.                            |
|                   | Test for "Add To Cart" button.<br>4.                                     |
|                   | 5. Test for "Checkout" button.                                           |
|                   | 6. Test for update link for customer personal information.               |
|                   | 7. Test for "back to choose product" link.                               |
|                   | 8. Test for "Confirm" button.                                            |
| <b>Expected</b>   | 1. After "Customer Personal Information Submit" button is clicked, it    |
| result            | will link customer back to the same page to continue the other part,     |
|                   | choosing product.                                                        |
|                   | 2. A message box will pop out to tell user to key in the field before    |
|                   | proceed.                                                                 |
|                   | 3. After "Shopping for Product" button is clicked, a confirmation box    |
|                   | will pop out to confirm customer whether filled the information          |
|                   | before proceed to choose product.                                        |
|                   | 4. After "Add To Cart" button is clicked, the chosen product will go     |
|                   | to the cart list. A product can be added at a time.                      |
|                   | 5. After "Checkout" button is clicked, it will link customer to          |
|                   | confirmation cart and information page.                                  |
|                   | 6. After update link for updating cart is clicked, it will link customer |
|                   | to update page.                                                          |
|                   | 7. After "back to choose product" link is clicked, it will link customer |
|                   | back to the front/main page just now to choose product.                  |
|                   | 8. After "Confirm" button is clicked, it will link customer to see the   |
|                   | invoice produced. Before that, a message box will pop out to             |
|                   | confirm with customer whether finish choosing product.                   |
| <b>Note</b>       | All the proceed button inside the created website are same pattern. The  |
|                   | interfaces for "Confirmation Cart and Information" page and "Invoice"    |
|                   | page have company logo, name and address.                                |
| <b>Result</b>     | Pass                                                                     |
|                   |                                                                          |
|                   | Fail                                                                     |
| <b>Tester</b>     |                                                                          |
| Comment           |                                                                          |
|                   |                                                                          |
|                   |                                                                          |
|                   |                                                                          |
|                   |                                                                          |
|                   |                                                                          |
|                   |                                                                          |
| Tested By (Name): |                                                                          |
| Date              |                                                                          |
|                   |                                                                          |

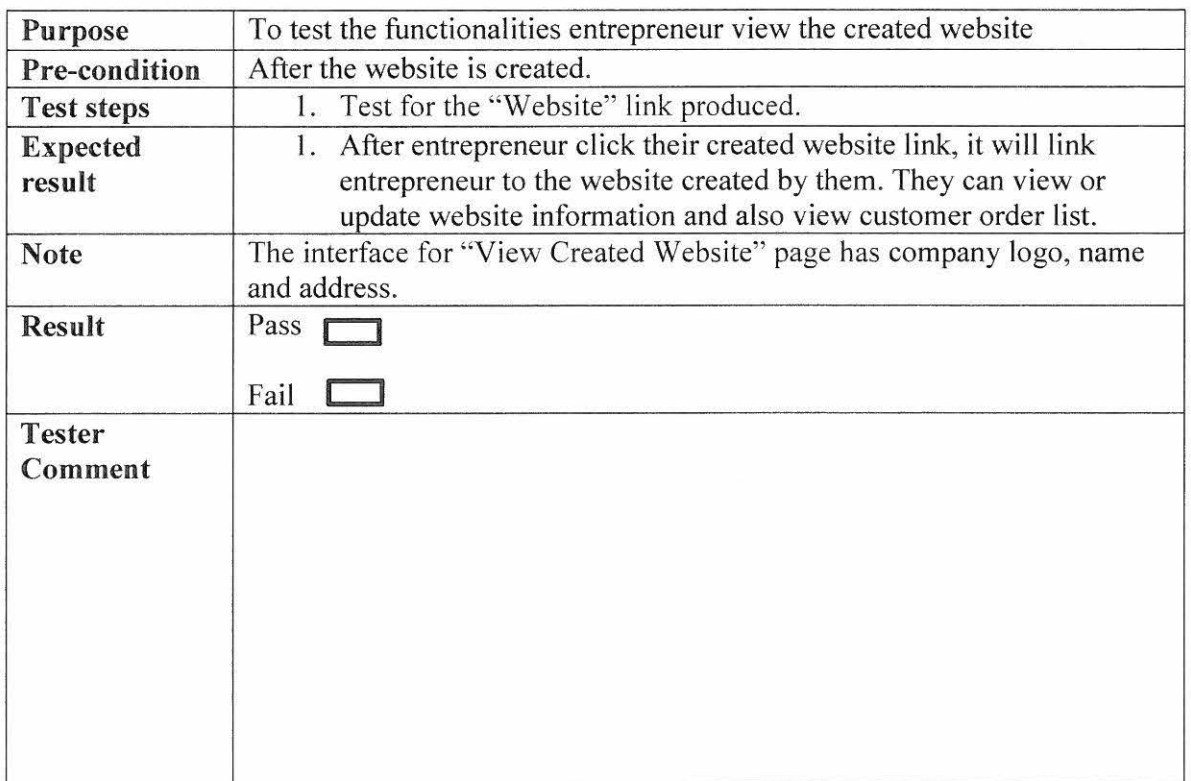

# 6.0 View Created Website by entrepreneur only Part

Tested By (Name): \_\_\_\_\_\_\_\_\_\_\_ \_\_\_\_\_ \_

 $\ddot{\cdot}$ 

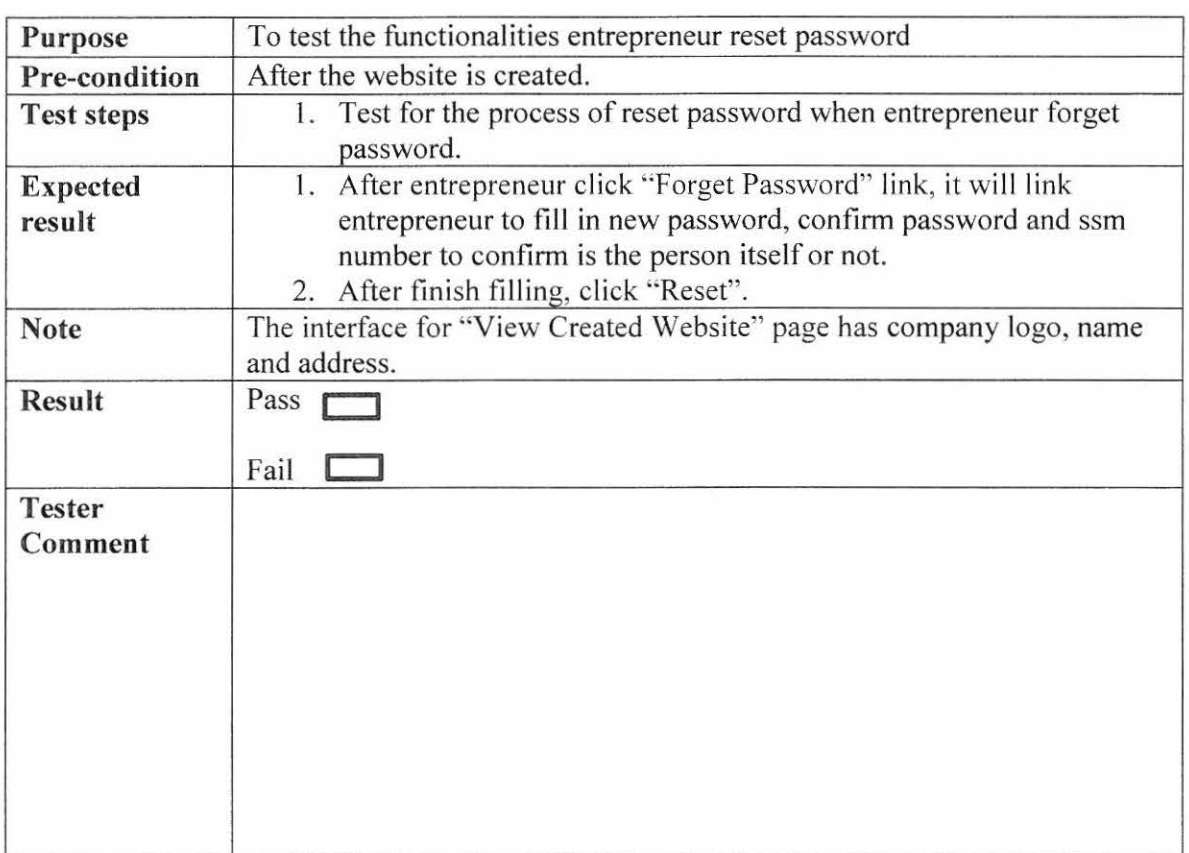

# **7.0 Forget Password Entrepreneur Part**

Tested By (Name): ----------------

)<br>Albert der 1975 in der Provinsiert zurücklungen der Provinsiert an Institutionen

<u> 1989 - Jan James James James James James James James James James James James James James James James James Ja</u>

<u>in and</u>

## 2.6.2 User Testing

Overall satisfaction level

This survey is conducted to entrepreneur who has less computer literacy and little or no knowledge about web technology. After they testing this system, survey form will be released for them to fill in to see whether this system is satisfied to them and how they feel with the function of insert and edit image and text feature is convenient to them. (Please refer to Appendix B for the tested result.)

### Simplified E-Content System Satisfaction Survey

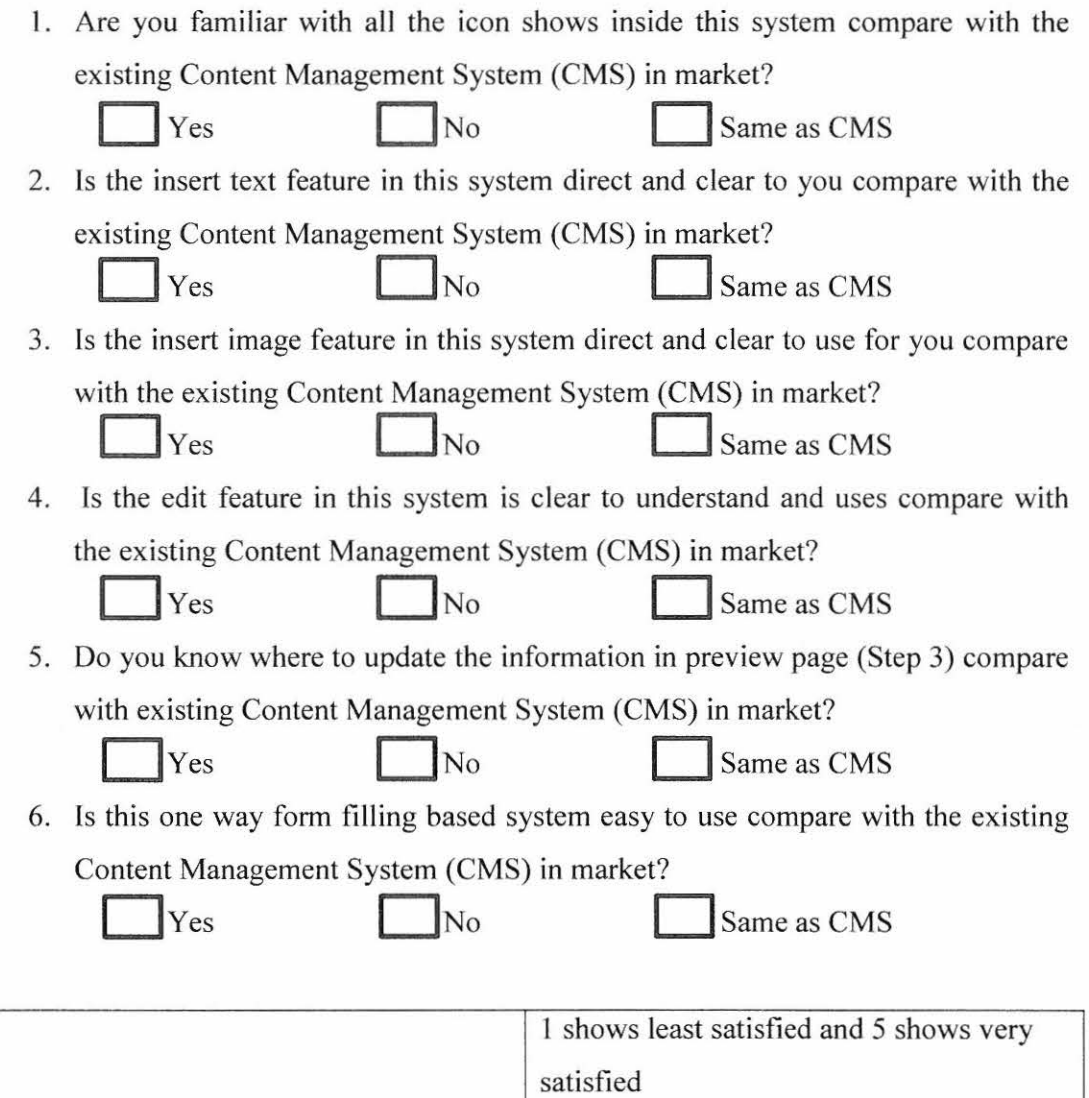

 $1 \t 2 \t 3 \t 4 \t 5$ 

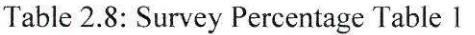

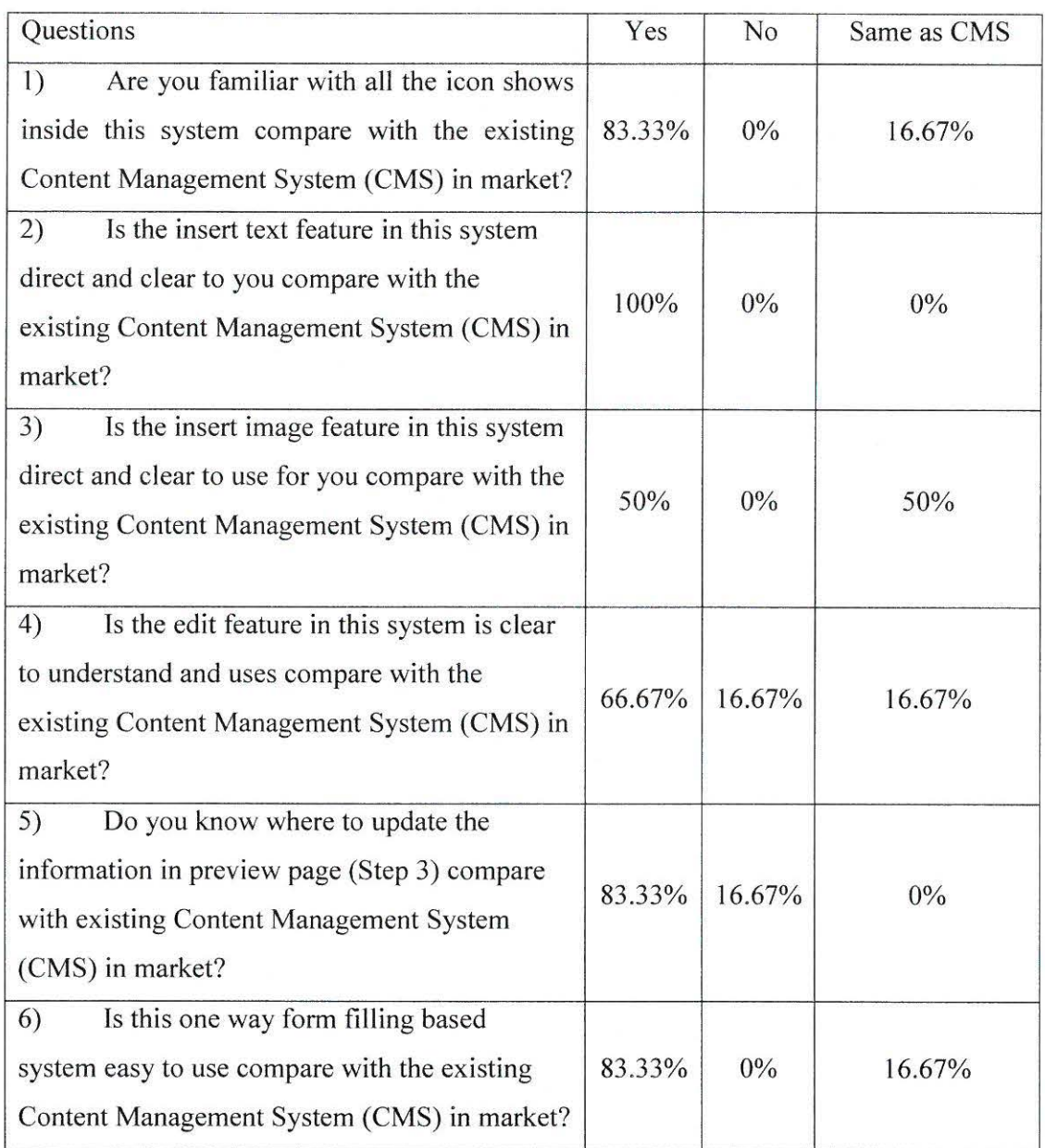

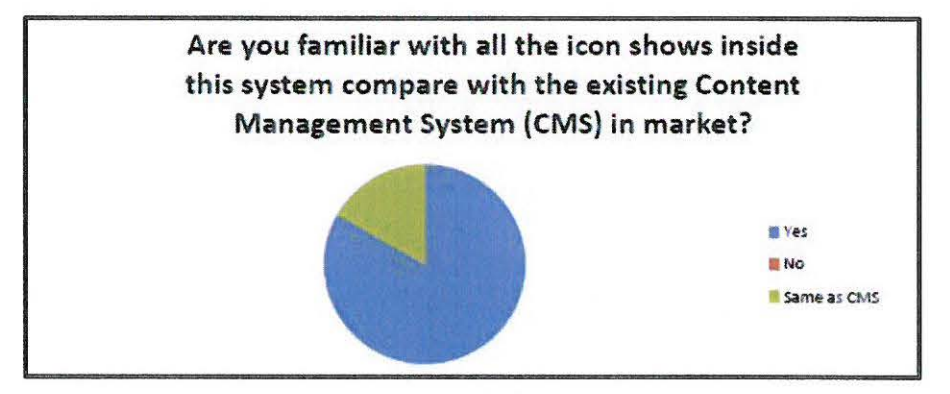

Figure 2.42: Question 1

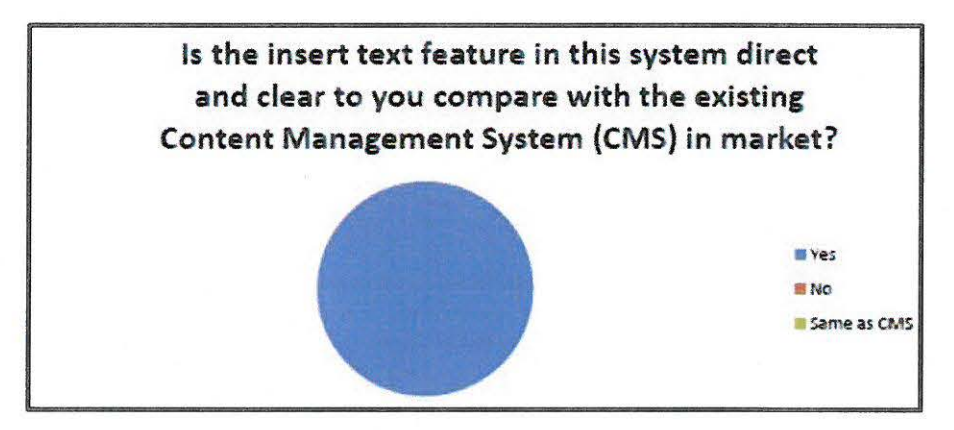

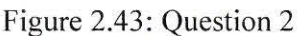

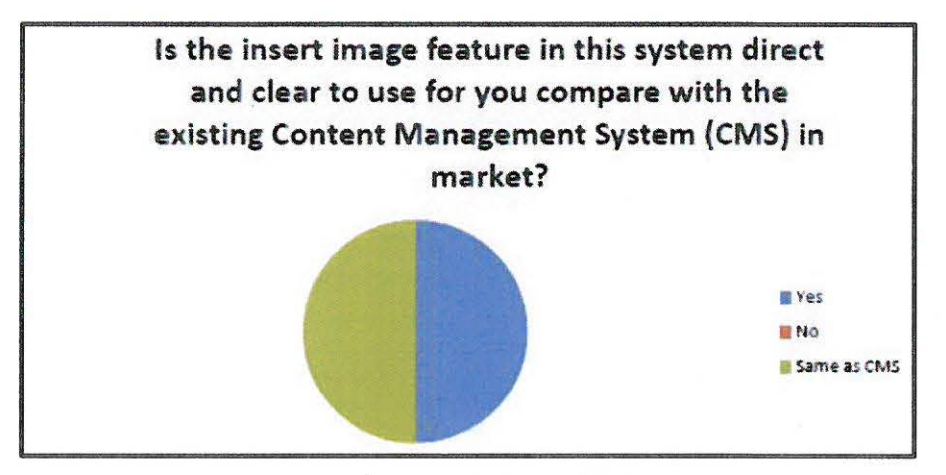

Figure 2.44: Question 3

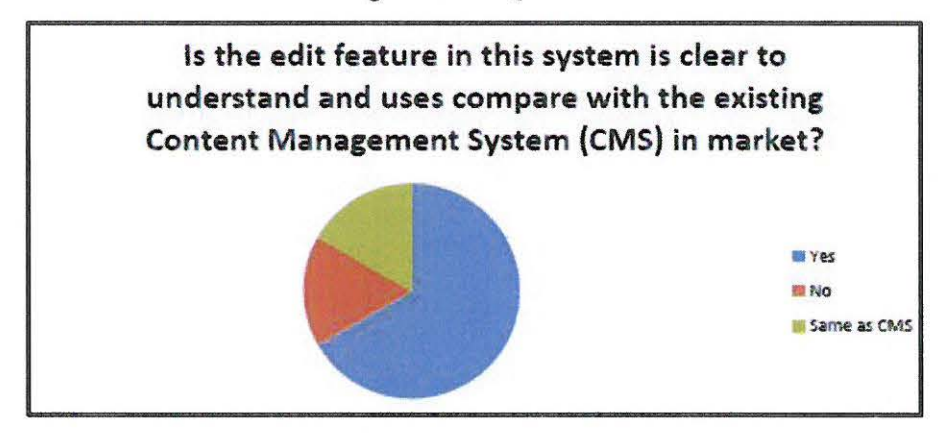

Figure 2.45: Question 4

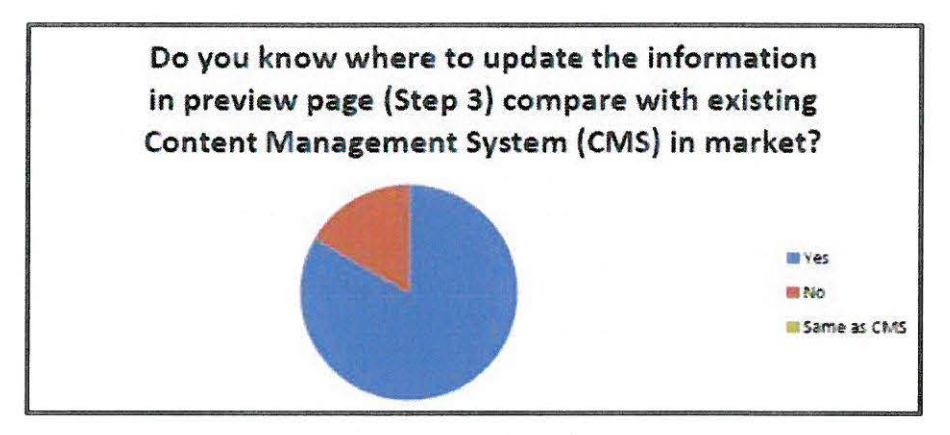

Figure 2.46: Question 5

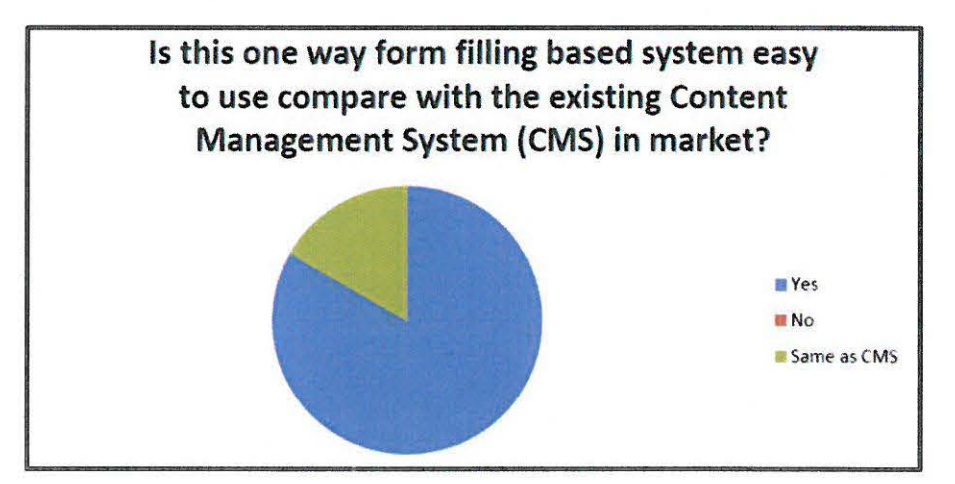

Figure 2.47: Question 6

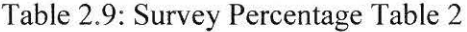

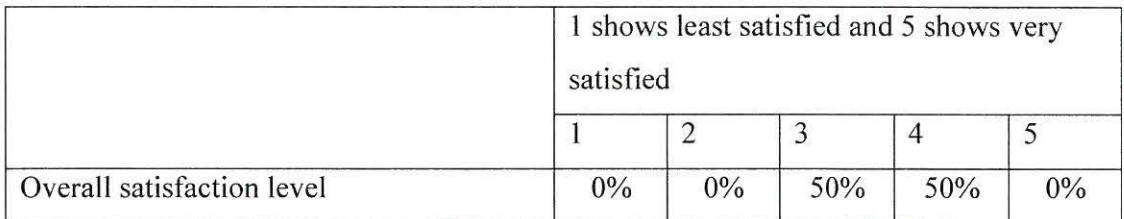
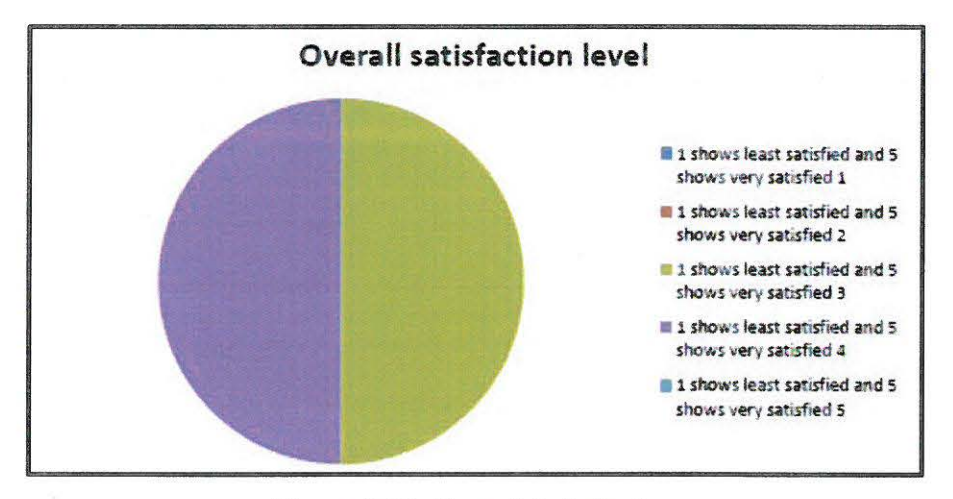

Figure 2.48: Overall Satisfaction

From the conducted survey above, it shows those users (entrepreneur) are moderately satisfied with this system. They feel that insert text feature in this system is direct and clear to use. For the insert image feature in this system, they feel that this feature almost same as Content Management System in the market. Most of them know where to update information in the preview page and they feel more direct and clear. Most of them feel that this system is easy to use compare with Content Management System in market.

#### 2.7 **Maintenance**

Maintenance is needed if there is error happen during this system running from time to time. With the code fixing or any correction to solve the error of the system, documentation will be updated as well.

#### **3. CONCLUSION**

#### **3.1 Conclusion and Recommendation**

By developing this system, entrepreneur who with less computer literacy and little or no knowledge in web technology (html, FTP, MySQL, etc.) may not worry on how to promote their product and sell their product online. By using this system, they are able to create website by themselves for their business by only fill in information like filling form.

There is a constraint encountered when plan on the flow of this system. The original plan is the process of sending email of invoice to customer. Due to the size of my whole folder is too large to fit in webhost I tested, the process of buying sending email of invoice to customer in this system may stop at the invoice produced.

There is an advantage in this system which is entrepreneur who with less computer literacy and little or no knowledge in web technology (html, FTP, MySQL, etc.) is able to create website by them by using this system

63

#### **REFERENCE**

- I. Scott Clark. I Want To Build A Website. Do I Need a Content Management System (CMS)? Retrieved March 17, 2014 from Quinstreet Enterprise http://www.htmlgoodies.com/beyond/webmaster/toolbox/article.php/388786 6/I- Want-To-Build-A-Website-Do-I-Need-a-Content-Management-System-CMS.htm
- 2. Konstantinidis Konstantinos. Research Group Content Management System.
- 3. Salar Abbas. Content Management System. *(Comparison between Top--- Three CMS Platforms)*
- 4. Niraj Singhal, Tanmeya Mohan, Subham Sarkar (2009). Indian Journal of Computer Science and Engineering. *A COMPARATIVE STUDY BASED ON OPEN SOURCE CONTENT MANAGEMENT SYSTEMS.* Vol. 1 No. 4 267-276.
- 5. B V Wakode, D N Chaudhari (2013). International Journal of Research in Engineering and Technology. *STUDY OF CONTENT MANAGEMENT SYSTEMS JOOMLA AND DRUPAL.* Volume: 02 Issue: 12
- 6. David Gwynn (2009). *Open Source Web Content Management Systems in a Library Environment.*
- 7. Nood.org team (2009). *Basic Content Management in Drupal*
- 8. About Drupal. Retrieved April 2, 2014 from Drupal https://drupal.org/about
- 9. WHAT IS JOOMLA? Retrieved April 2, 2014 from About Joomla http://www.joomla.org/about-joomla.html<br>About WordPress. Retrieved April
- 10. About WordPress. Retrieved April 2, 2014 from WordPress https://wordpress.org/about/

## APPENDICES APPENDIX A FUNCTIONALITY ACCEPTANCE TEST

 $\sim$   $-$ 

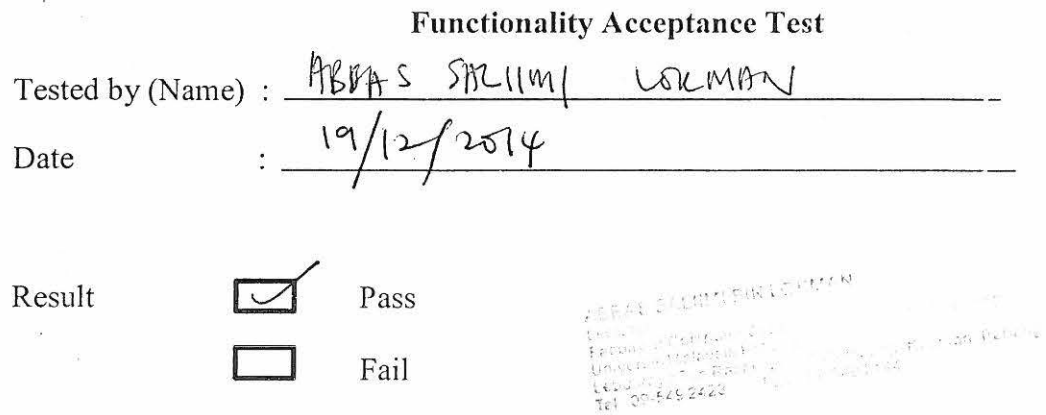

## Overall Comment:

 $\bar{\mathcal{A}}$ 

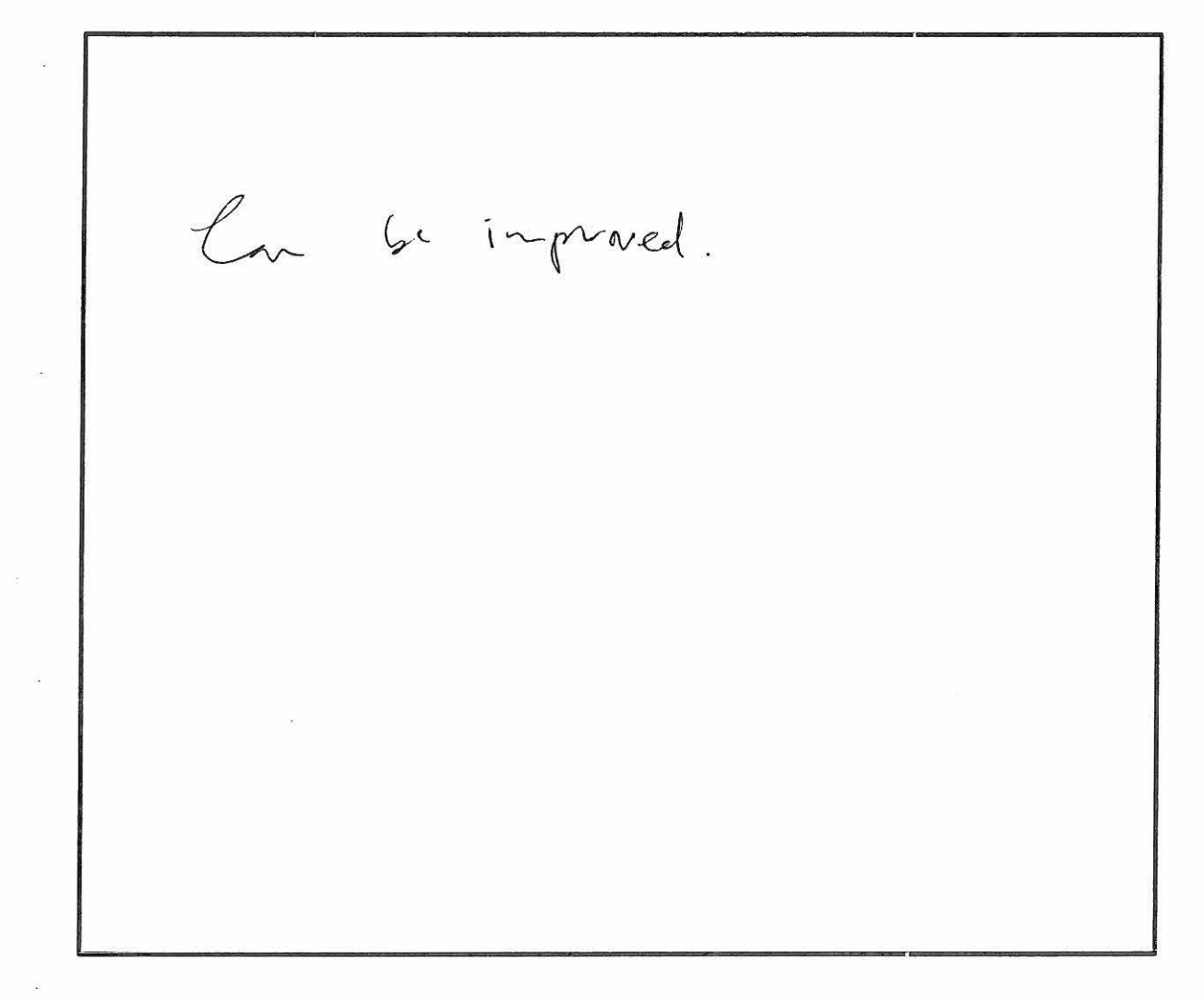

### 1.0 Website Generate Part

 $\omega$ 

 $\omega$ 

 $\ddot{\phantom{a}}$ 

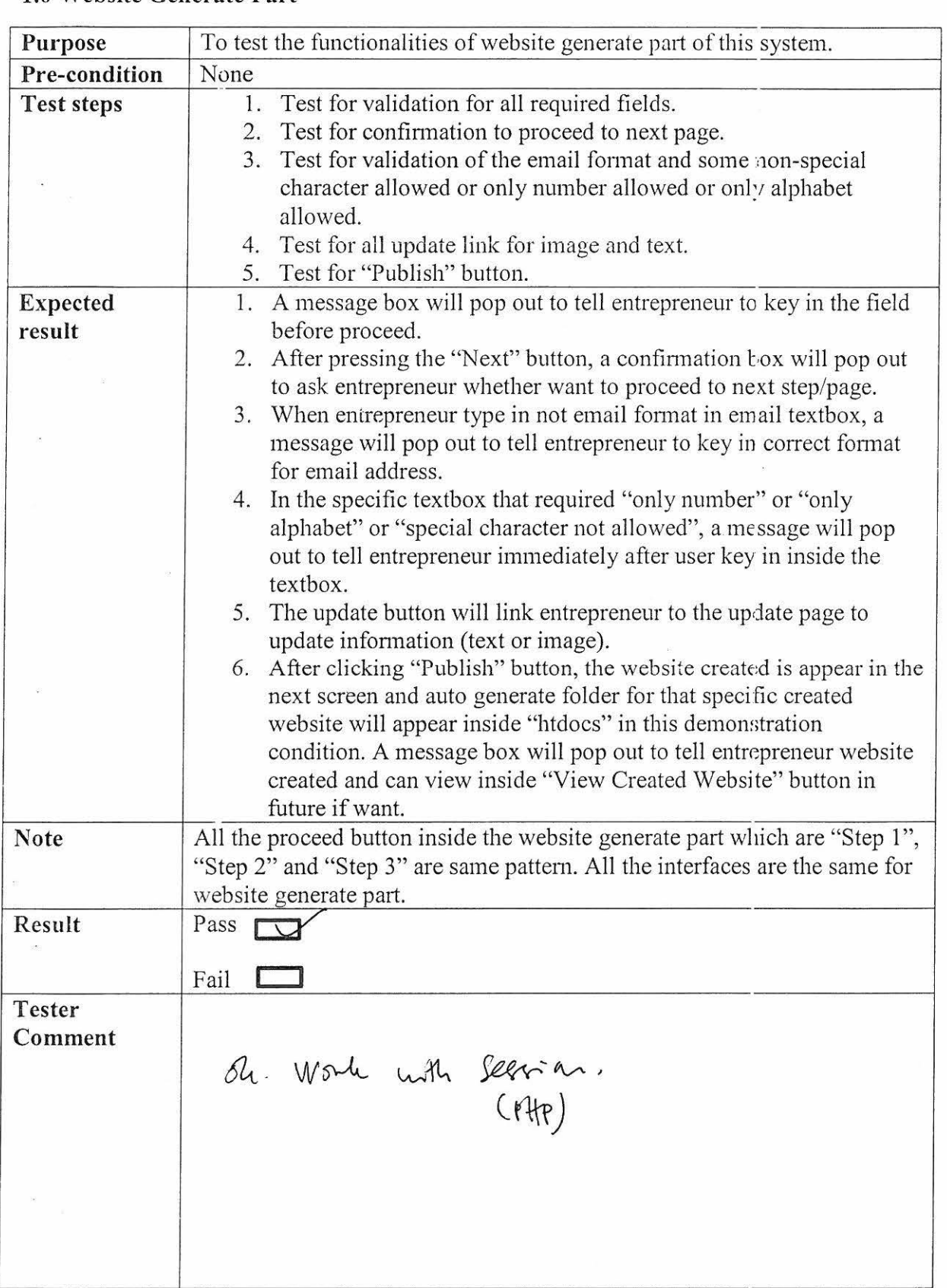

Tested By (Name):  $\frac{19}{19}$ 

Date :  $\frac{19}{12514}$ 

### **2.0 Backend of Created Website Part**

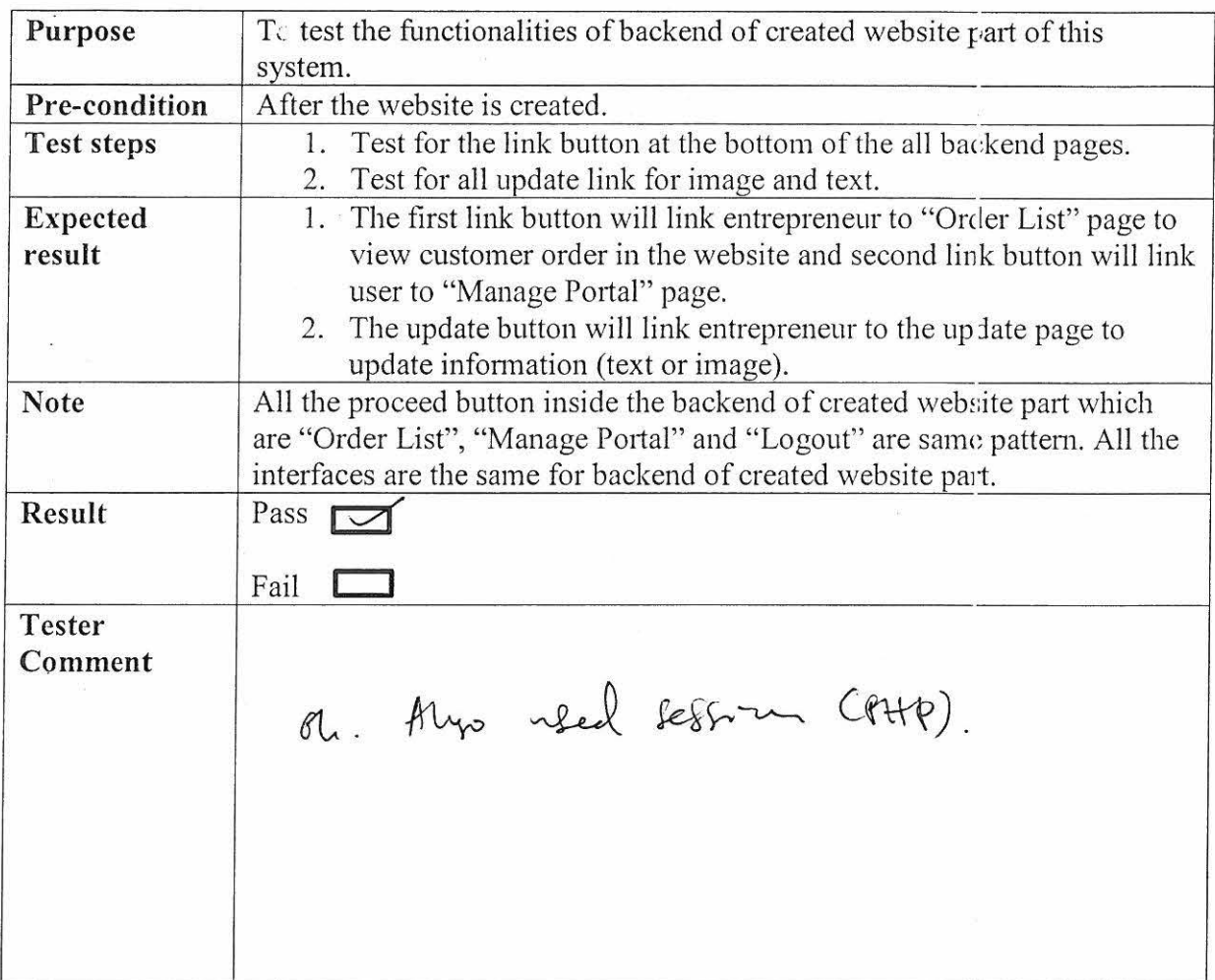

Tested By (Name): Date  $\frac{U\sqrt{1}}{V}$   $\frac{U\sqrt{1}}{V}$ 

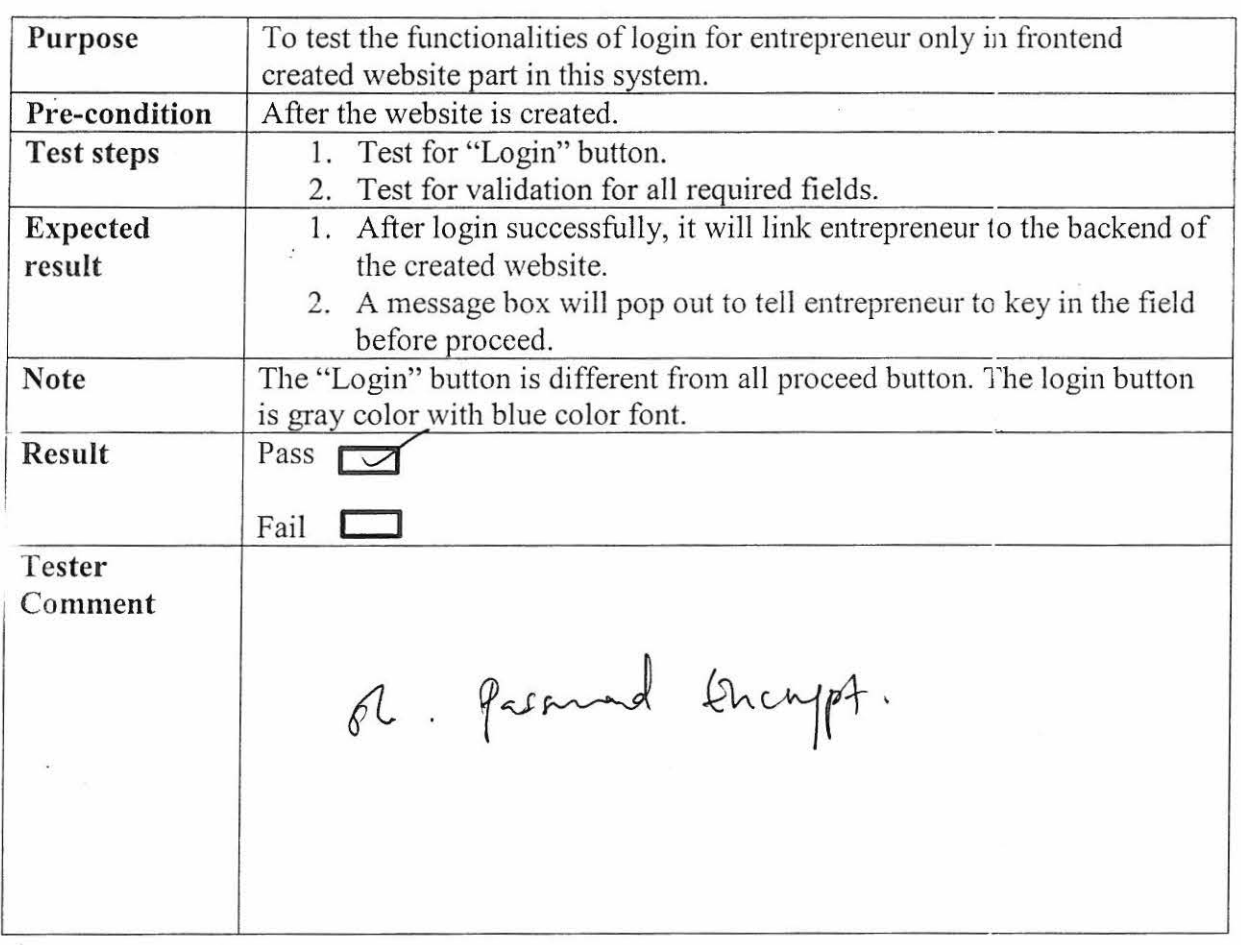

 $\overline{\mathfrak{s}}$ 

#### **3.0 Login for Entrepreneur Only in Frontend Created Website Par·t**

 $\Delta$ Tested By (Name):  $\frac{1}{\sqrt{1-\frac{1}{1-\frac{1}{1-\$ Date

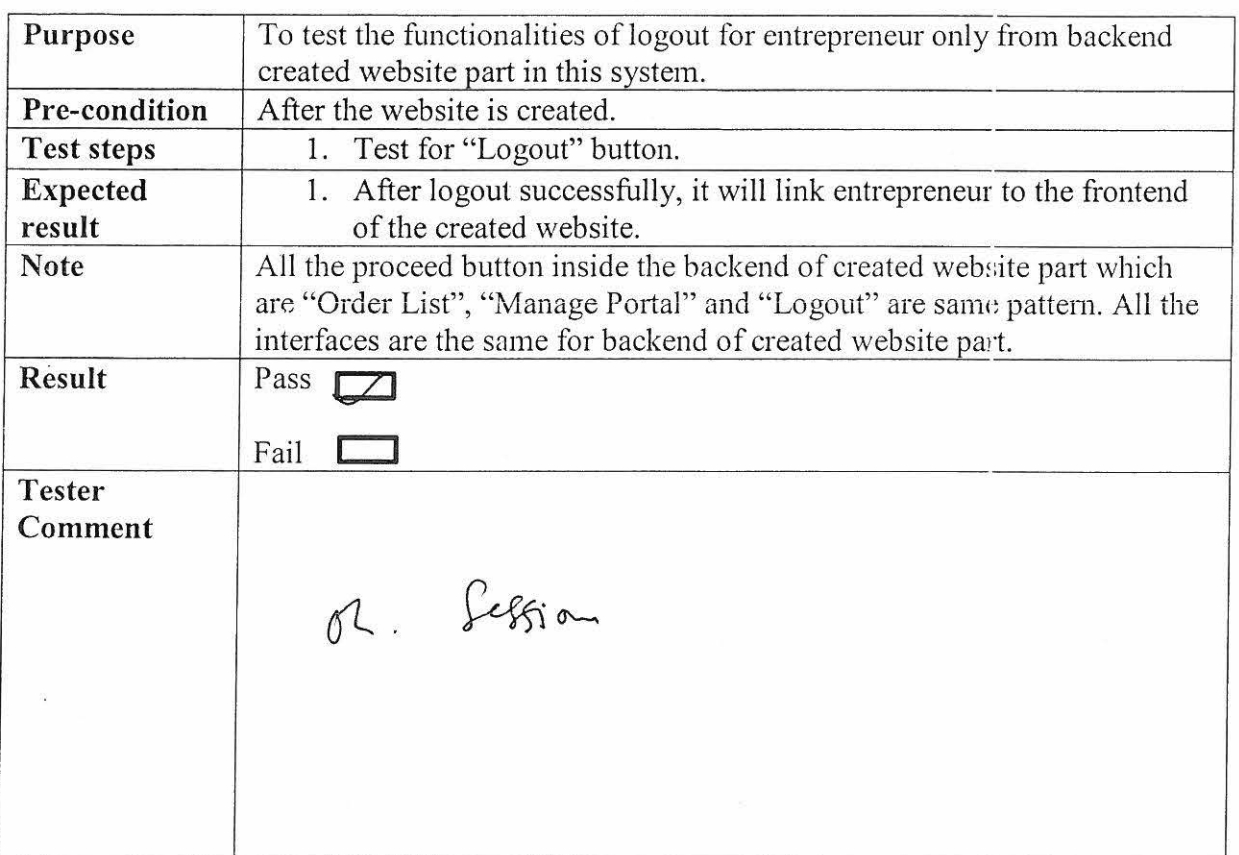

# **4.0 Logout for Entrepreneur Only in from Backend Created Website Part**

 $\bigwedge$ Tested By (Name):  $\frac{y}{\sqrt{1 - y^2}}$ <br>Date :  $\frac{q/1}\sqrt{2q\gamma}$ Date  $\,cdot\,$   $\,cdot\,$ 

## 5.0 Frontend of Created Website Part

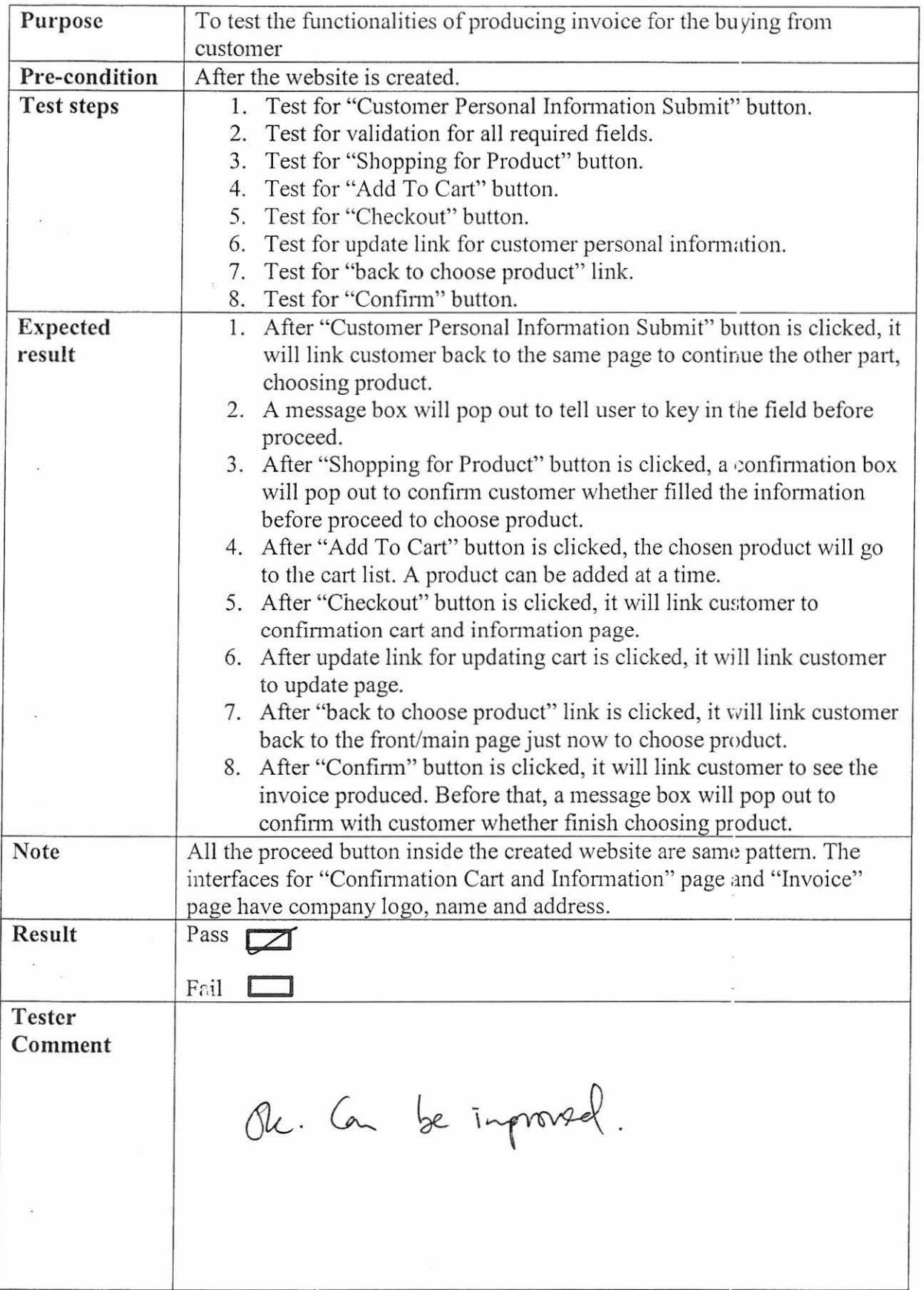

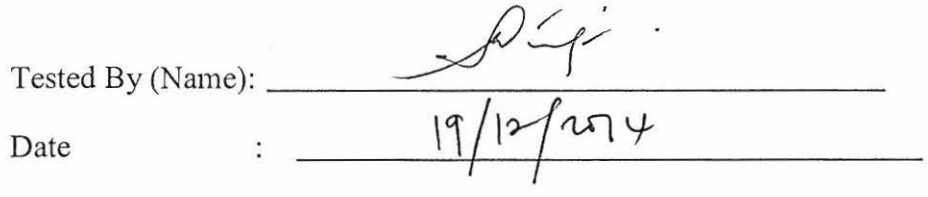

# **6.0 View Created Website by entrepreneur only Part**

 $\approx$ 

 $\tilde{\mathbf{c}}$ 

 $\bar{\mathcal{R}}$ 

 $\alpha$ 

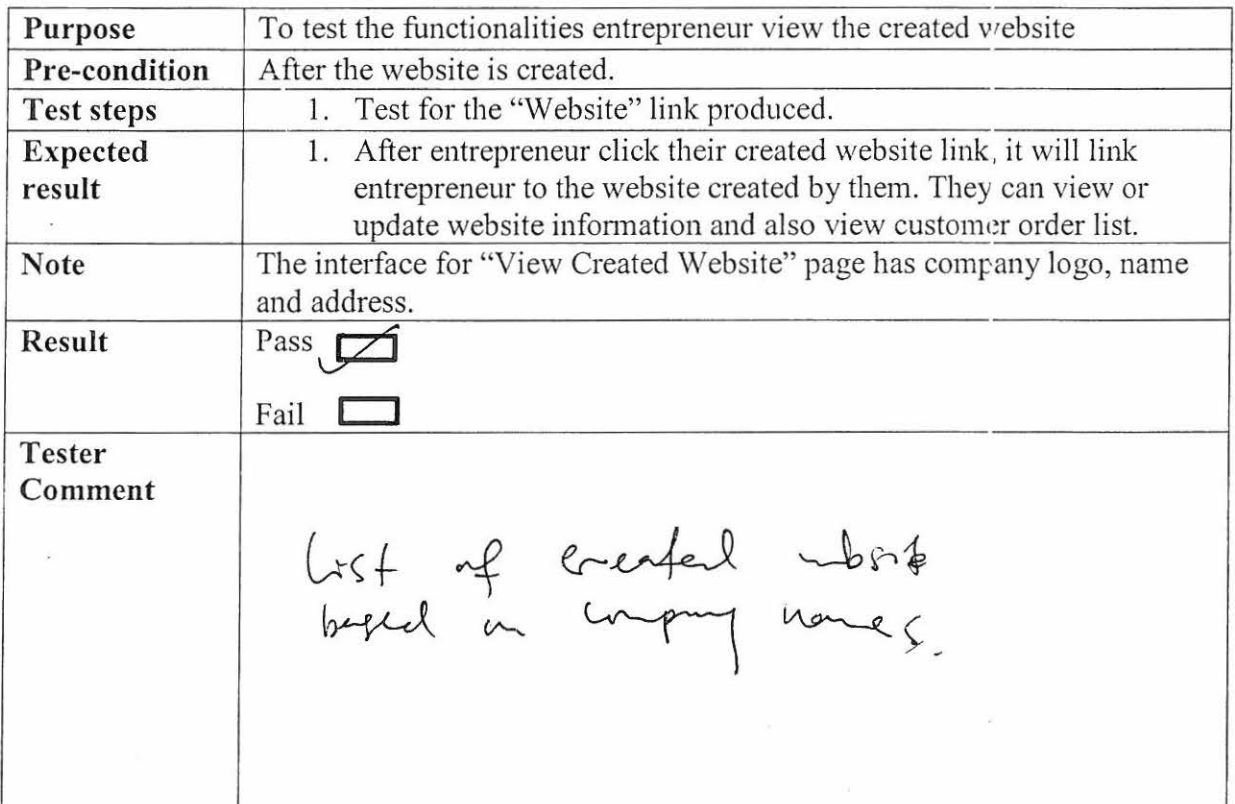

ó.

 $\tilde{W}$ 

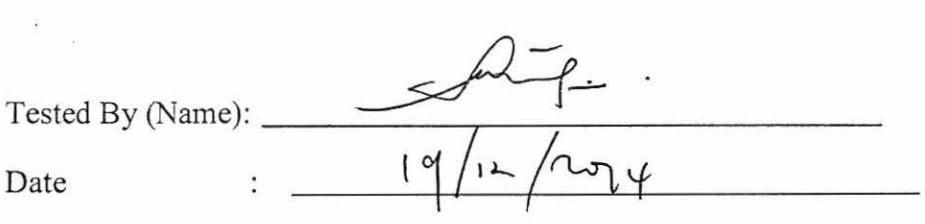

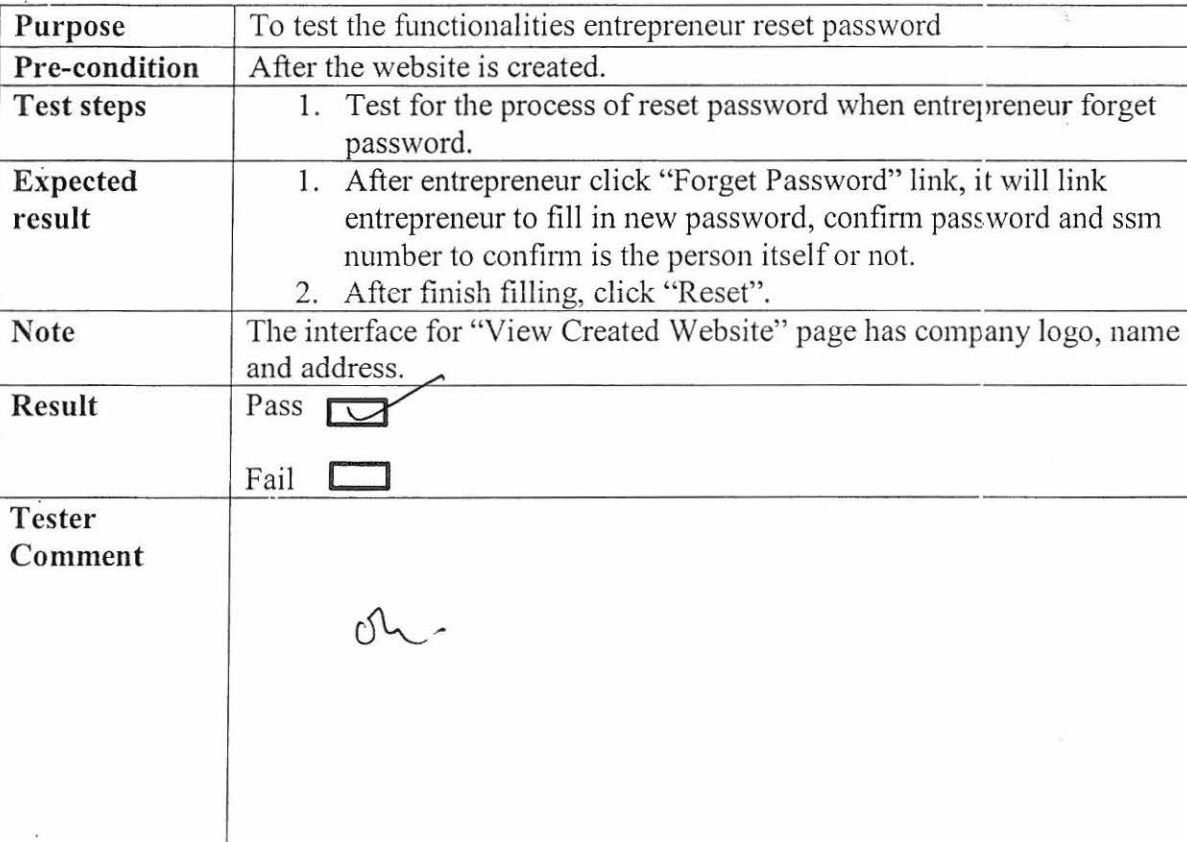

# **7.0 Forget Password Entrepreneur Part**

Tested By (Name): *\_\_\_* \_\_\_\_:\_JJ=.\_\_\_\_;;;:\_\_\_=r\_\_.\_-----\_ <sup>~</sup>\_· \_\_\_\_\_ \_  $Date$  :  $\frac{19}{12}$ 

 $\overline{\phantom{a}}$ 

**APPENDIX B** SURVEY FORM

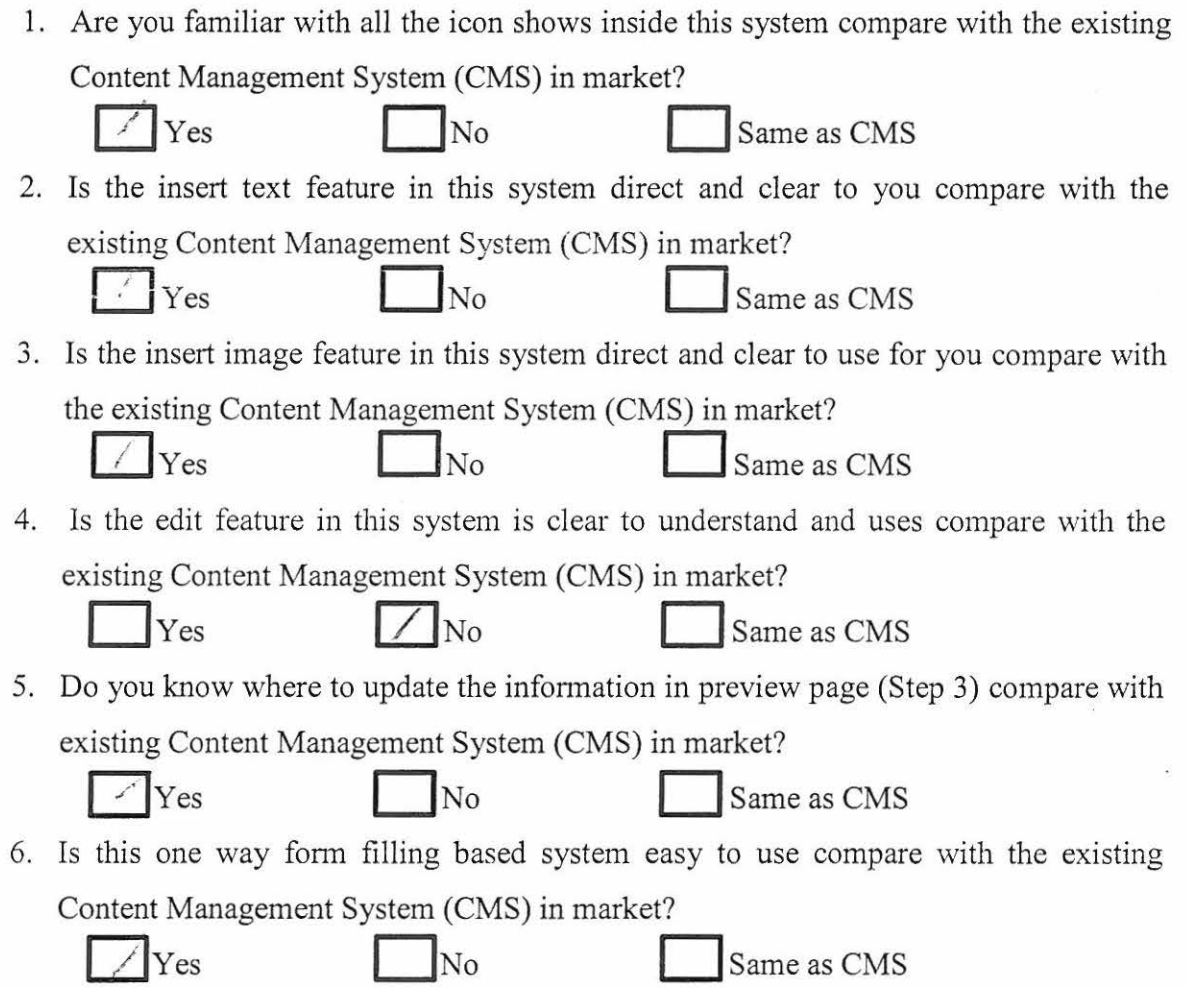

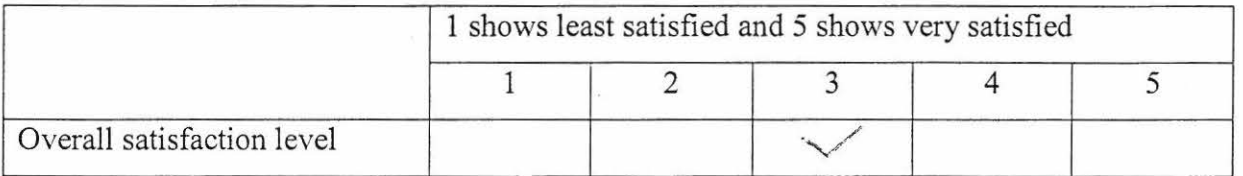

 $\alpha$ 

 $\sim$ 

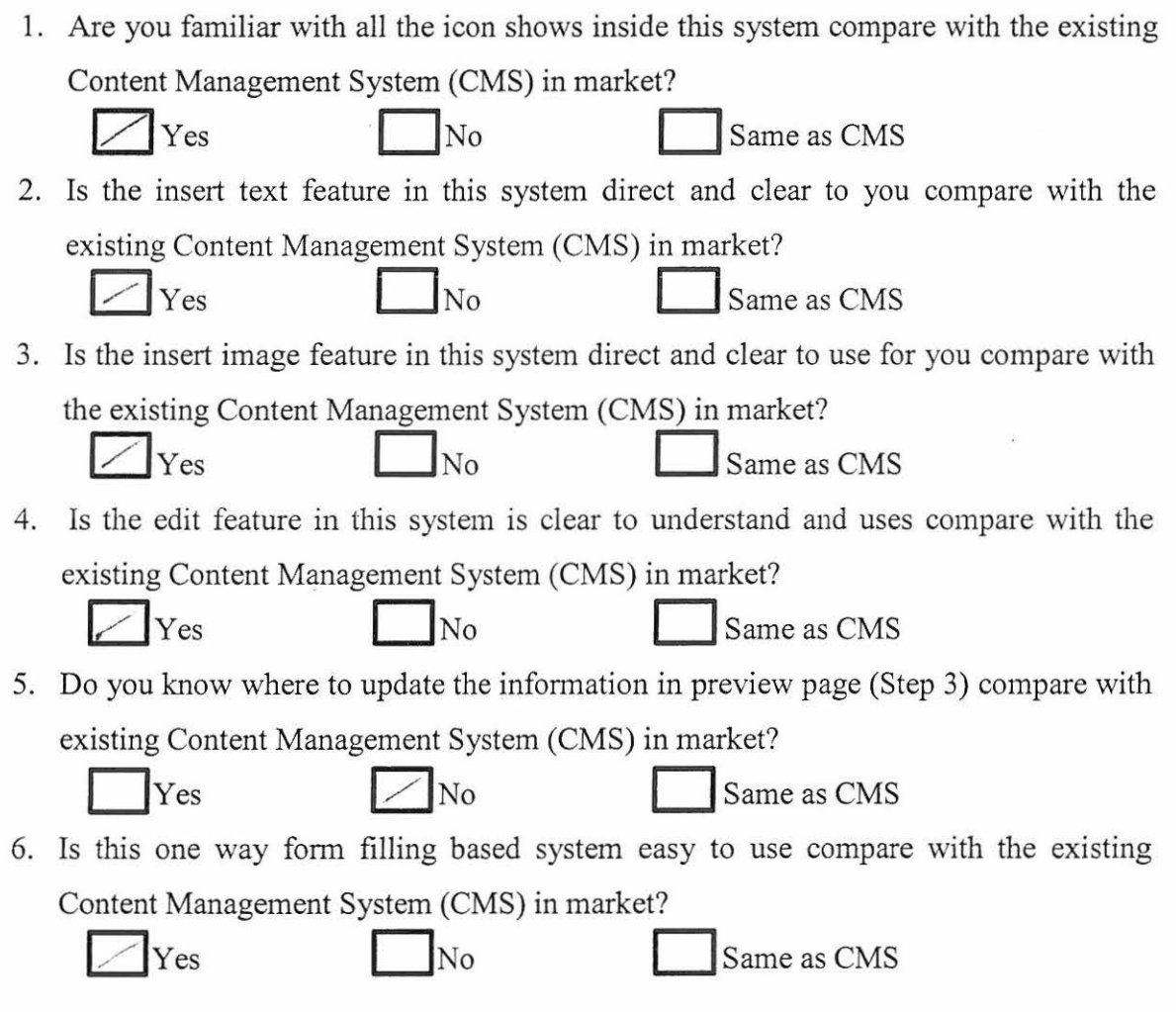

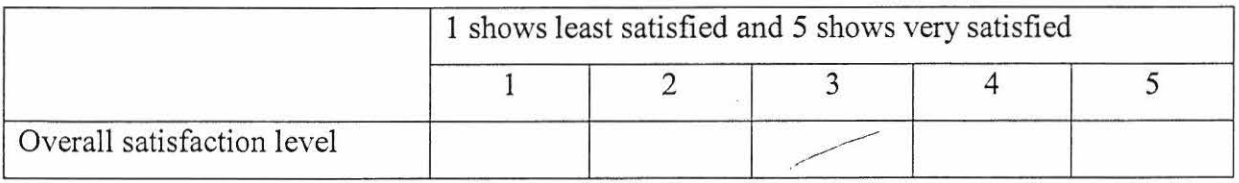

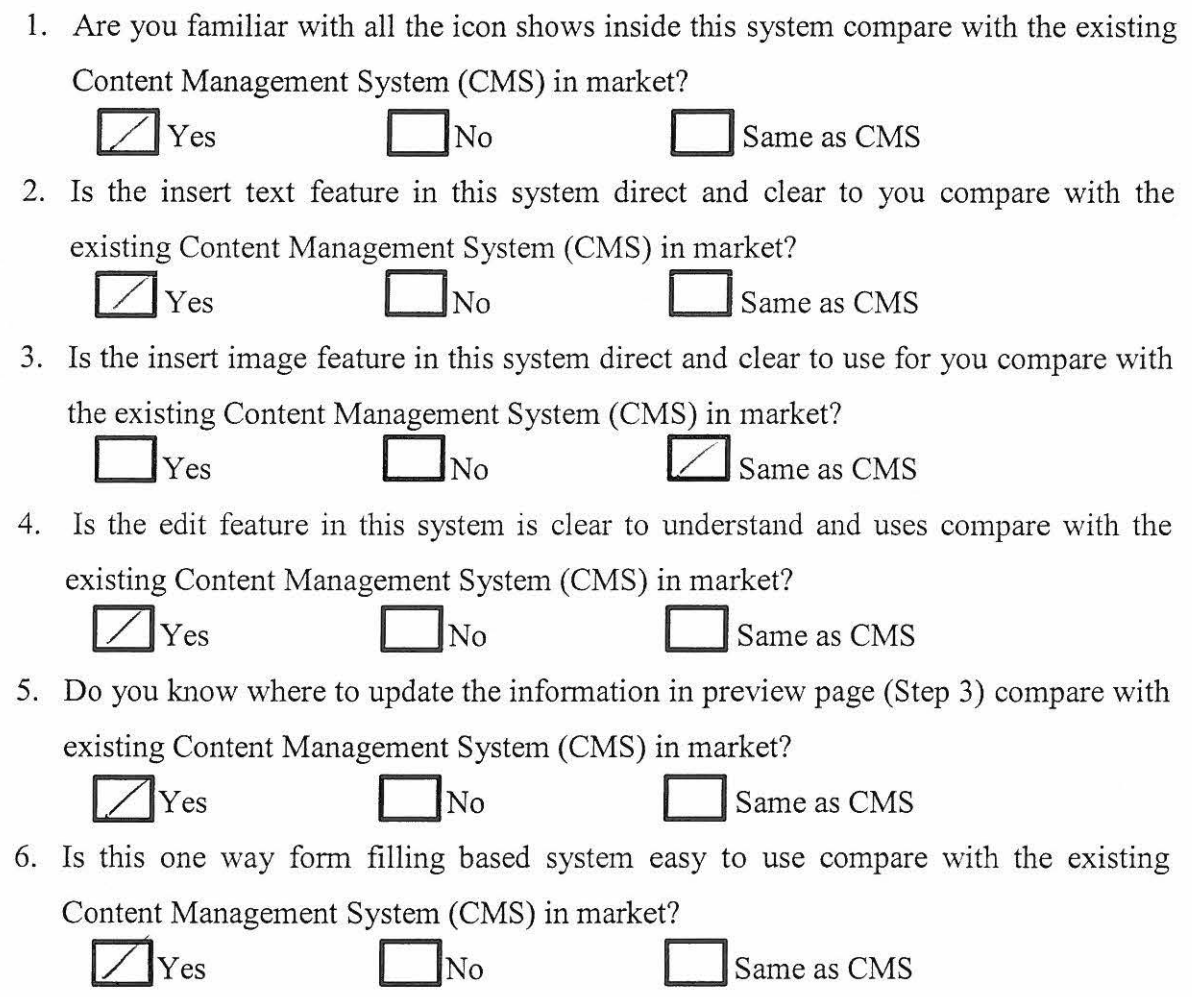

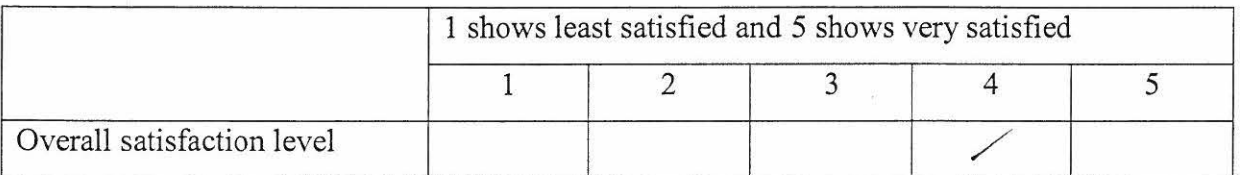

 $\mathcal{O}$ 

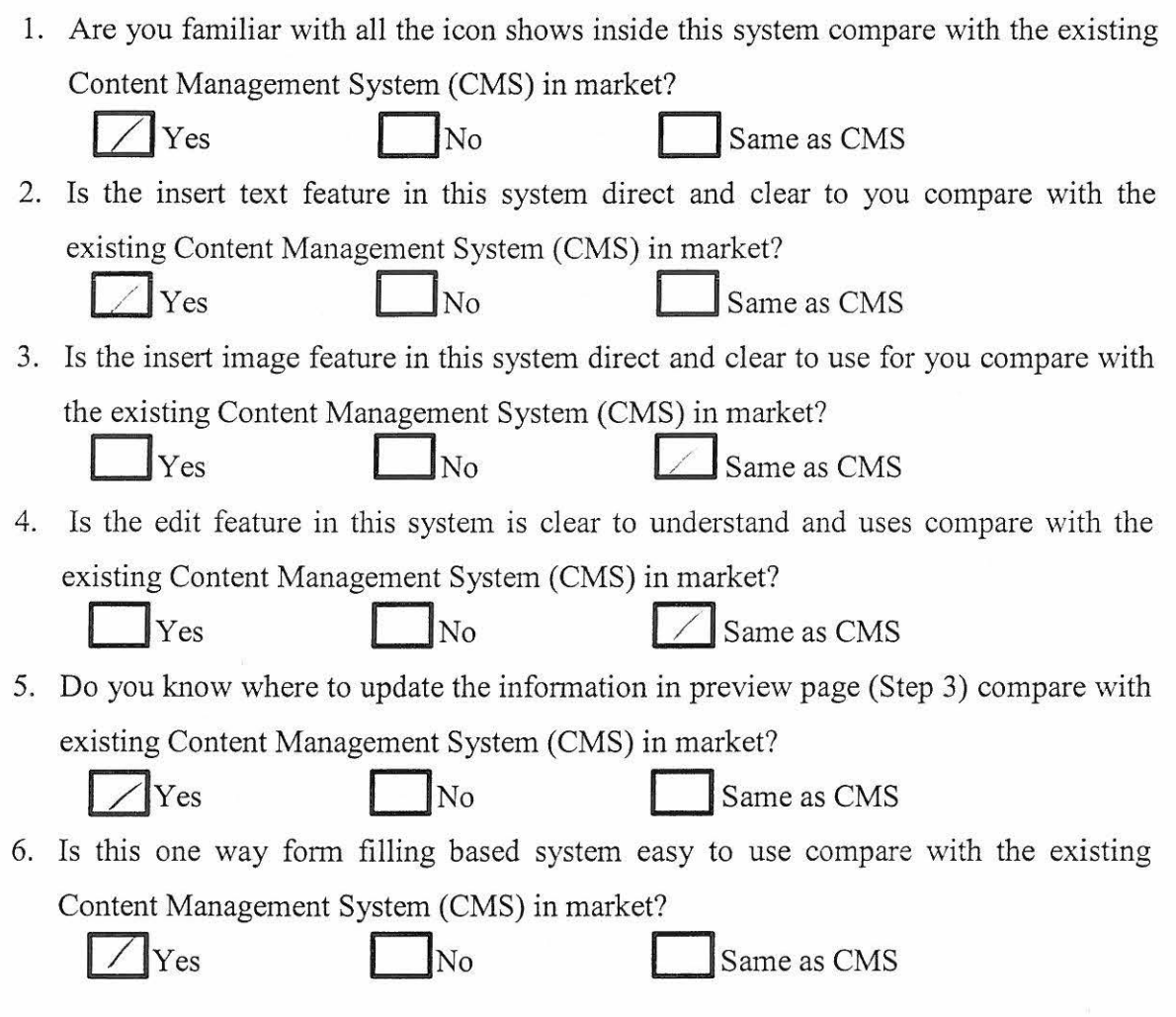

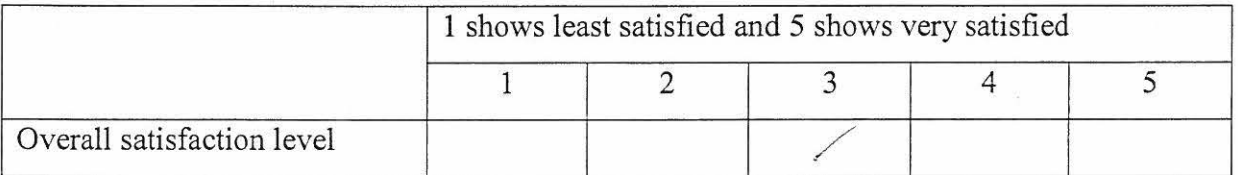

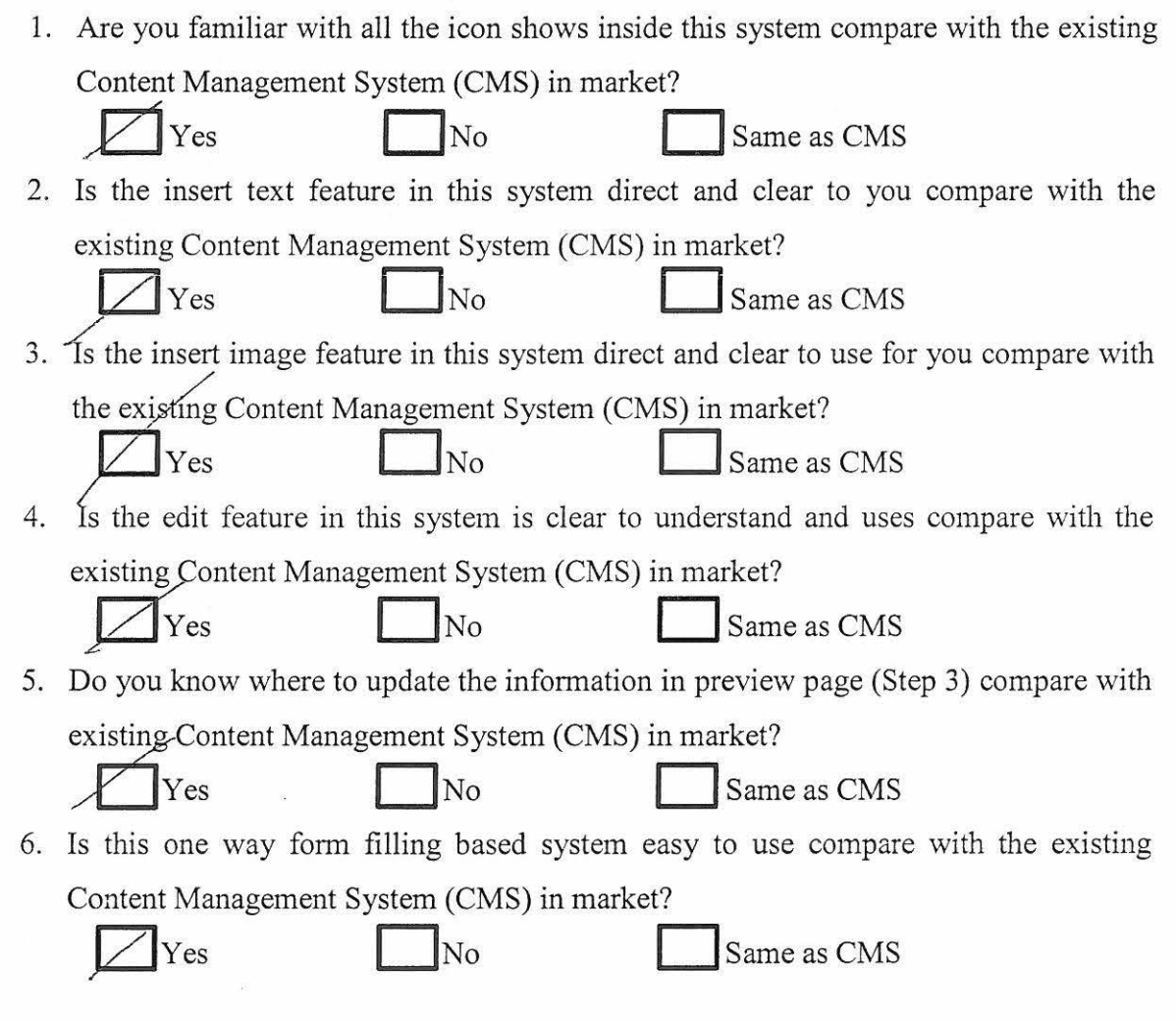

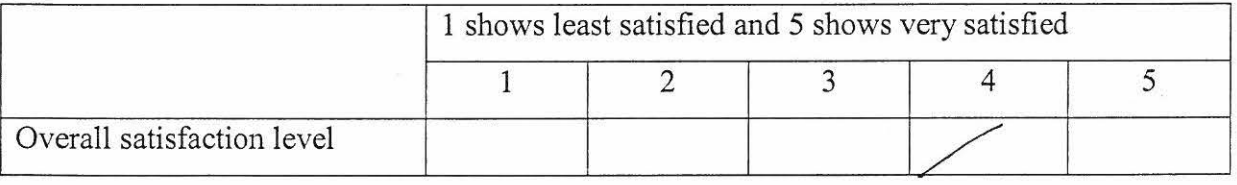

 $\alpha$ 

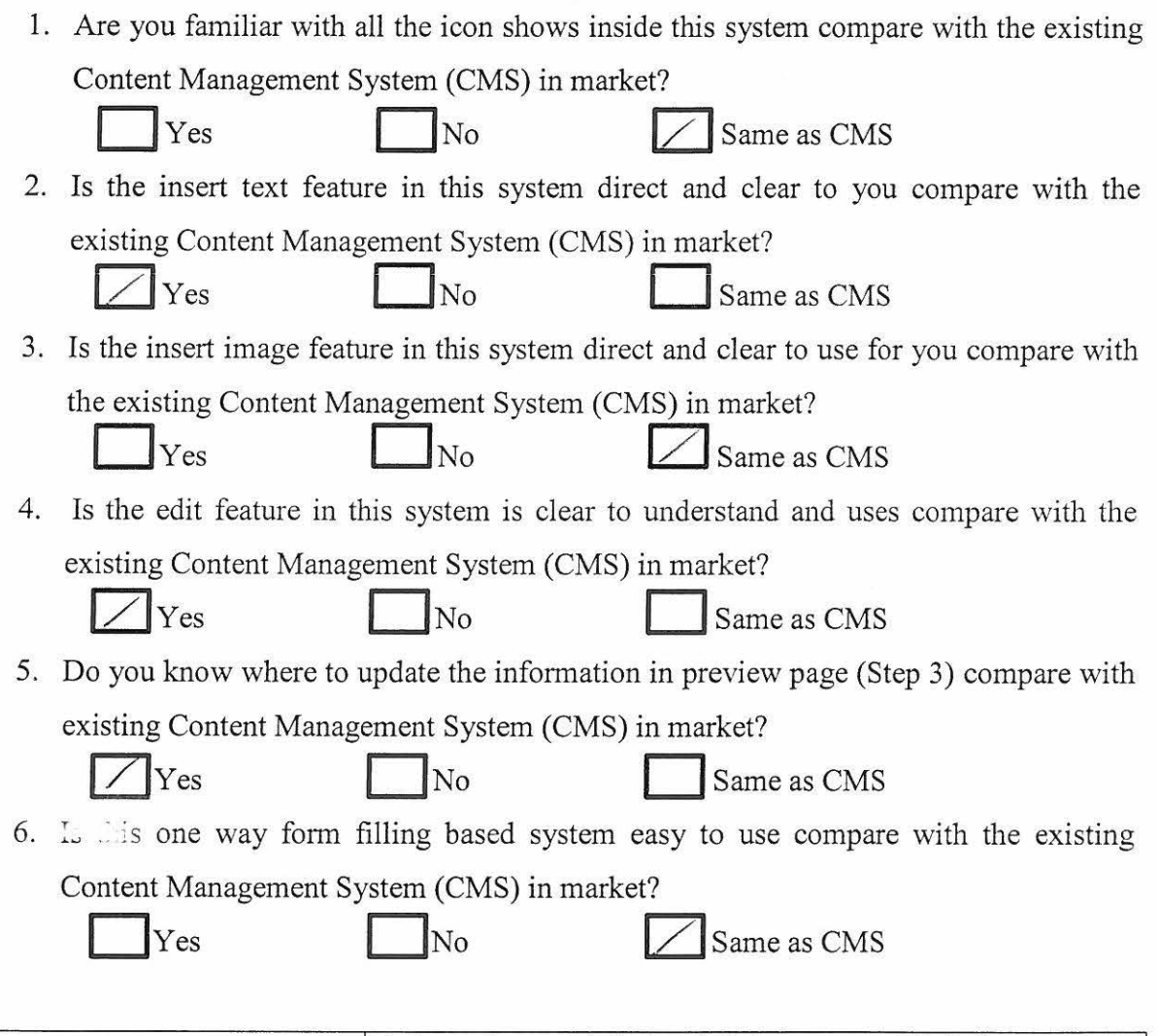

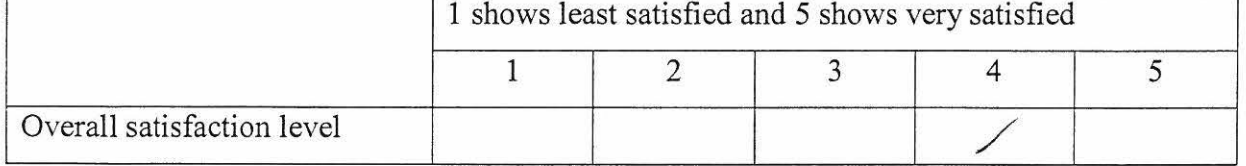

# **APPENDIX C** GANTT CHART

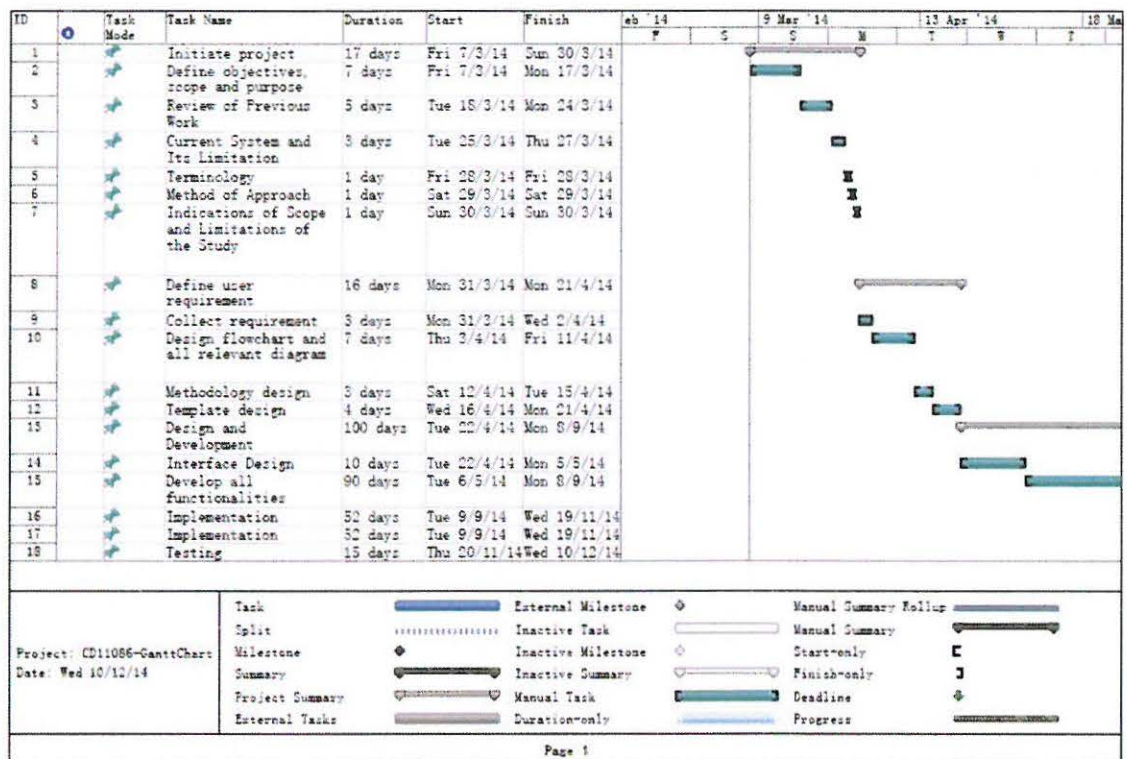

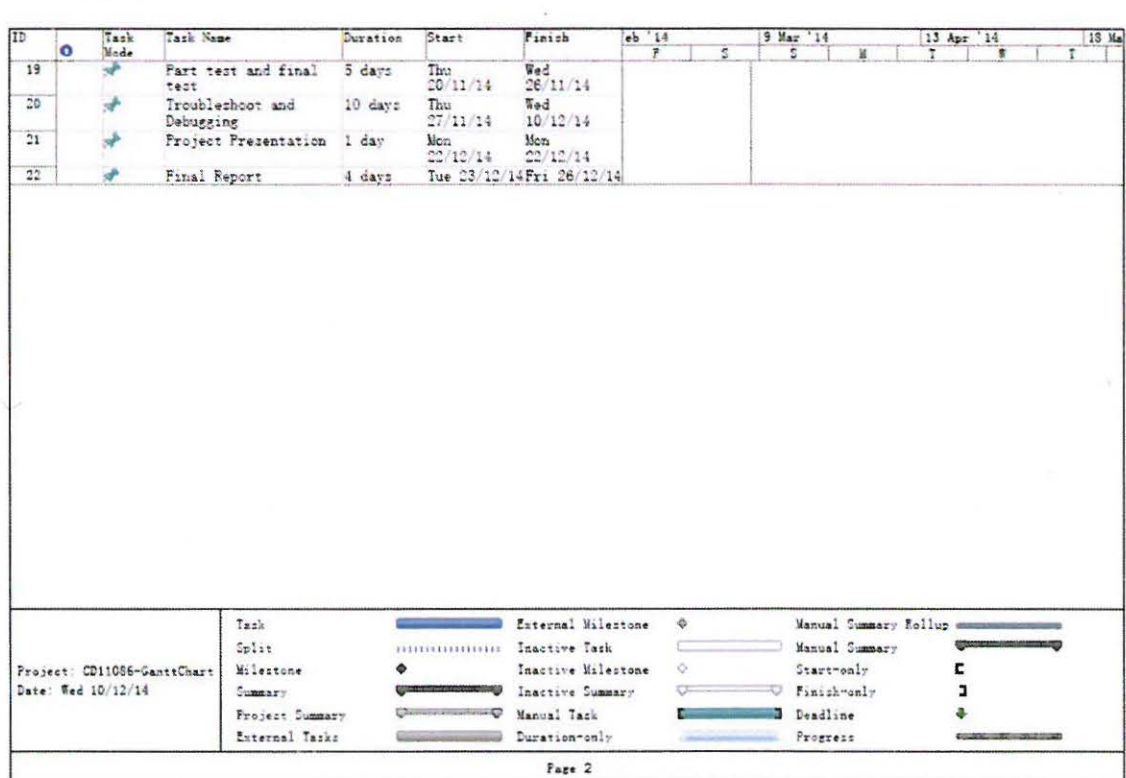

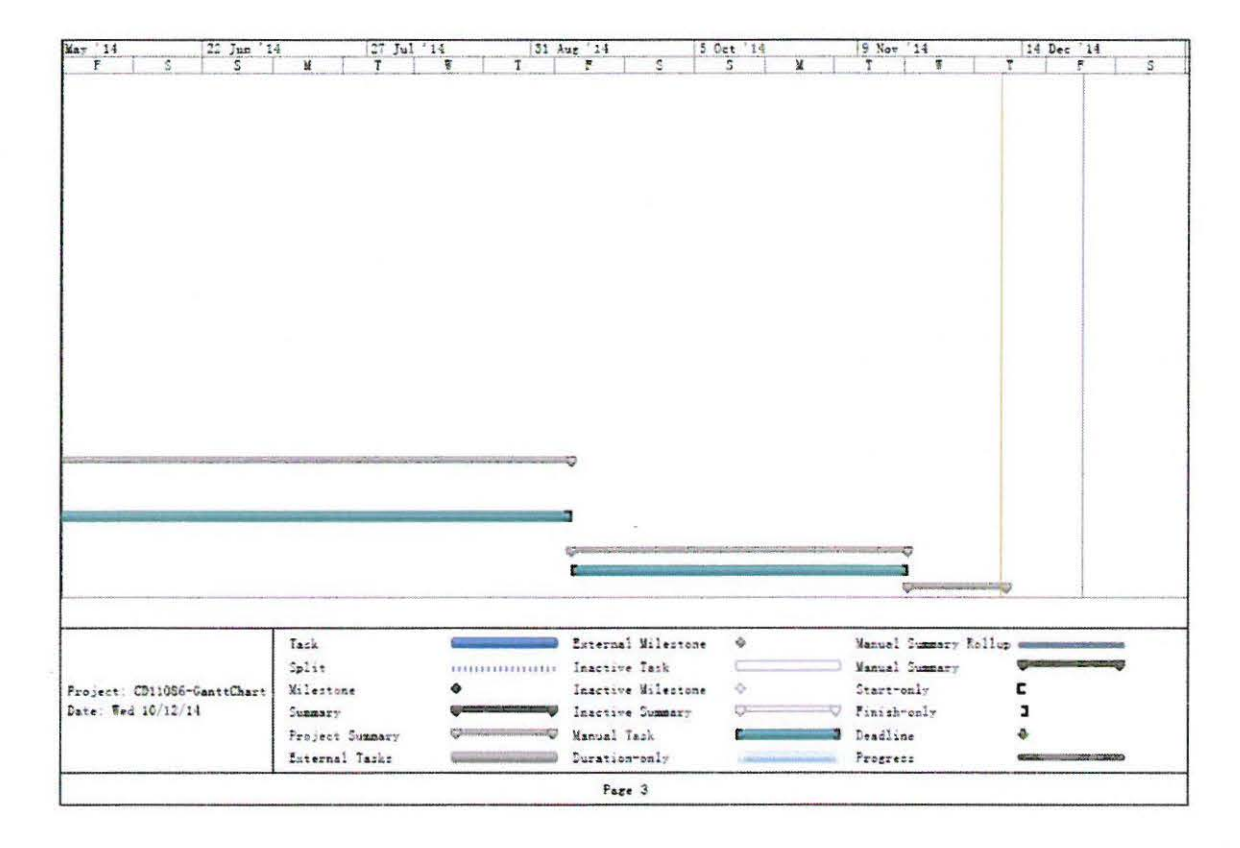

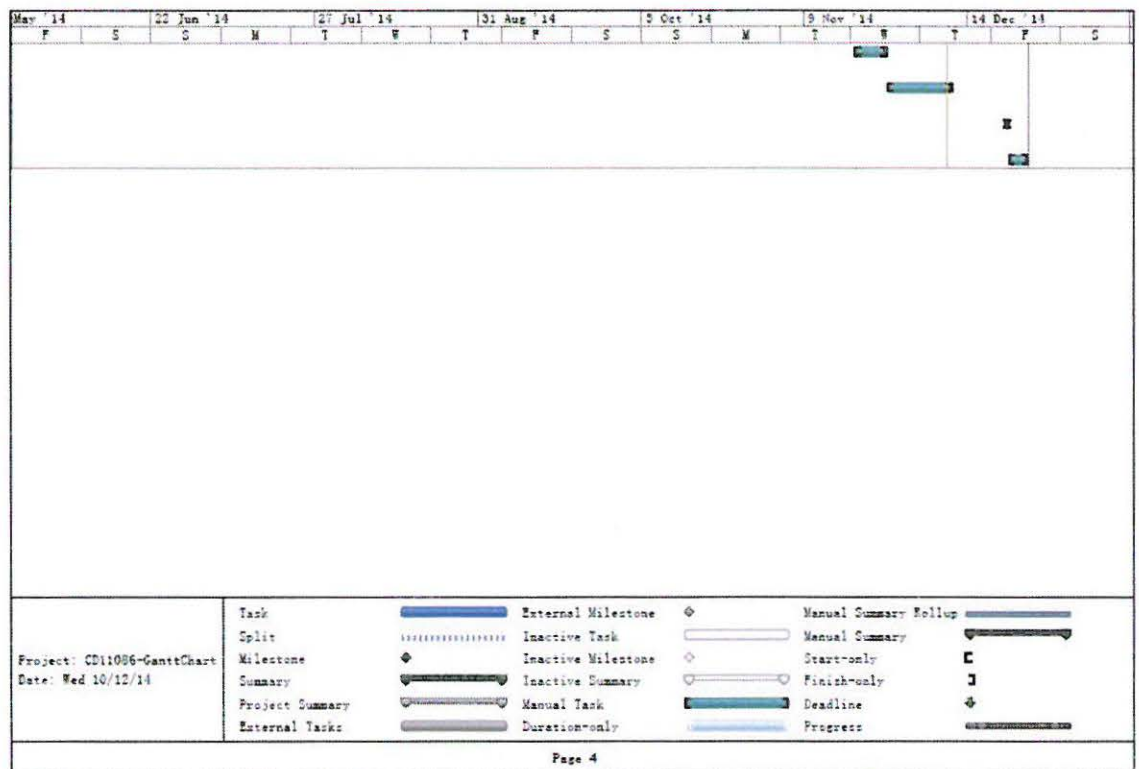

### **APPENDIX D** TURNITIN SCREENSHOT

 $\mathcal{L} = \{1, \ldots, n\}$ 

# 2.3.2 Technology axed to develop this vector<br>2.5.2.1 Cascading Style Sheet  $\overline{\mathbb{R}^{3}_{(N)}}$

Causaling 2016 28<br>and Causaling 2016 28 and split integrate Western and the describer the field and a constant control in the state of<br>the projection stress in the state of the state of the SMR (CSS on most be most redefi

 $\text{CSS can be supported as a Vfifle } \text{cos} \text{ the and the  
correlation model is a Vfifle.} \text{ The case of the model of the model of TIM. For sequence, for a called the number of samples, we have fermining by providing the electron CSS in a sequence of samples.} \text{ The approach of the parameters of the data, the model of the data is given by the model of the data.}$ 

and reduce the<br>sphere in regulation in the position of the photon contrast and one of<br> $\overline{G}$ . The structure Proposition of the position in the second of the contrast for<br>given in the contrast and the best concered the c

**2.5.2.1 Hejerical Markop Language (MTML)**<br>
diffeomorphism and popular of a substitute that the polynomial conditions of the state of the state of the first<br>
state in the first of the polynomial components and the state o

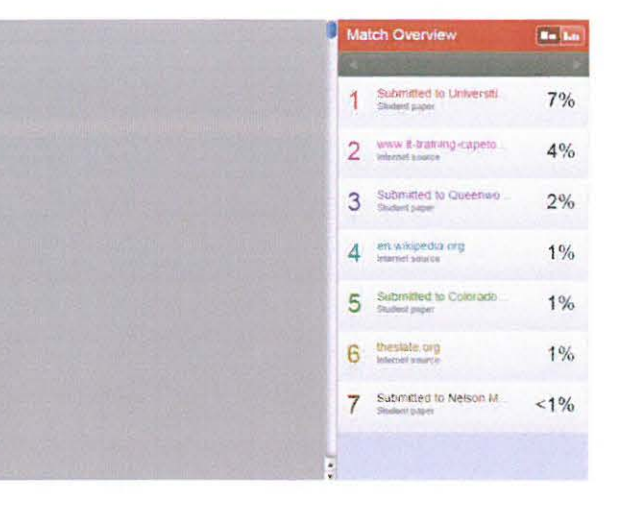